## <span id="page-0-0"></span>**Guide technique pour Dell™ Vostro™ 1088**

[Intervention sur votre ordinateur](file:///C:/data/systems/vos1088/fr/SM/work.htm) [Ajouts et remplacements de pièces](file:///C:/data/systems/vos1088/fr/SM/parts.htm) **[Caractéristiques](file:///C:/data/systems/vos1088/fr/SM/specifications.htm) [Diagnostics](file:///C:/data/systems/vos1088/fr/SM/diags.htm)** [Configuration du système](file:///C:/data/systems/vos1088/fr/SM/bios.htm)

## **Remarques, précautions et avertissements**

**REMARQUE :** une REMARQUE fournit des informations importantes qui vous aident à mieux utiliser votre ordinateur.

**AVERTISSEMENT : un AVERTISSEMENT vous avertit d'un risque de dommage matériel ou de perte de données si les consignes ne sont pas respectées.** 

**A** PRÉCAUTION : une PRÉCAUTION indique un risque potentiel d'endommagement du matériel, de blessure corporelle ou de mort.

Si vous avez acheté un ordinateur Dell™ série n, toute référence aux systèmes d'exploitation Microsoft® Windows® dans ce document ne s'applique pas.

## **Les informations de ce document sont sujettes à modification sans préavis. © 2009 Dell Inc. Tous droits réservés.**

Toute reproduction de ce document sous quelque forme que ce soit sans l'autorisation écrite de Dell Inc. est strictement interdite.

Marques commerciales utilisées dans ce texte : *Dell,* le logo *DELL* logo, *Vostro*are sont des marques de Dell Inc. ; Intel, Pentium, Celeron, Intel Atom et Core sont des marques ou<br>des marques déposées de Intel Corporat

D'autres marques et noms commerciaux peuvent être utilisés dans ce document pour faire référence aux entrés se réclamant de ces marques et de ces noms ou à leurs produits.<br>Dell Inc. décline tout intérêt propriétaire dans l

Septembre 2009 Rév. A00

## <span id="page-1-0"></span>**Panneau d'accès**

**Guide technique pour Dell™ Vostro™ 1088** 

AVERTISSEMENT : avant toute intervention à l'intérieur de votre ordinateur, lisez les consignes de sécurité fournies avec votre ordinateur. Pour<br>plus d'informations sur les meilleures pratiques en matière de sécurité, cons

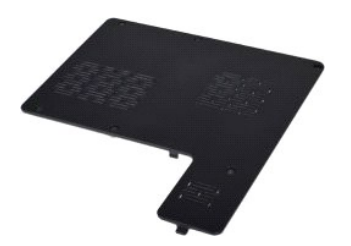

## **Retrait du panneau d'accès**

- 1. Suivez les procédures décrites dans la section <u>[Avant intervention à l'intérieur de votre ordinateur](file:///C:/data/systems/vos1088/fr/SM/work.htm#before)</u>.<br>2. Retirez la <u>[batterie](file:///C:/data/systems/vos1088/fr/SM/AD_Battery.htm)</u> de l'ordinateur.
- 

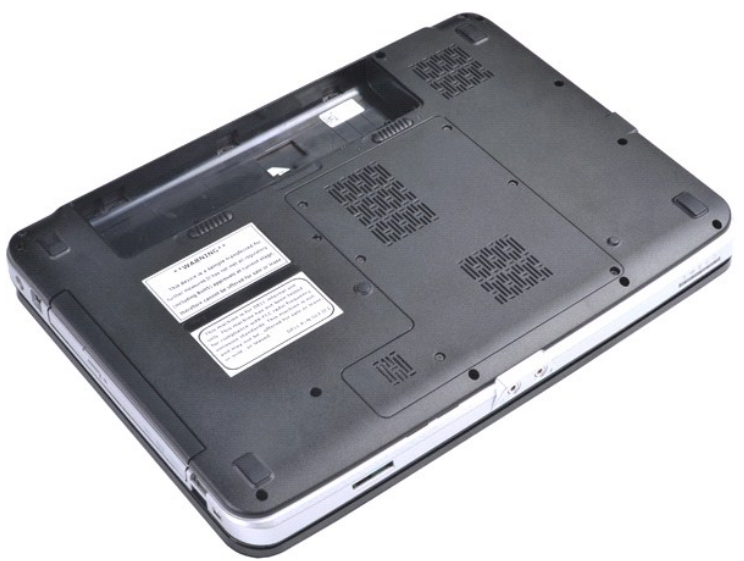

3. Retirez les six vis qui fixent le panneau d'accès à l'ordinateur.

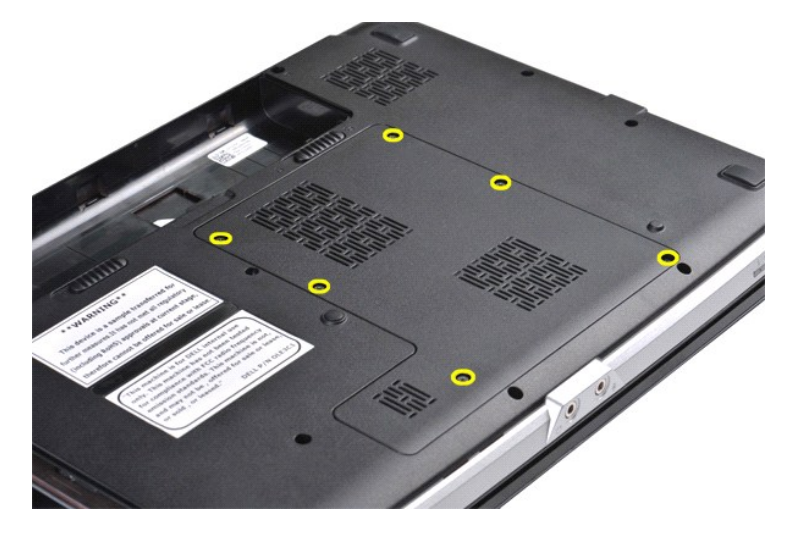

4. Retirez le panneau d'accès de l'ordinateur.

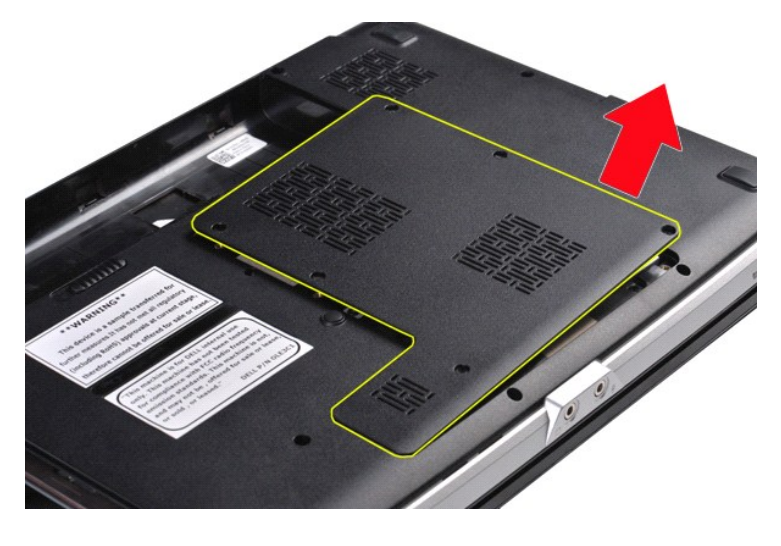

# **Remise en place du panneau d'accès**

Suivez les procédures décrites ci-dessus en ordre inverse pour réinstaller le panneau d'accès sur votre ordinateur.

## <span id="page-3-0"></span>**Batterie**

**Guide technique pour Dell™ Vostro™ 1088** 

AVERTISSEMENT : avant toute intervention à l'intérieur de votre ordinateur, lisez les consignes de sécurité fournies avec votre ordinateur. Pour<br>plus d'informations sur les meilleures pratiques en matière de sécurité, cons

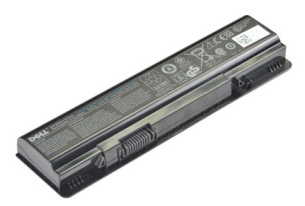

## **Retrait de la batterie**

1. Suivez les procédures décrites dans la section **[Avant intervention à l'intérieur de votre ordinateur](file:///C:/data/systems/vos1088/fr/SM/work.htm#before)**.

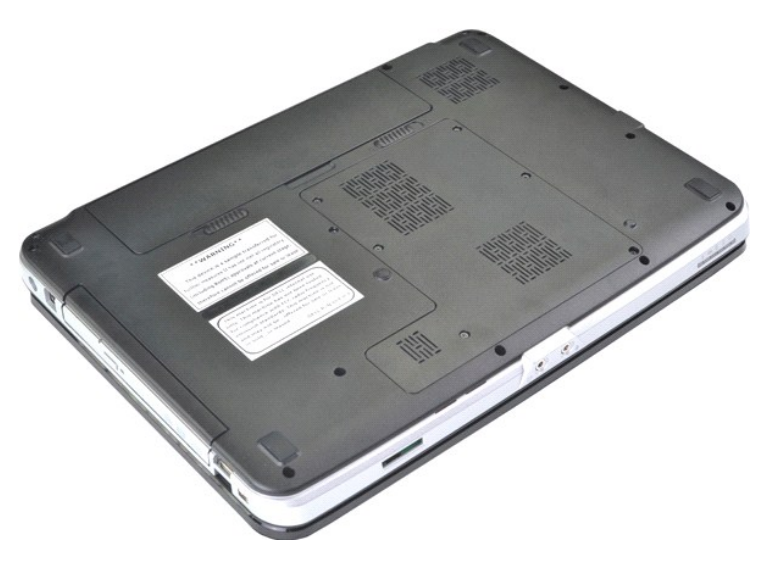

2. Glissez les loquets de la batterie tout en introduisant vos index dans la rainure au centre de la batterie et en tirant pour désengager la batterie de l'ordinateur.

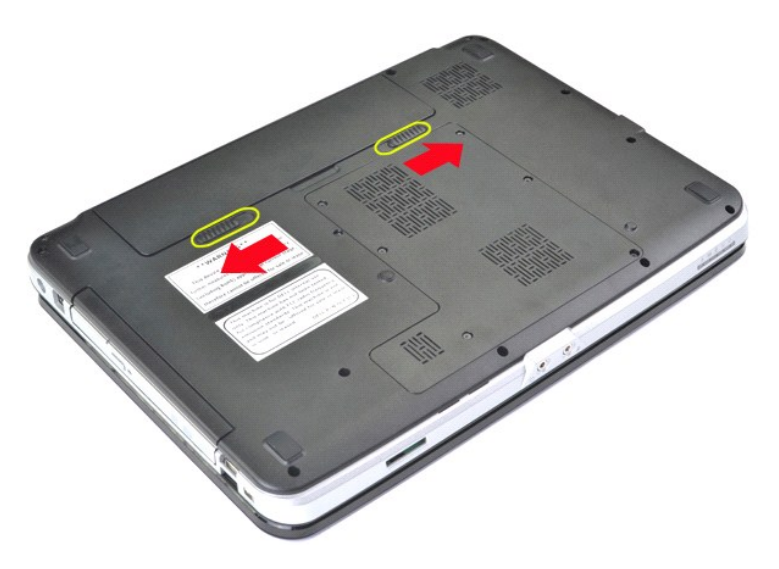

3. Retirez la batterie de l'ordinateur.

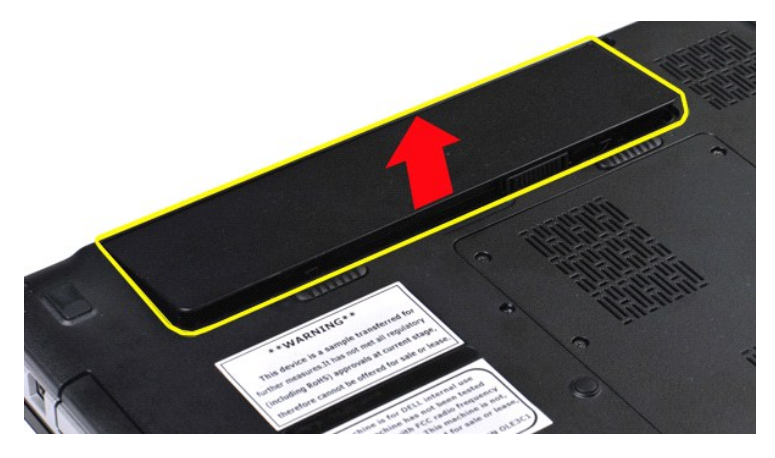

# **Remise en place de la batterie**

Suivez les procédures décrites ci-dessus en ordre inverse pour réinstaller la batterie dans votre ordinateur.

# <span id="page-5-0"></span>**Carte interne dotée de la technologie sans fil Bluetooth®**

**Guide technique pour Dell™ Vostro™ 1088** 

**AVERTISSEMENT : avant toute intervention à l'intérieur de votre ordinateur, lisez les consignes de sécurité fournies avec votre ordinateur. Pour plus d'informations sur les meilleures pratiques en matière de sécurité, consultez la page Regulatory Compliance (conformité à la réglementation) à l'adresse www.dell.com/regulatory\_compliance**.

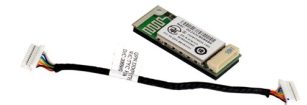

#### **Retrait de la carte interne dotée de la technologie sans fil Bluetooth**

- 1. Suivez les procédures décrites dans la section [Avant intervention à l'intérieur de votre ordinateur](file:///C:/data/systems/vos1088/fr/SM/work.htm#before).<br>2. Retirez la batterie de l'ordinateur.
- 2. Retirez la <u>[batterie](file:///C:/data/systems/vos1088/fr/SM/AD_Battery.htm)</u> de l'ordinateur.<br>3. Retirez le <u>[panneau d'accès](file:///C:/data/systems/vos1088/fr/SM/AD_Access_Panel.htm)</u> de l'ordinateur.
- 
- 4. Retirez le <u>[disque dur](file:///C:/data/systems/vos1088/fr/SM/AD_HDD.htm)</u> de l'ordinateur.<br>5. Retirez la <u>[carte de réseau local sans fil](file:///C:/data/systems/vos1088/fr/SM/AD_WLAN_Card.htm)</u> de l'ordinateur.
- 6. Retirez le <u>[capot du panneau de commande](file:///C:/data/systems/vos1088/fr/SM/AD_Hingecover.htm)</u> de l'ordinateur.<br>7. Retirez le <u>[clavier](file:///C:/data/systems/vos1088/fr/SM/AD_Keyboard.htm) de l'ordinateur.</u><br>8. Retirez l'<u>[ensemble écran](file:///C:/data/systems/vos1088/fr/SM/AD_LCD.htm)</u> de l'ordinateur.<br>9. Retirez le <u>repose-mains</u> de l'ordinateur.<br>10. Retirez la <u>carte d'E/</u>
- 
- 
- 

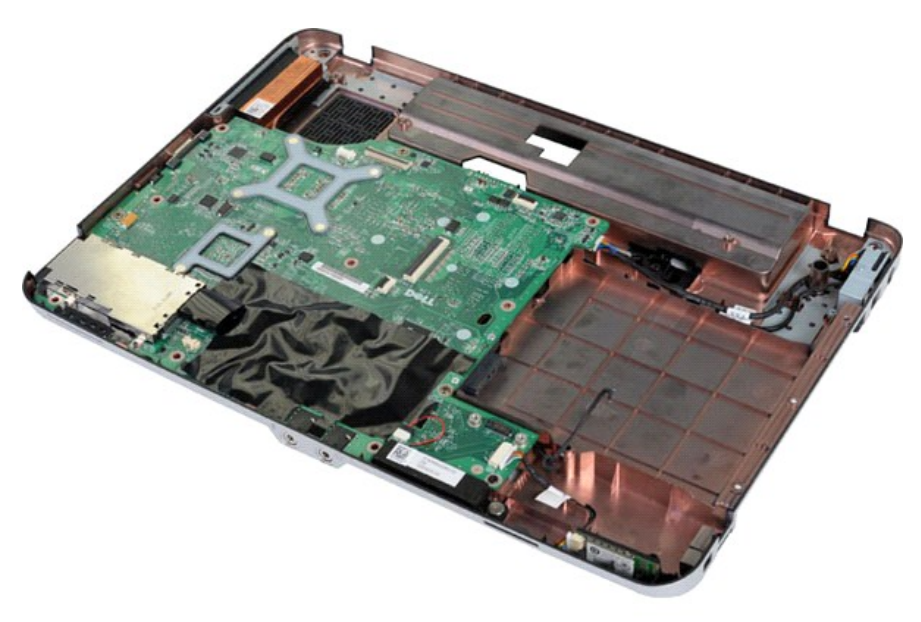

11. Débranchez le câble de la carte Bluetooth du connecteur de la carte système.

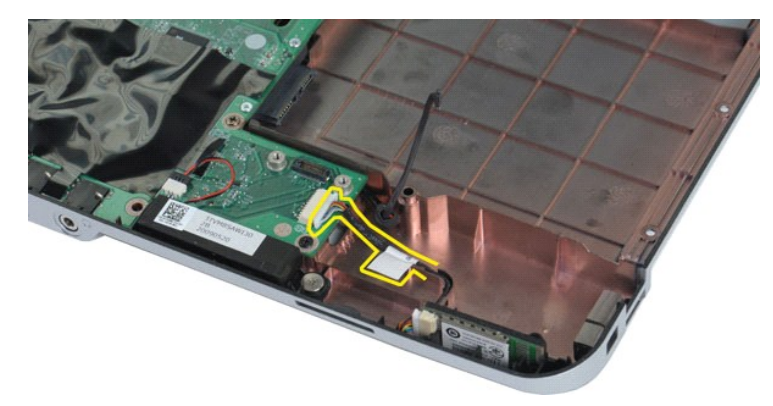

12. Désengagez le câble de la carte Bluetooth de ses rainures, puis soulevez-la et retirez-la de l'ordinateur.

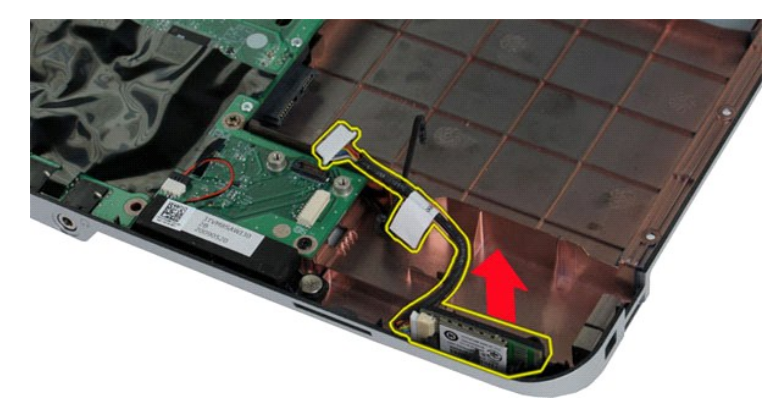

# **Remise en place de la carte interne dotée de la technologie sans fil Bluetooth**

Suivez les procédures décrites ci-dessus en ordre inverse pour réinstaller la carte Bluetooth dans votre ordinateur.

### <span id="page-7-0"></span>**Pile bouton**

**Guide technique pour Dell™ Vostro™ 1088** 

AVERTISSEMENT : avant toute intervention à l'intérieur de votre ordinateur, lisez les consignes de sécurité fournies avec votre ordinateur. Pour<br>plus d'informations sur les meilleures pratiques en matière de sécurité, cons

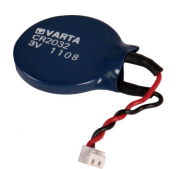

## **Retrait de la pile bouton**

- 1. Suivez les procédures décrites dans la section <u>[Avant intervention à l'intérieur de votre ordinateur](file:///C:/data/systems/vos1088/fr/SM/work.htm#before).</u><br>2. Retirez la <u>[batterie](file:///C:/data/systems/vos1088/fr/SM/AD_Battery.htm)</u> de l'ordinateur.<br>3. Retirez le <u>[panneau d'accès](file:///C:/data/systems/vos1088/fr/SM/AD_Access_Panel.htm)</u> de l'ordinateur.<br>4. Retirez le <u>[disque dur](file:///C:/data/systems/vos1088/fr/SM/AD_HDD.htm)</u>
- 
- 
- 
- 
- 
- 
- 

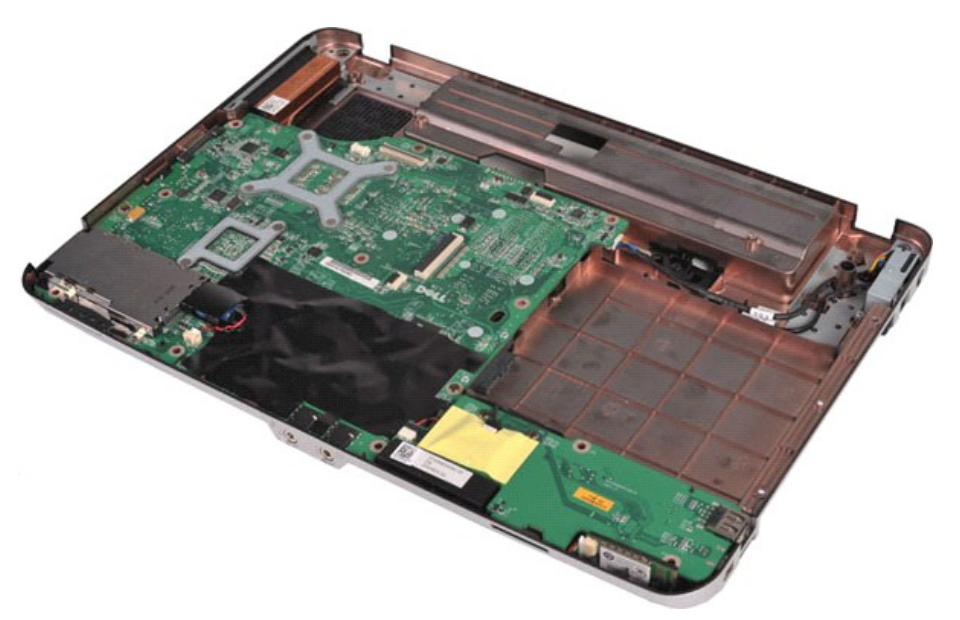

10. Sortez la pile bouton de la pochette plastique.

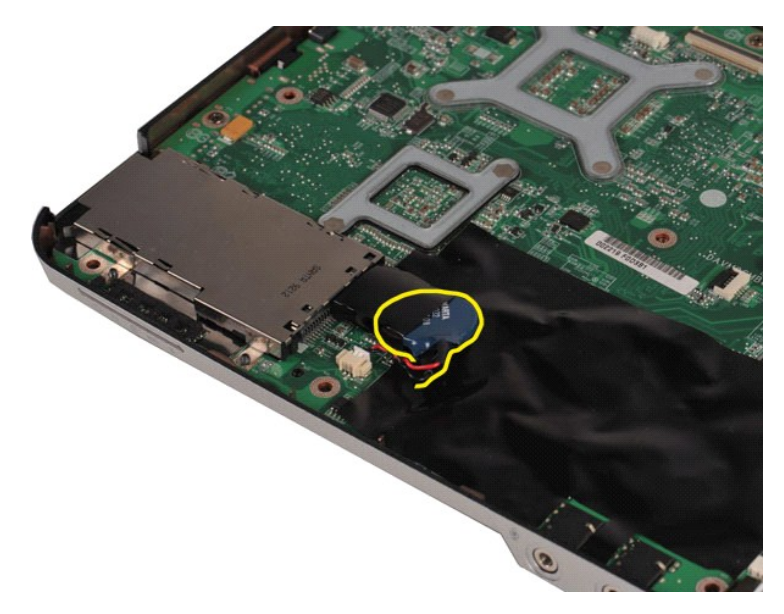

11. Débranchez le câble de la pile bouton de son connecteur sur la carte système, puis soulevez la pile bouton pour la retirer de l'ordinateur.

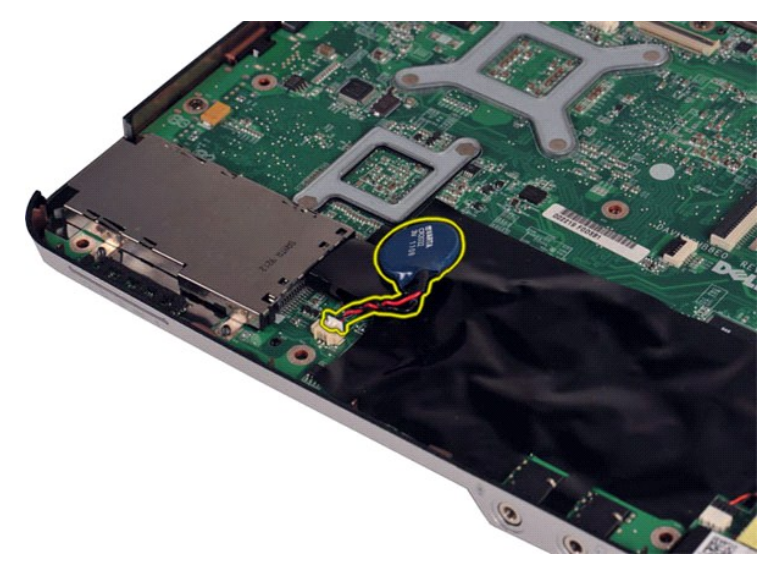

# **Remise en place de la pile bouton**

Suivez les procédures décrites ci-dessus en ordre inverse pour réinstaller la pile bouton dans votre ordinateur.

#### <span id="page-9-0"></span>**Ventilateur du processeur Guide technique pour Dell™ Vostro™ 1088**

AVERTISSEMENT : avant toute intervention à l'intérieur de votre ordinateur, lisez les consignes de sécurité fournies avec votre ordinateur. Pour<br>plus d'informations sur les meilleures pratiques en matière de sécurité, cons

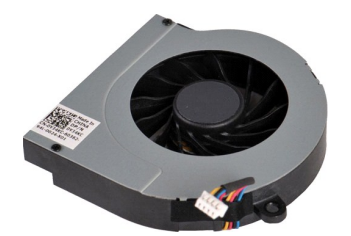

### **Retrait du ventilateur du processeur**

- 1. Suivez les procédures décrites dans la section <u>[Avant intervention à l'intérieur de votre ordinateur](file:///C:/data/systems/vos1088/fr/SM/work.htm#before)</u>.<br>2. Retirez la <u>[batterie](file:///C:/data/systems/vos1088/fr/SM/AD_Battery.htm)</u> de l'ordinateur.<br>3. Retirez le <u>[panneau d'accès](file:///C:/data/systems/vos1088/fr/SM/AD_Access_Panel.htm)</u> de l'ordinateur.<br>4. Retirez le <u>[disque dur](file:///C:/data/systems/vos1088/fr/SM/AD_HDD.htm)</u>
- 
- 
- 
- 
- 
- 7. Retirez le <u>clavier</u> de l'ordinateur.<br>8. Retirez l'<u>[ensemble écran](file:///C:/data/systems/vos1088/fr/SM/AD_LCD.htm)</u> de l'ordinateur.<br>9. Retirez le <u>repose-mains</u> de l'ordinateur.
- 

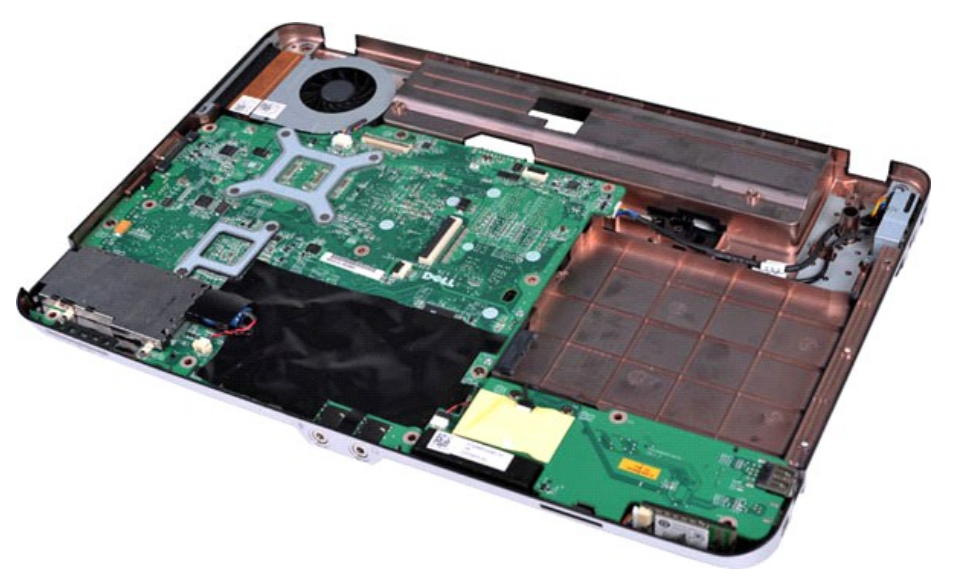

10. Débranchez le câble du ventilateur du processeur du connecteur sur la carte système.

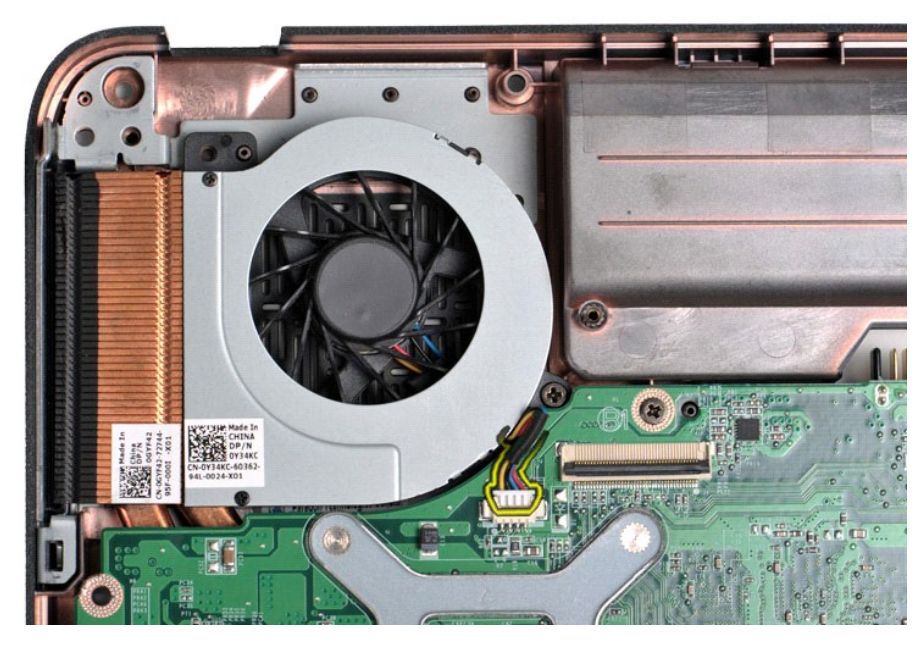

11. Retirez la vis qui fixe le ventilateur du processeur à l'ordinateur.

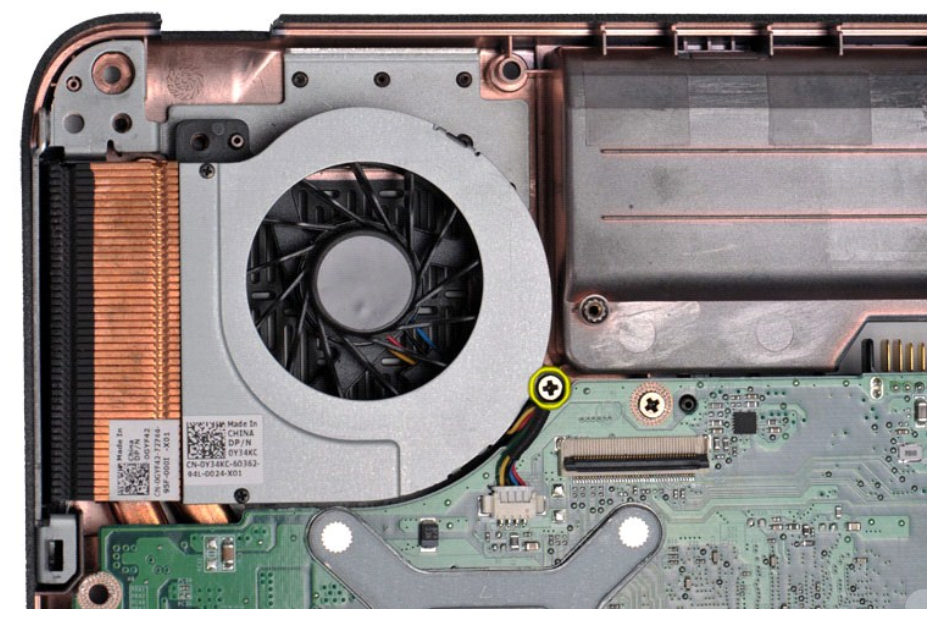

12. Soulevez le ventilateur du processeur de l'ordinateur.

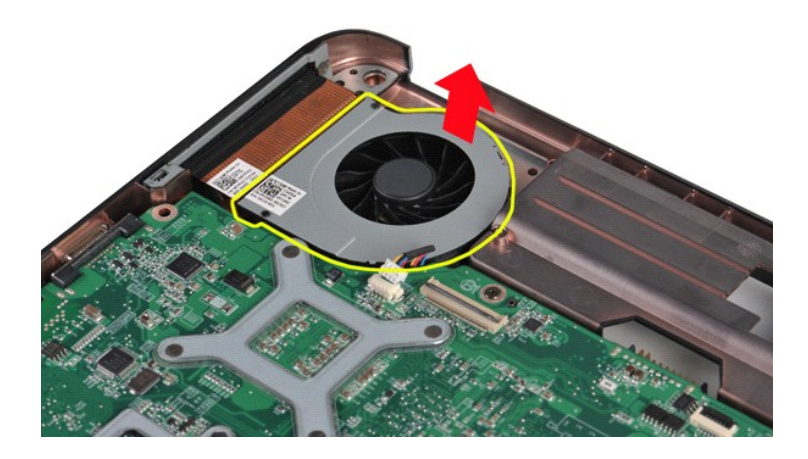

# **Remise en place du ventilateur du processeur**

Suivez les procédures décrites ci-dessus en ordre inverse pour réinstaller le ventilateur du processeur dans votre ordinateur.

# <span id="page-12-0"></span>**ExpressCard**

**Guide technique pour Dell™ Vostro™ 1088**

AVERTISSEMENT : avant toute intervention à l'intérieur de votre ordinateur, lisez les consignes de sécurité fournies avec votre ordinateur. Pour<br>plus d'informations sur les meilleures pratiques en matière de sécurité, cons

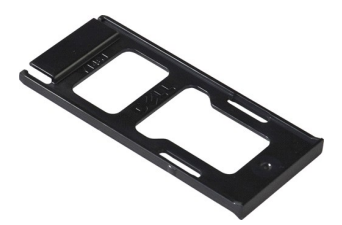

### **Retrait de la carte ExpressCard**

1. Suivez les procédures décrites dans la section [Avant intervention à l'intérieur de votre ordinateur](file:///C:/data/systems/vos1088/fr/SM/work.htm#before).

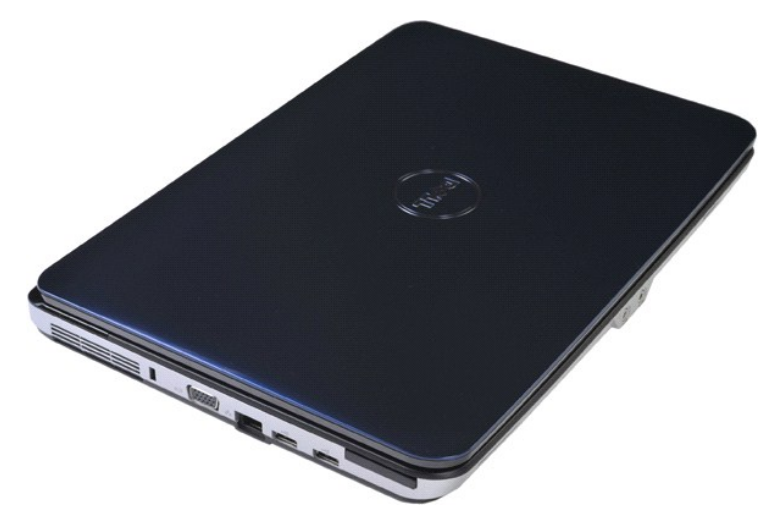

2. Appuyez sur la carte ExpressCard pour la libérer de son logement dans l'ordinateur.

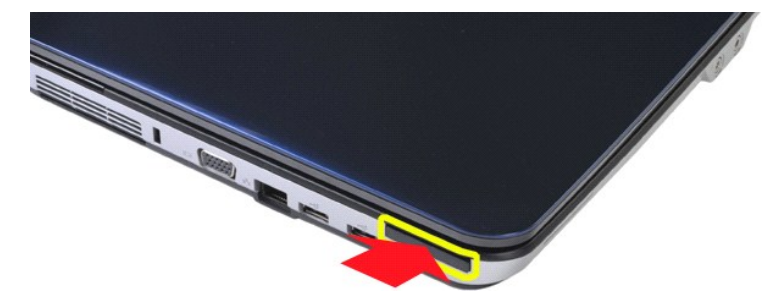

3. Glissez la carte ExpressCard hors de l'ordinateur.

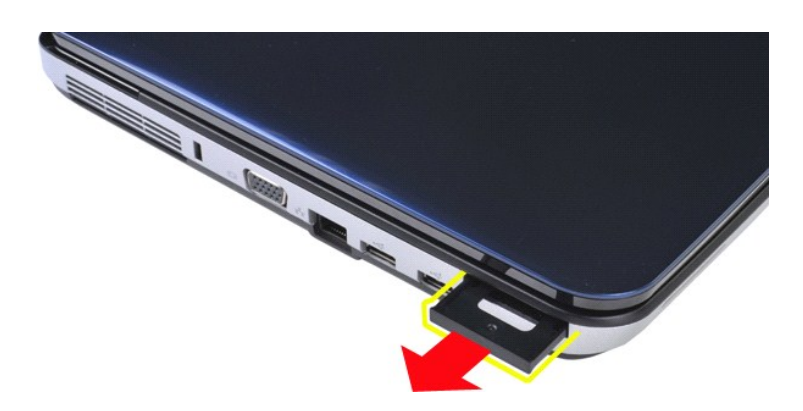

# **Remise en place de la carte ExpressCard**

Suivez les procédures décrites ci-dessus en ordre inverse pour réinstaller la carte ExpressCard dans votre ordinateur.

#### <span id="page-14-0"></span>**Disque dur**

#### **Guide technique pour Dell™ Vostro™ 1088**

AVERTISSEMENT : avant toute intervention à l'intérieur de votre ordinateur, lisez les consignes de sécurité fournies avec votre ordinateur. Pour<br>plus d'informations sur les meilleures pratiques en matière de sécurité, cons

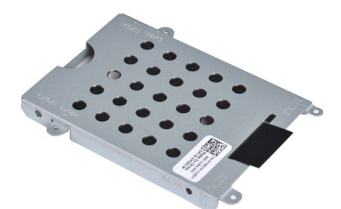

- [Retrait de l'ensemble disque dur](#page-14-1)
- [Réinstallation de l'ensemble disque dur](#page-15-0)
- [Retrait du support de maintien du disque dur](#page-15-1)
- [Réinstallation du support de maintien du disque dur](#page-16-0)
- [Retrait de l'interposeur du disque dur](#page-17-0)
- [Réinstallation de l'interposeur du disque dur](#page-17-1)

## <span id="page-14-1"></span>**Retrait de l'ensemble disque dur**

- 1. **Suivez les procédures décrites dans la section** <u>[Avant intervention à l'intérieur de votre ordinateur](file:///C:/data/systems/vos1088/fr/SM/work.htm#before)</u>.<br>2. Retirez la <u>[batterie](file:///C:/data/systems/vos1088/fr/SM/AD_Battery.htm)</u> de l'ordinateur.<br>3. Retirez le <u>[panneau d'accès](file:///C:/data/systems/vos1088/fr/SM/AD_Access_Panel.htm)</u> de l'ordinateur.
- 

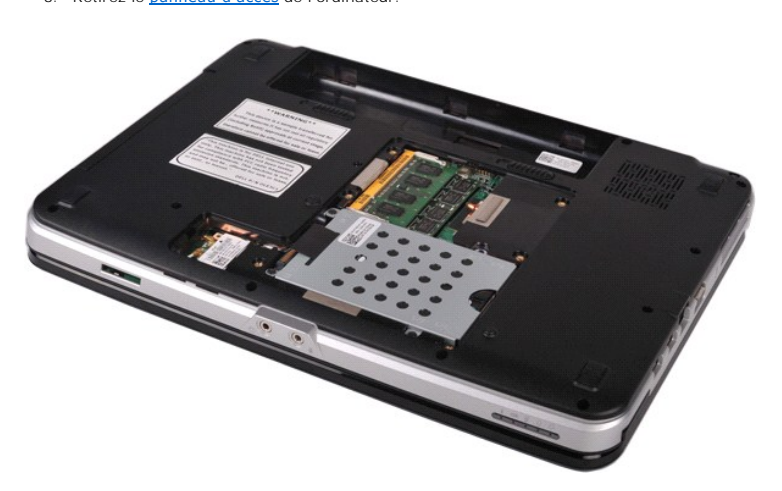

4. Retirez les quatre vis fixant l'ensemble disque dur à l'ordinateur.

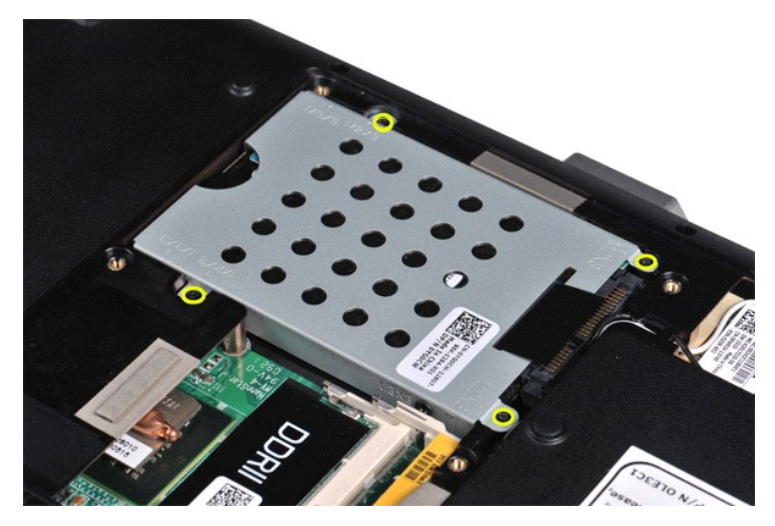

5. Poussez la languette en plastique vers l'autre extrémité de l'ensemble disque dur pour désengager l'interposeur du disque dur du connecteur sur la carte système, puis soulevez l'ensemble disque dur de l'ordinateur.

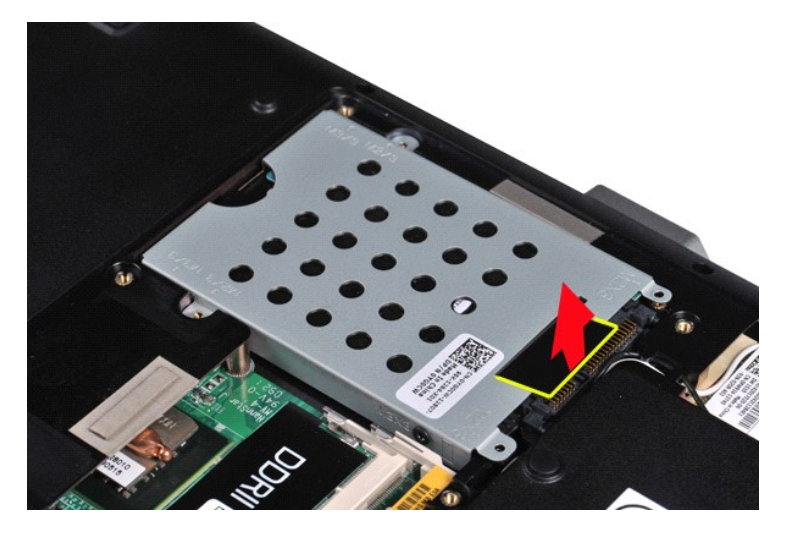

# <span id="page-15-0"></span>**Réinstallation de l'ensemble disque dur**

Suivez les procédures décrites ci-dessus en ordre inverse pour réinstaller le disque dur dans votre ordinateur.

# <span id="page-15-1"></span>**Retrait du support du disque dur**

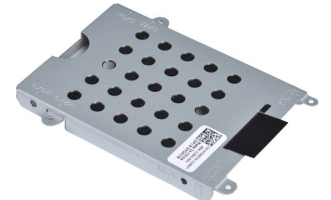

- 1. Suivez les procédures décrites dans la section <u>[Avant intervention à l'intérieur de votre ordinateur](file:///C:/data/systems/vos1088/fr/SM/work.htm#before)</u>.<br>2. Retirez la <u>[batterie](file:///C:/data/systems/vos1088/fr/SM/AD_Battery.htm)</u> de l'ordinateur.<br>3. Retirez le <u>[panneau d'accès](file:///C:/data/systems/vos1088/fr/SM/AD_Access_Panel.htm)</u> de l'ordinateur.<br>4. Retirez le <u>[disque dur](file:///C:/data/systems/vos1088/fr/SM/AD_HDD.htm)</u>
- 
- 

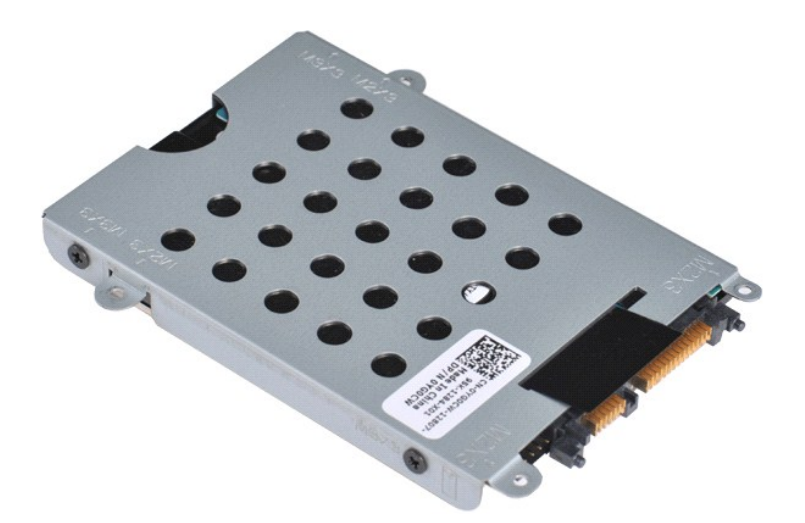

5. Retirez les quatre vis, deux de chaque côté du support de maintien, qui fixent le disque dur à son support de maintien.

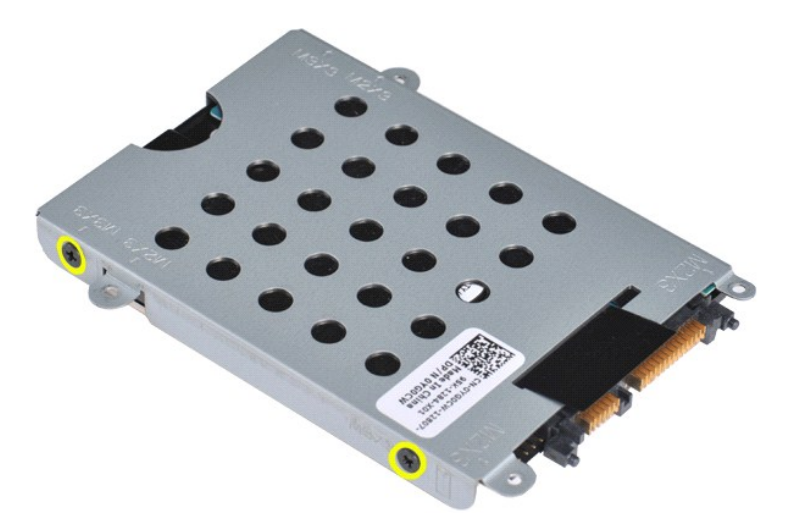

6. Soulevez le support de maintien du disque dur.

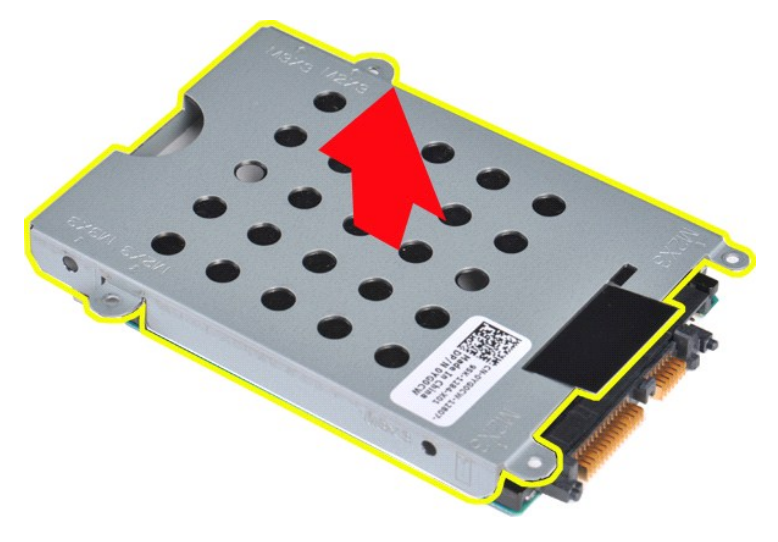

<span id="page-16-0"></span>**Réinstallation du support de maintien du disque dur**

<span id="page-17-0"></span>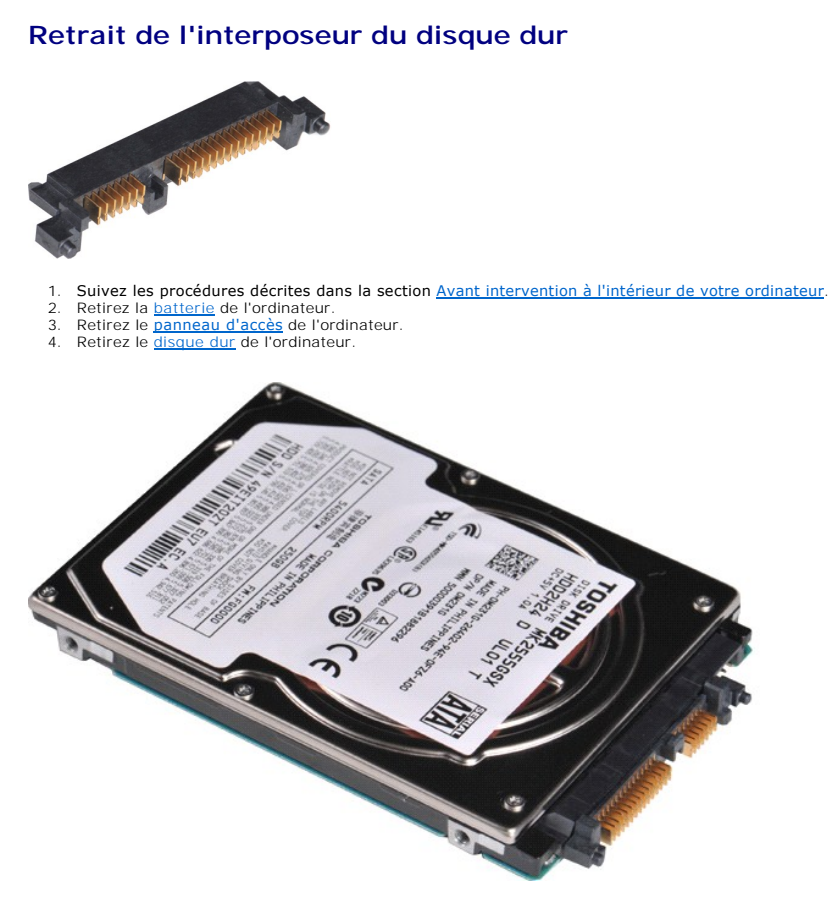

5. En tirant délicatement, retirez l'interposeur du disque dur.

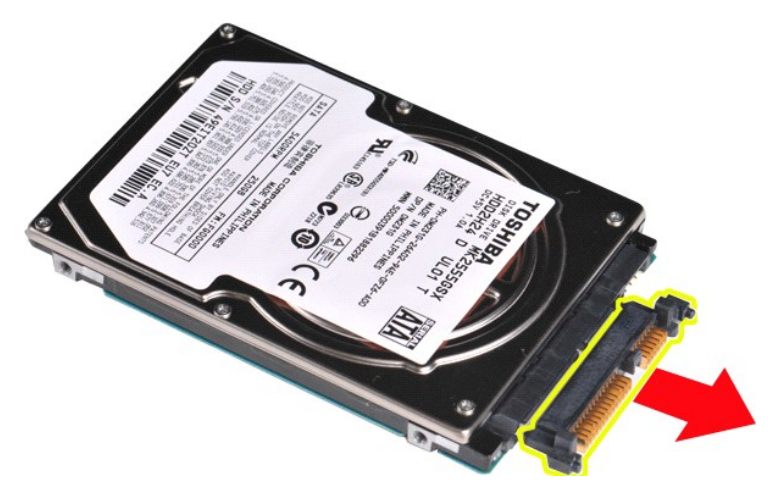

# <span id="page-17-1"></span>**Réinstallation de l'interposeur du disque dur**

Suivez les procédures décrites ci-dessus en ordre inverse pour réinstaller l'interposeur du disque dur sur le disque dur.

#### <span id="page-18-0"></span>**Dissipateur de chaleur Guide technique pour Dell™ Vostro™ 1088**

**AVERTISSEMENT : avant toute intervention à l'intérieur de votre ordinateur, lisez les consignes de sécurité fournies avec votre ordinateur. Pour plus d'informations sur les meilleures pratiques en matière de sécurité, consultez la page Regulatory Compliance (conformité à la réglementation) à l'adresse www.dell.com/regulatory\_compliance**.

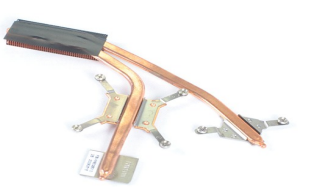

### **Retrait du dissipateur de chaleur**

- 1. Suivez les procédures décrites dans la section <u>[Avant intervention à l'intérieur de votre ordinateur](file:///C:/data/systems/vos1088/fr/SM/work.htm#before)</u>.<br>2. Le cas échéant, retirez la carte <u>[ExpressCard](file:///C:/data/systems/vos1088/fr/SM/AD_Express_Card.htm)</u> de l'ordinateur.
- 
- 3. **Le cas échéant, retirez la <u>carte mémoire</u> de l'ordinateur.**<br>4. Retirez la <u>[batterie](file:///C:/data/systems/vos1088/fr/SM/AD_Battery.htm)</u> de l'ordinateur.
- 
- 
- 
- 5. Retirez le <u>[panneau d'accès](file:///C:/data/systems/vos1088/fr/SM/AD_Access_Panel.htm)</u> de l'ordinateur.<br>6. Retirez le <u>[disque dur](file:///C:/data/systems/vos1088/fr/SM/AD_HDD.htm)</u> de l'ordinateur.<br>7. Retirez les <u>[modules de mémoire](file:///C:/data/systems/vos1088/fr/SM/AD_Memory.htm)</u> de l'ordinateur.<br>8. Retirez la <u>[carte de réseau local sans fil](file:///C:/data/systems/vos1088/fr/SM/AD_WLAN_Card.htm)</u> de l'ordinateur.<br>9. Retirez l
- 
- 
- 
- 
- 11. Retirez l'<u>[ensemble écran](file:///C:/data/systems/vos1088/fr/SM/AD_LCD.htm)</u> de l'ordinateur.<br>12. Retirez le <u>repose-mains</u> de l'ordinateur.<br>13. Retirez le <u>ventilateur du processeur</u> de l'ordinateur.<br>14. Retirez la <u>carte d'E/S</u> de l'ordinateur.<br>15. Retirez la <u>carte</u>
- 
- 17. Rangez le châssis de l'ordinateur et placez la carte système sur une surface de travail propre.

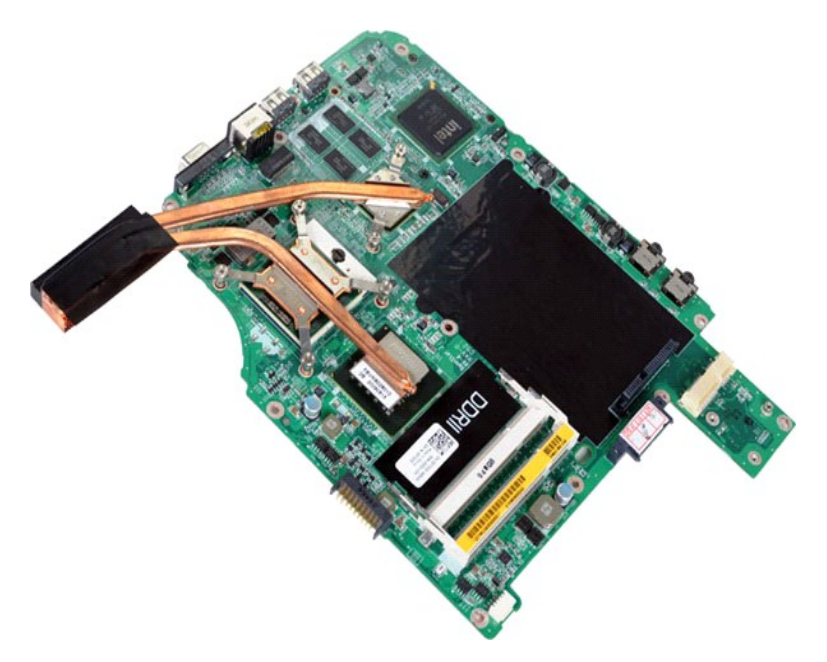

18. Desserrez les six vis qui fixent le dissipateur de chaleur à la carte système.

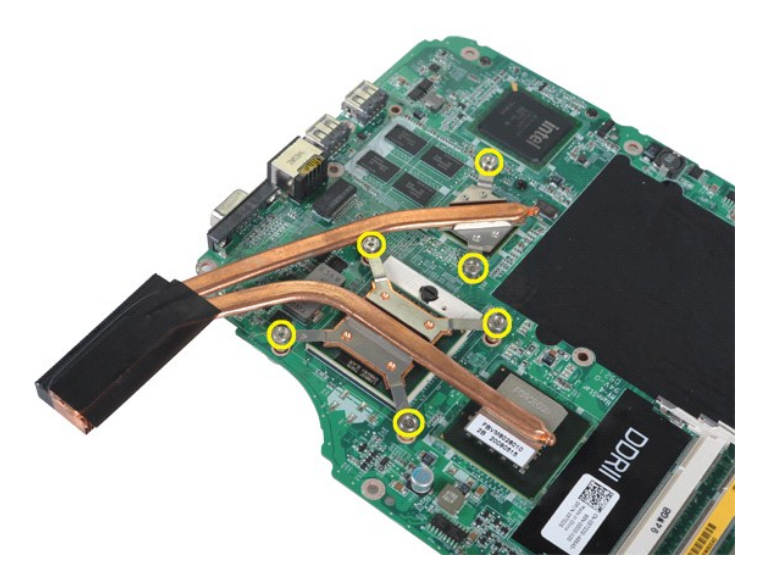

19. Retirez le dissipateur de chaleur de la carte système.

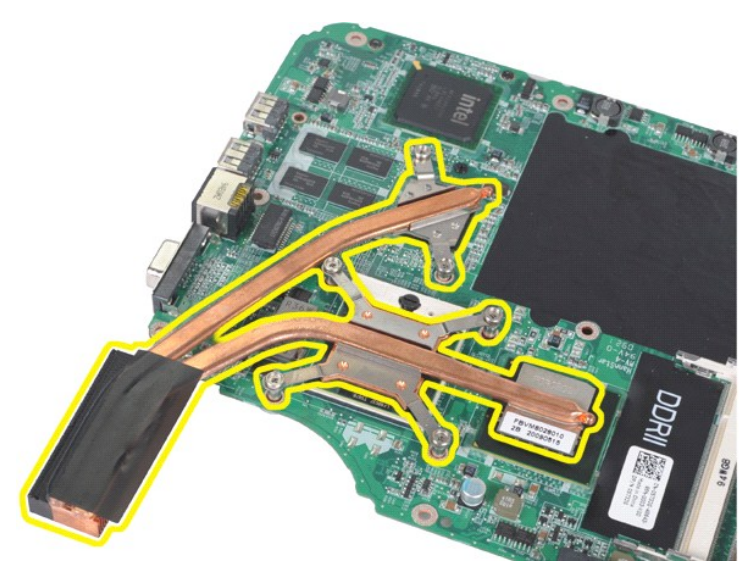

# **Remise en place du dissipateur thermique**

Suivez les procédures décrites ci-dessus en ordre inverse pour réinstaller le dissipateur de chaleur sur votre carte système.

#### <span id="page-20-0"></span>**Capot du panneau de commande Guide technique pour Dell™ Vostro™ 1088**

AVERTISSEMENT : avant toute intervention à l'intérieur de votre ordinateur, lisez les consignes de sécurité fournies avec votre ordinateur. Pour<br>plus d'informations sur les meilleures pratiques en matière de sécurité, cons

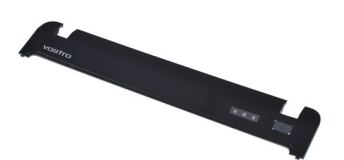

### **Retrait du capot du panneau de commande**

1. Suivez les procédures décrites dans la section <u>[Avant intervention à l'intérieur de votre ordinateur](file:///C:/data/systems/vos1088/fr/SM/work.htm#before)</u>.<br>2. Retirez la <u>[batterie](file:///C:/data/systems/vos1088/fr/SM/AD_Battery.htm)</u> de l'ordinateur.

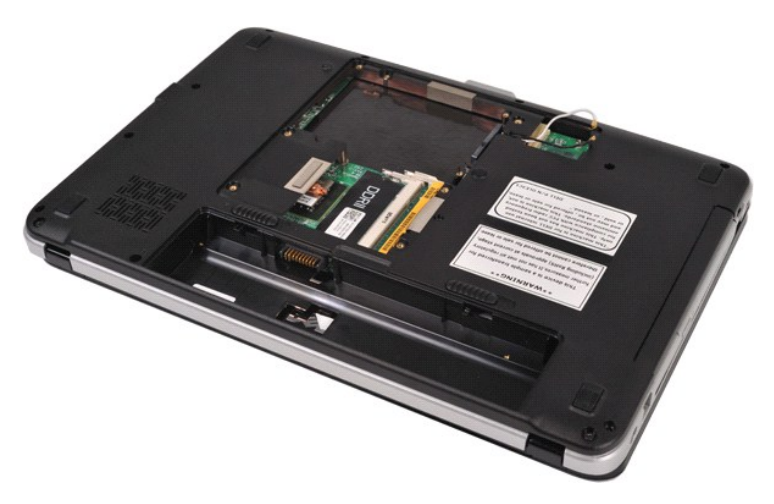

3. Retirez les trois vis du capot du panneau de contrôle de la partie inférieure de l'ordinateur.

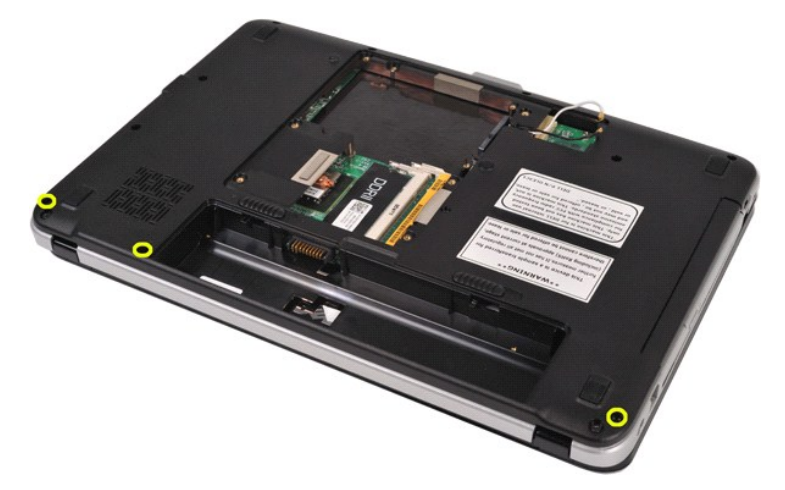

4. Ôtez les clips du capot du panneau de commande qui se trouvent dans le logement de la batterie.

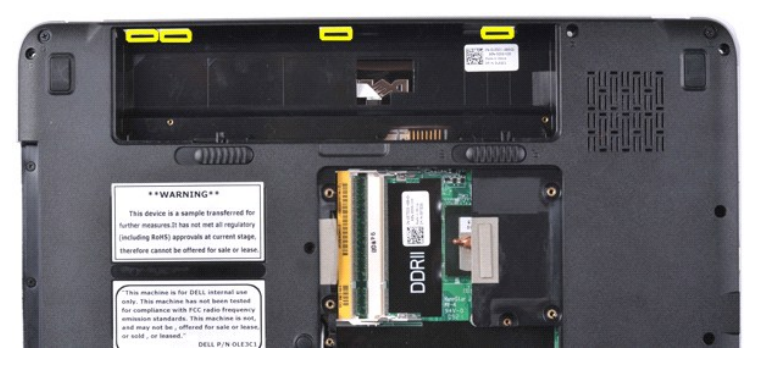

5. Retirez le capot du panneau de commande de l'ordinateur.

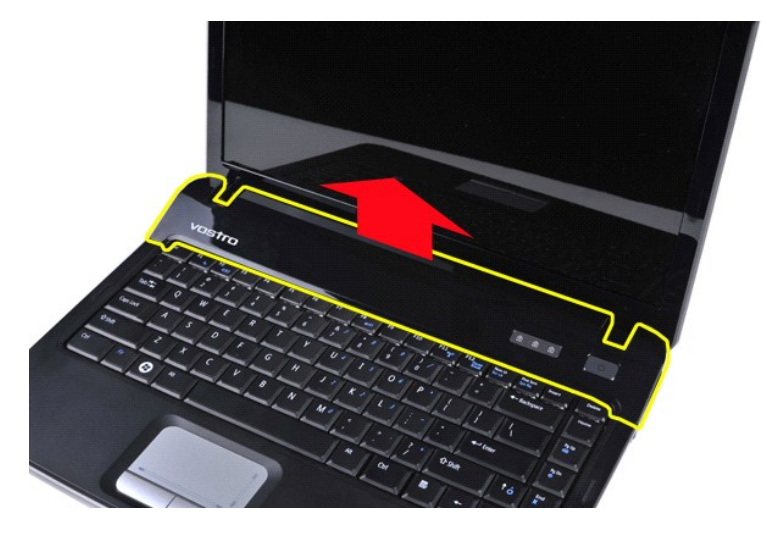

## **Remise en place du capot du panneau de commande**

Suivez les procédures décrites ci-dessus en ordre inverse pour réinstaller le capot du panneau de contrôle dans votre ordinateur.

## <span id="page-22-0"></span>**Clavier**

**Guide technique pour Dell™ Vostro™ 1088** 

AVERTISSEMENT : avant toute intervention à l'intérieur de votre ordinateur, lisez les consignes de sécurité fournies avec votre ordinateur. Pour<br>plus d'informations sur les meilleures pratiques en matière de sécurité, cons

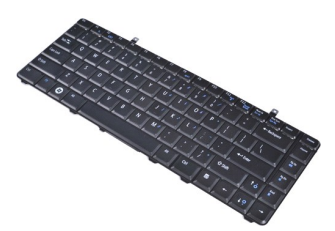

## **Retrait du clavier**

- 1. Suivez les procédures décrites dans la section <u>[Avant intervention à l'intérieur de votre ordinateur](file:///C:/data/systems/vos1088/fr/SM/work.htm#before)</u>.<br>2. Retirez la <u>[batterie](file:///C:/data/systems/vos1088/fr/SM/AD_Battery.htm)</u> de l'ordinateur.<br>3. Retirez le <u>[capot du panneau de commande](file:///C:/data/systems/vos1088/fr/SM/AD_Hingecover.htm)</u> de l'ordinateur.
- 

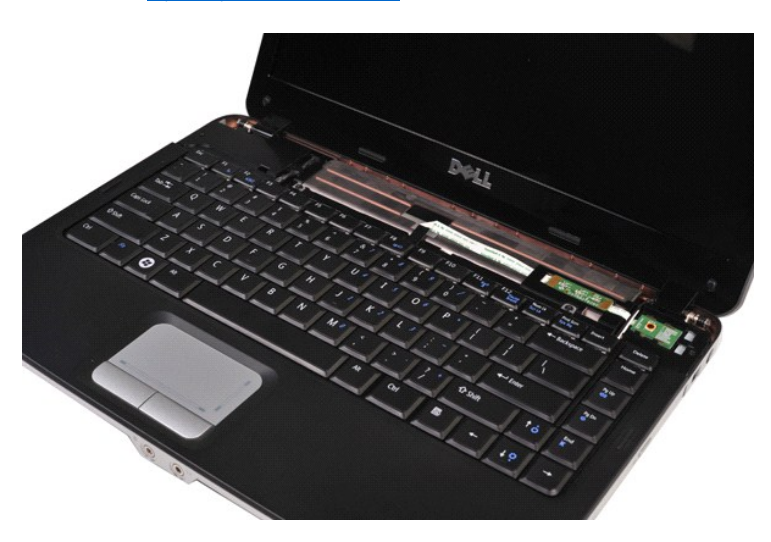

4. Retirez les deux vis qui fixent le clavier à l'ordinateur.

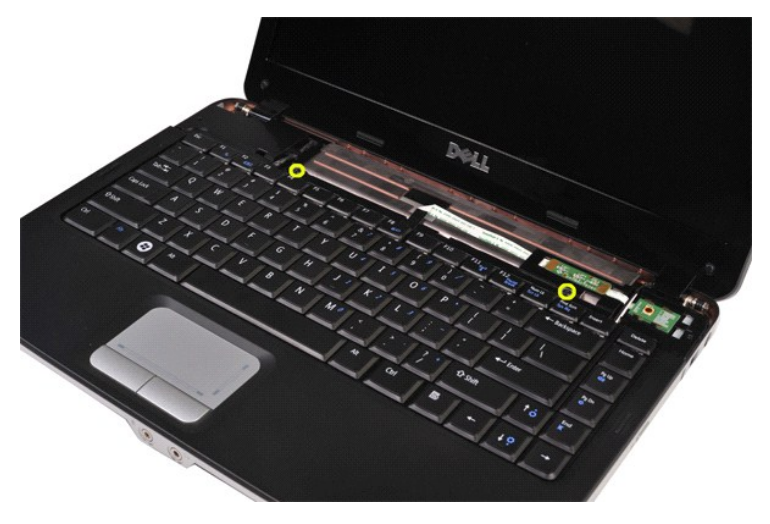

5. Retournez le clavier et posez-le sur le repose-mains. Assurez-**vous de ne pas faire pression sur le câble du clavier se trouvant sur la partie inférieure du<br>clavier.** 

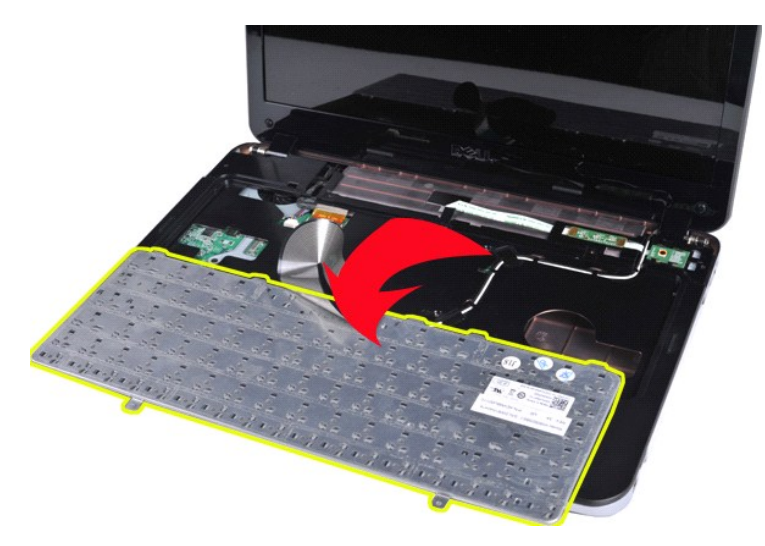

6. Ouvrez le clip du clavier et déconnectez le câble du clavier de la carte système.

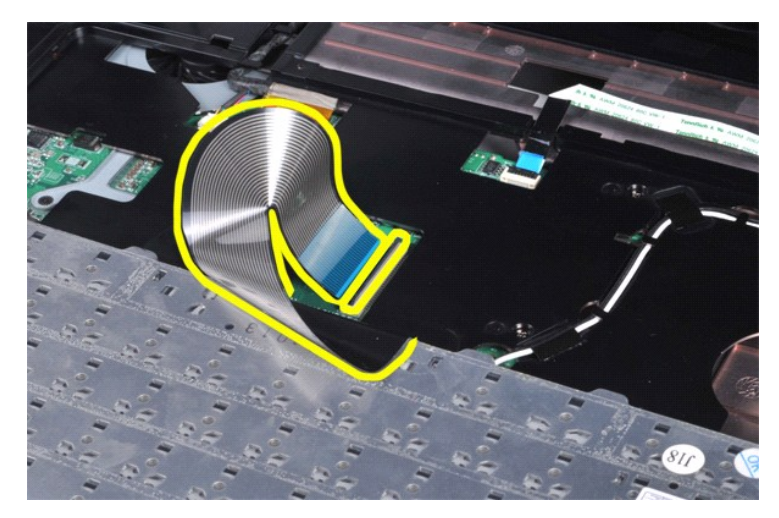

7. Retirez le clavier de l'ordinateur.

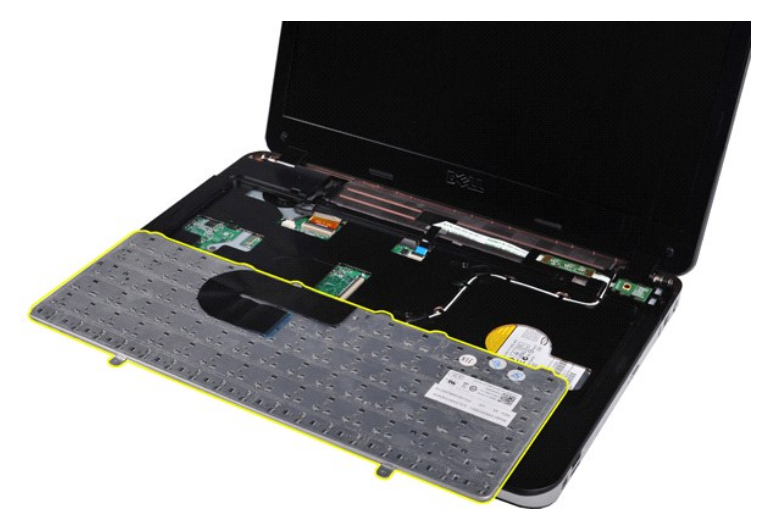

**Remplacement du clavier**

Suivez les procédures décrites ci-dessus en ordre inverse pour réinstaller le clavier dans votre ordinateur.

# <span id="page-25-2"></span><span id="page-25-0"></span>**Écran**

**Guide technique pour Dell™ Vostro™ 1088** 

- AVERTISSEMENT : avant toute intervention à l'intérieur de votre ordinateur, lisez les consignes de sécurité fournies avec votre ordinateur. Pour<br>plus d'informations sur les meilleures pratiques en matière de sécurité, cons
- [Retrait de l'ensemble écran](#page-25-1)
- [Réinstallation de l'ensemble écran](#page-28-0)
- [Retrait du cadre de l'écran](#page-28-1)
- [Réinstallation du cadre de l'écran](#page-30-0)
- [Retrait du panneau LCD de l'écran](#page-30-1)
- [Réinstallation du panneau LCD de l'écran](#page-32-0)
- [Retrait de la caméra de l'écran](#page-32-1)
- [Réinstallation de la caméra de l'écran](#page-33-0)
- [Retrait du câble de l'inverseur de l'écran](#page-33-1)
- [Réinstallation du câble de l'inverseur de l'écran](#page-34-0)

## <span id="page-25-1"></span>**Retrait de l'ensemble écran**

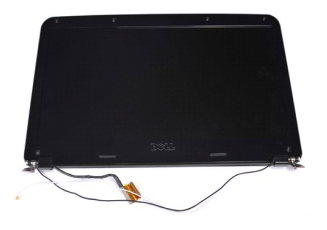

- 1. **Suivez les procédures décrites dans la section** <u>[Avant intervention à l'intérieur de votre ordinateur](file:///C:/data/systems/vos1088/fr/SM/work.htm#before)</u>.<br>2. Retirez la <u>[batterie](file:///C:/data/systems/vos1088/fr/SM/AD_Battery.htm)</u> de l'ordinateur.<br>3. Retirez le <u>[panneau d'accès](file:///C:/data/systems/vos1088/fr/SM/AD_Access_Panel.htm)</u> de l'ordinateur.
- 
- 
- 
- 4. Retirez le <u>[disque dur](file:///C:/data/systems/vos1088/fr/SM/AD_HDD.htm)</u> de l'ordinateur.<br>5. Retirez la <u>[carte de réseau local sans fil](file:///C:/data/systems/vos1088/fr/SM/AD_WLAN_Card.htm)</u> de l'ordinateur.<br>6. Retirez le <u>clavier</u> de l'ordinateur.<br>7. Retirez le <u>clavier</u> de l'ordinateur.
- 

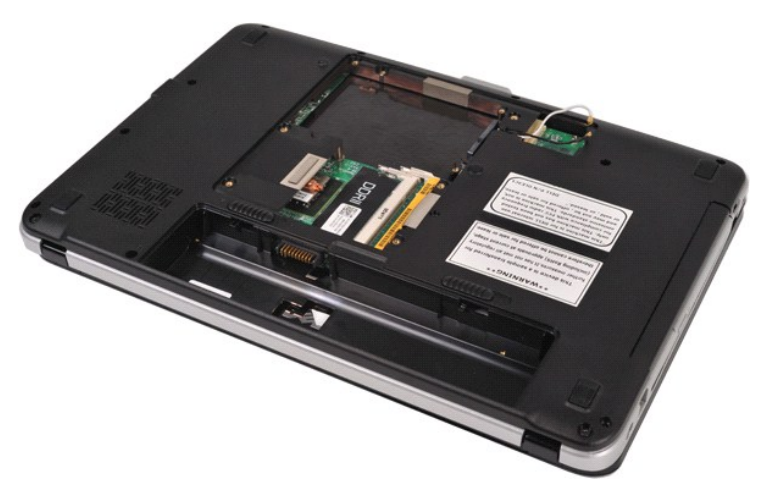

8. Retournez l'ordinateur et dénouez les câbles sans fil.

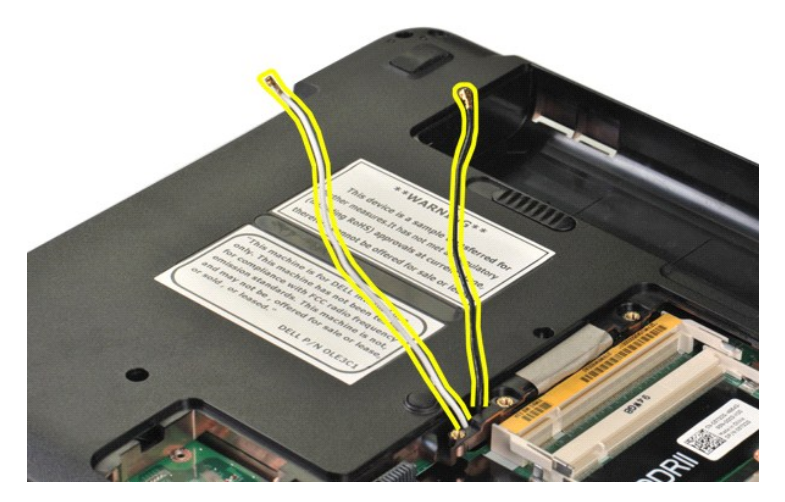

9. Retirez les deux vis de fixation de l'ensemble écran de la partie inférieure de la base de l'ordinateur.

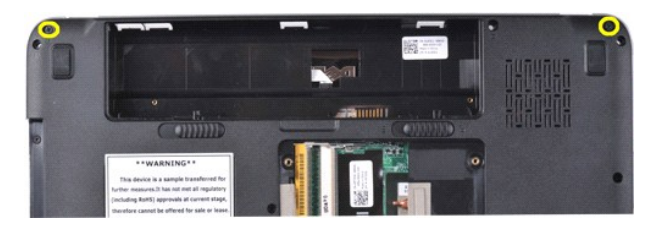

10. Retournez l'ordinateur.

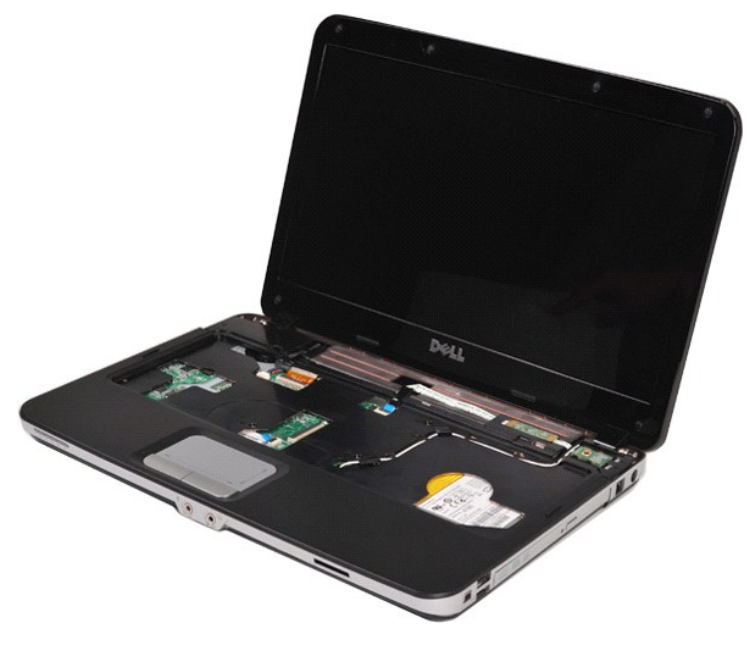

11. Déconnectez le câble sans fil du repose-mains.

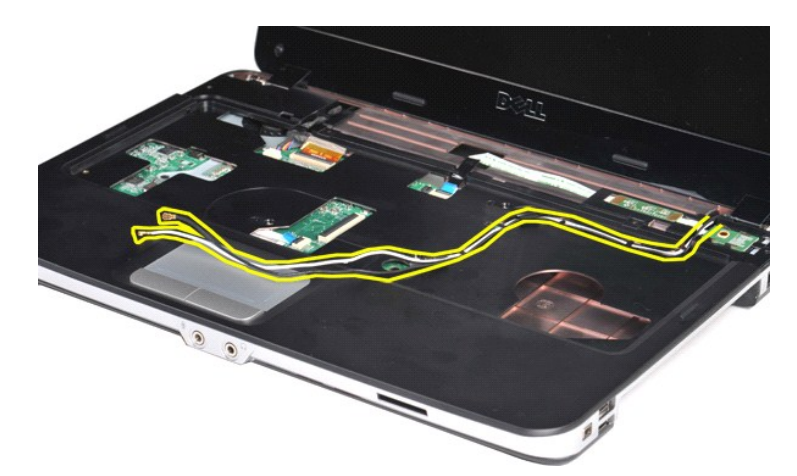

12. Retirez le clip du câble de l'inverseur de l'écran et déconnectez le câble du repose-mains.

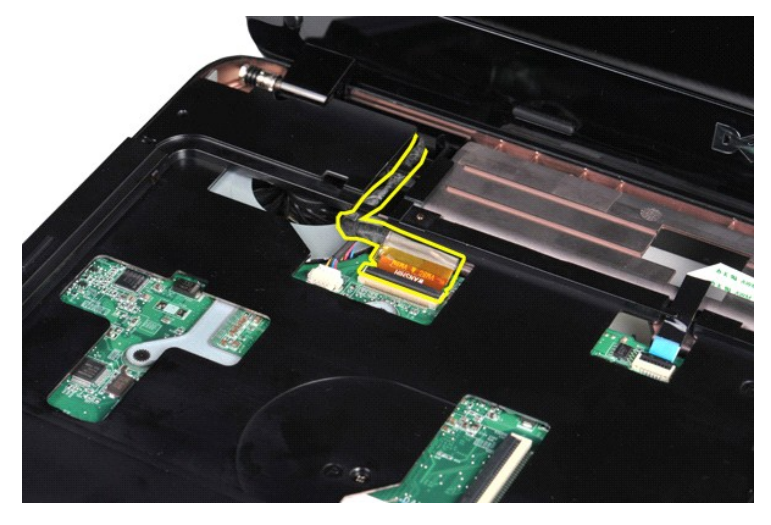

13. Retirez les deux vis de fixation de l'ensemble écran de la partie inférieure de la base de l'ordinateur.

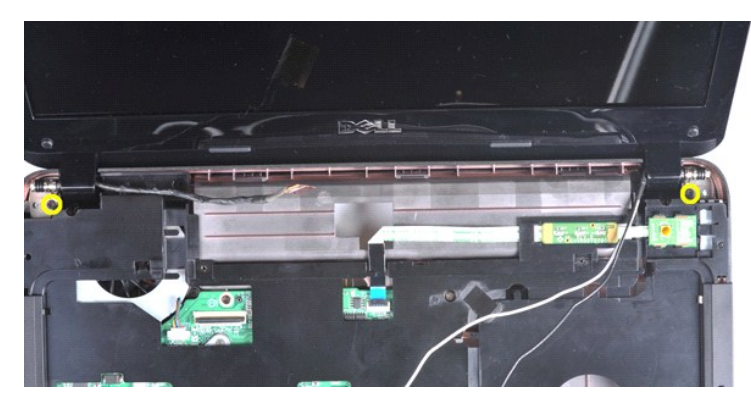

14. Soulevez l'ensemble écran de l'ordinateur en vous assurant que tous les câbles sont débranchés de l'ordinateur.

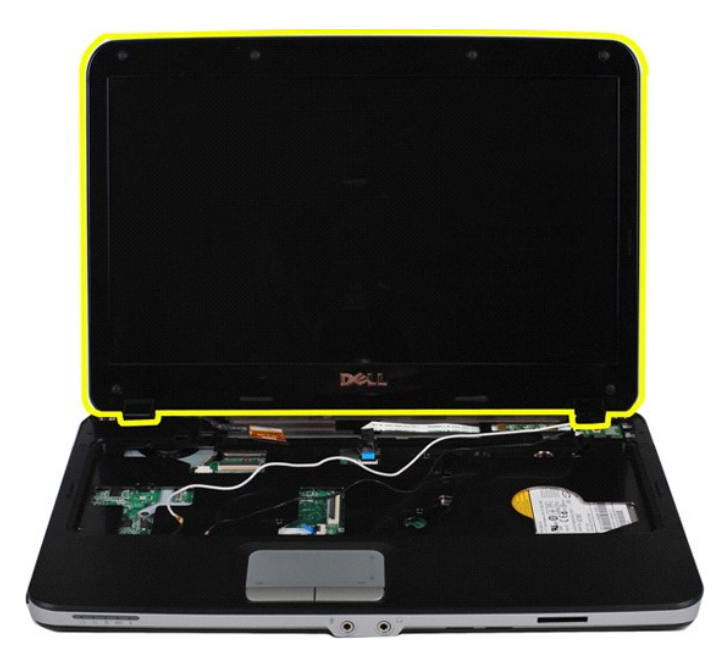

## <span id="page-28-0"></span>**Réinstallation de l'ensemble écran**

Suivez les procédures décrites ci-dessus en ordre inverse pour réinstaller l'ensemble écran sur votre ordinateur.

[Vers le haut](#page-25-2)

## <span id="page-28-1"></span>**Retrait du cadre de l'écran**

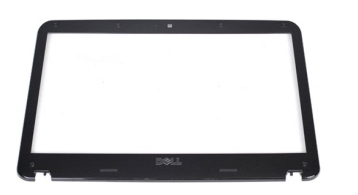

- 1. Suivez les procédures décrites dans la section <u>[Avant intervention à l'intérieur de votre ordinateur](file:///C:/data/systems/vos1088/fr/SM/work.htm#before)</u>.<br>2. Retirez la <u>patterie</u> de l'ordinateur.<br>3. Retirez le <u>[disque dur](file:///C:/data/systems/vos1088/fr/SM/AD_HDD.htm) de l'ordinateur.</u><br>4. Retirez le <u>disque dur de l</u>
- 
- 
- 
- 
- 

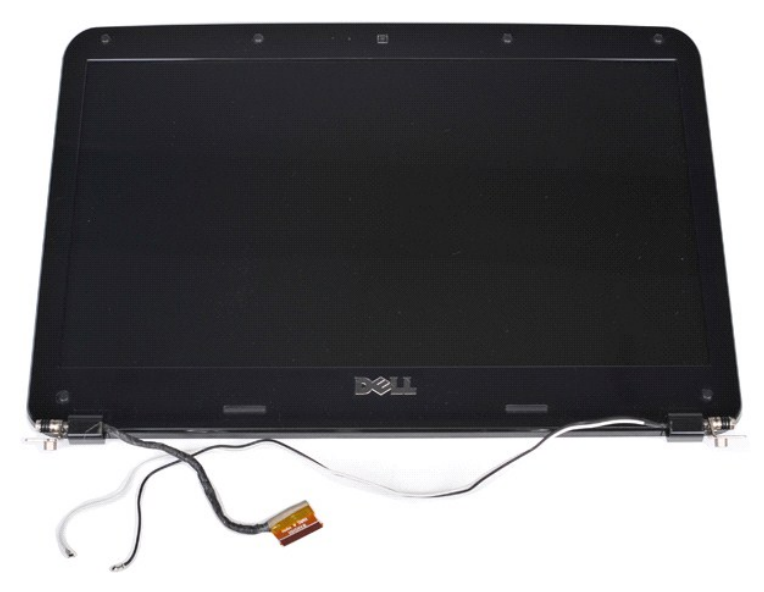

9. Retirez les six protège-vis en caoutchouc de l'ensemble écran.

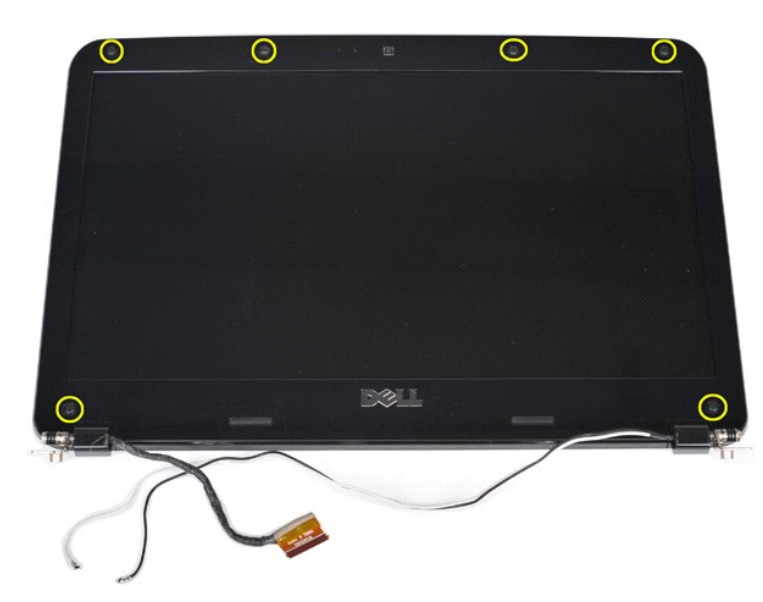

10. Retirez les six vis de l'ensemble écran.

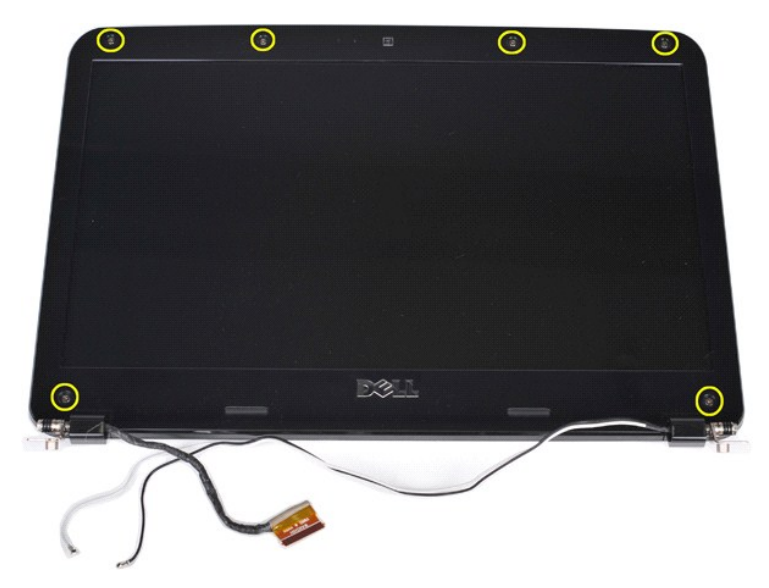

11. Retirez le cadre de l'écran de l'ensemble écran.

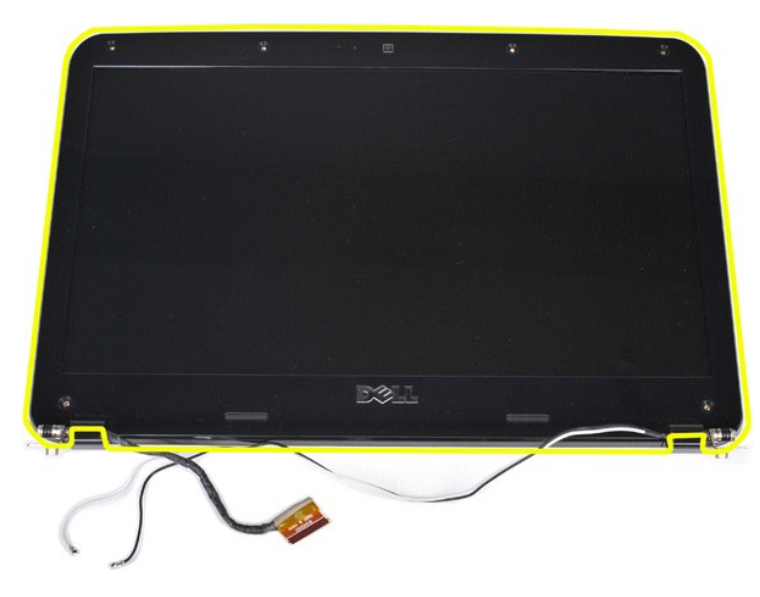

## <span id="page-30-0"></span>**Réinstallation du cadre de l'écran**

Suivez les procédures décrites ci-dessus en ordre inverse pour réinstaller le cadre de l'écran dans l'ensemble écran.

[Vers le haut](#page-25-2)

# <span id="page-30-1"></span>**Retrait du panneau LCD de l'écran**

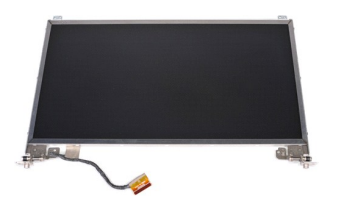

- 1. Suivez les procédures décrites dans la section <u>[Avant intervention à l'intérieur de votre ordinateur](file:///C:/data/systems/vos1088/fr/SM/work.htm#before)</u>.<br>2. Retirez la <u>[batterie](file:///C:/data/systems/vos1088/fr/SM/AD_Battery.htm)</u> de l'ordinateur.<br>3. Retirez le <u>[panneau d'accès](file:///C:/data/systems/vos1088/fr/SM/AD_Access_Panel.htm)</u> de l'ordinateur.<br>4. Retirez le <u>[disque dur](file:///C:/data/systems/vos1088/fr/SM/AD_HDD.htm)</u>
- 
- 
- 
- 5. Retirez la <u>[carte de réseau local sans fil](file:///C:/data/systems/vos1088/fr/SM/AD_WLAN_Card.htm)</u> de l'ordinateur.<br>6. Retirez le <u>[capot du panneau de commande](file:///C:/data/systems/vos1088/fr/SM/AD_Hingecover.htm)</u> de l'ordinateur.<br>7. Retirez le <u>clavier</u> de l'ordinateur.<br>8. Retirez l'<u>[ensemble écran](#page-25-1)</u> de l'ensemble écran.<br>9. R
- 
- 

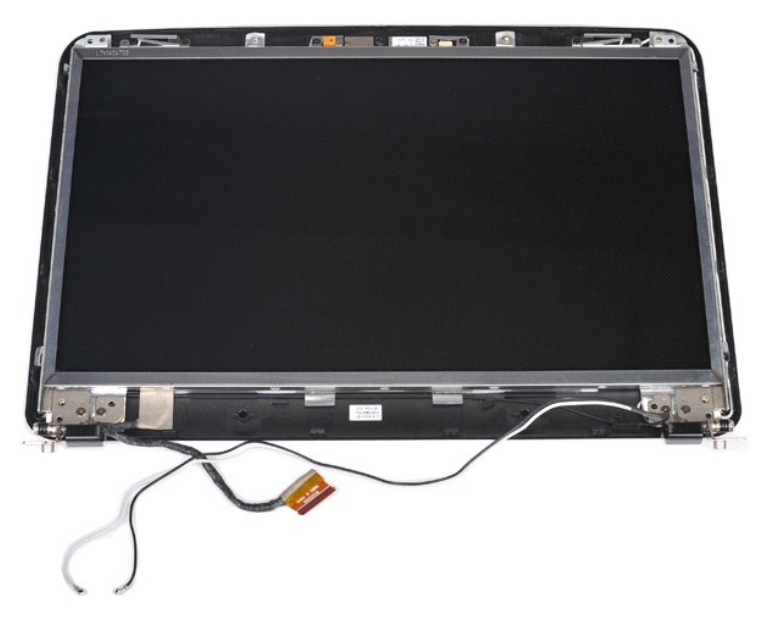

10. Retirez les quatre vis qui fixent l'écran à l'ensemble écran.

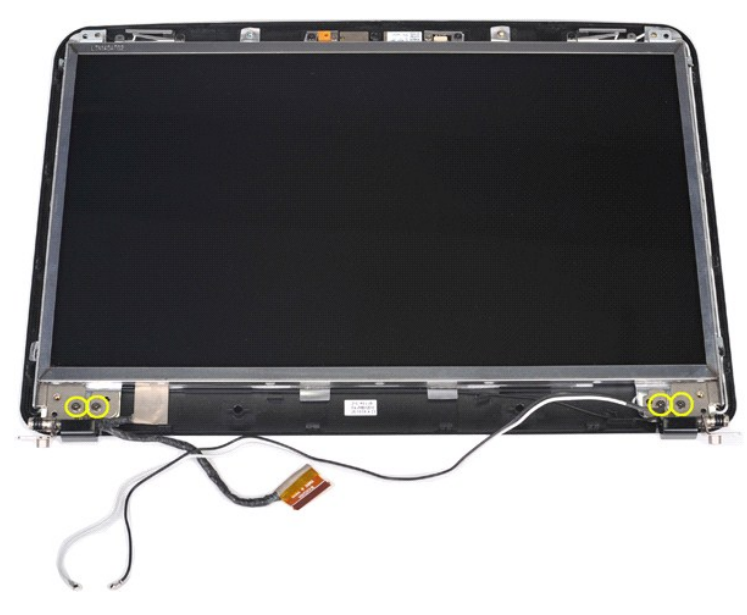

11. Débranchez le câble de la caméra de l'écran.

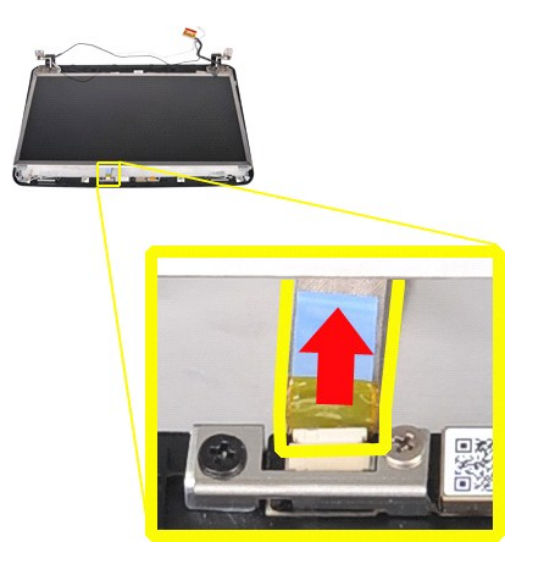

12. Soulevez le panneau LCD de l'écran de l'ensemble écran.

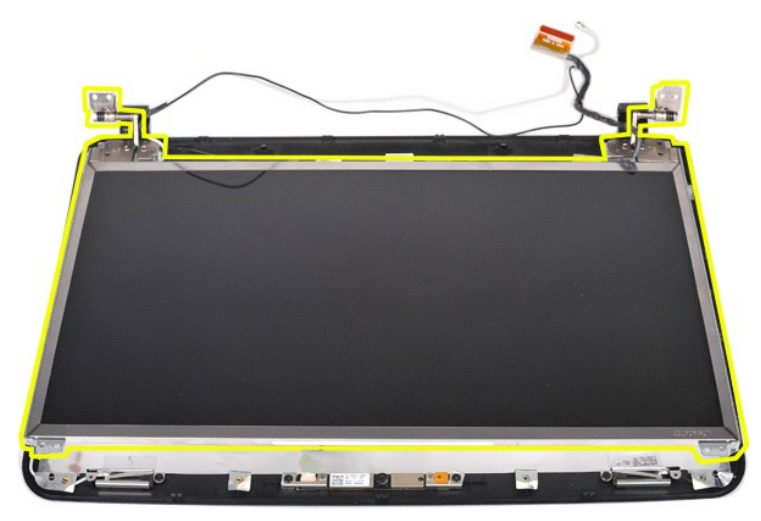

# <span id="page-32-0"></span>**Réinstallation du panneau LCD de l'écran**

Suivez les procédures décrites ci-dessus en ordre inverse pour réinstaller le panneau LCD de l'écran sur l'ensemble écran.

[Vers le haut](#page-25-2)

# <span id="page-32-1"></span>**Retrait de la caméra de l'écran**

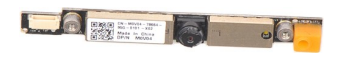

- 1. Suivez les procédures décrites dans la section <u>[Avant intervention à l'intérieur de votre ordinateur](file:///C:/data/systems/vos1088/fr/SM/work.htm#before)</u>.<br>2. Retirez la **batterie de l'ordinateur.**<br>3. Retirez le *panneau d'accès* de l'ordinateur.
- 
- 
- 
- 2. Retirez la <u>[batterie](file:///C:/data/systems/vos1088/fr/SM/AD_Battery.htm)</u> de l'ordinateur.<br>
3. Retirez le <u>[panneau d'accès](file:///C:/data/systems/vos1088/fr/SM/AD_Access_Panel.htm)</u> de l'ordinateur.<br>
4. Retirez le <u>[disque dur](file:///C:/data/systems/vos1088/fr/SM/AD_HDD.htm)</u> de l'ordinateur.<br>
5. Retirez le [capot du panneau de commande](file:///C:/data/systems/vos1088/fr/SM/AD_Hingecover.htm) de l'ordinateur.<br>
6. Retirez le capot du
- 
- 
- 

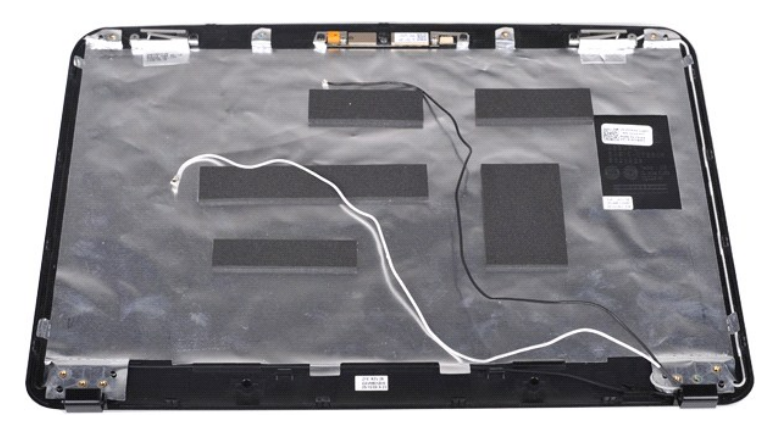

11. Retirez les deux vis qui fixent la caméra de l'écran à l'ensemble écran.

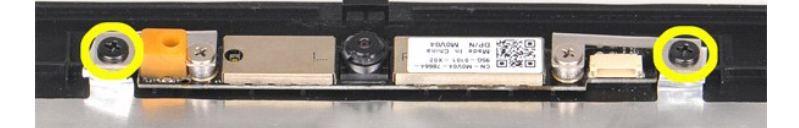

12. Soulevez la caméra de l'écran de l'ensemble écran.

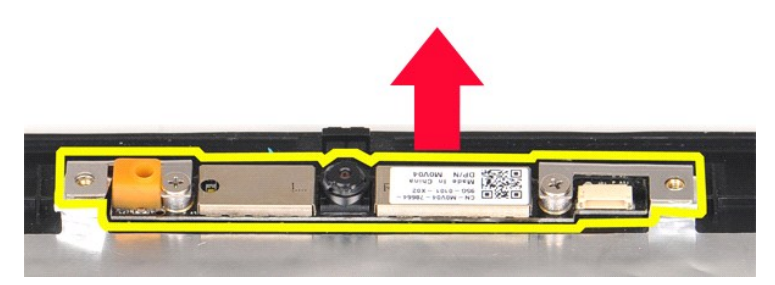

13. Retirez les deux vis qui fixent le support à la caméra de l'écran.

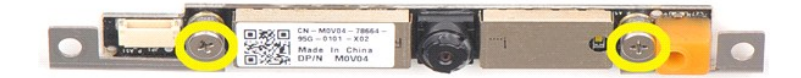

## <span id="page-33-0"></span>**Réinstallation de la caméra de l'écran**

Suivez les procédures décrites ci-dessus en ordre inverse pour réinstaller la caméra de l'écran sur le support, puis sur l'ensemble écran.

[Vers le haut](#page-25-2)

## <span id="page-33-1"></span>**Retrait du câble de l'inverseur de l'écran**

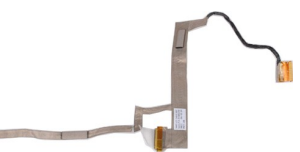

- 1. Suivez les procédures décrites dans la section <u>[Avant intervention à l'intérieur de votre ordinateur](file:///C:/data/systems/vos1088/fr/SM/work.htm#before).</u><br>2. Retirez la <u>[batterie](file:///C:/data/systems/vos1088/fr/SM/AD_Battery.htm)</u> de l'ordinateur.<br>3. Retirez le <u>gisque dur</u> de l'ordinateur.<br>4. Retirez le <u>gisque dur</u> de
- 
- 
- 
- 
- 
- 
- 
- 

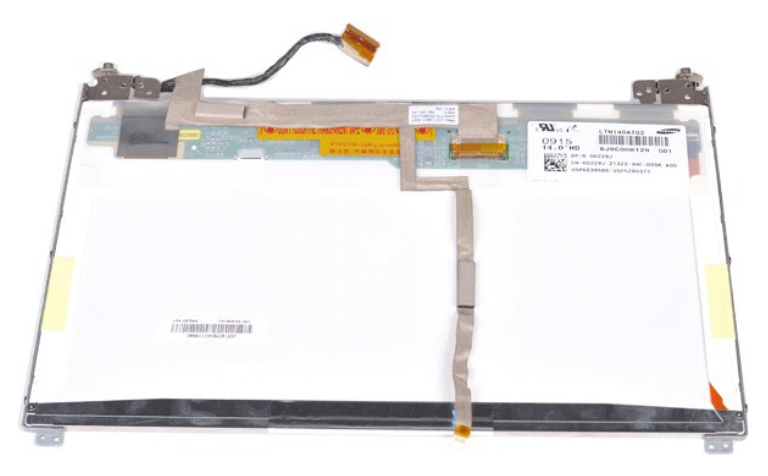

12. Débranchez et retirez soigneusement le câble de l'inverseur de l'écran du panneau LCD de l'écran.

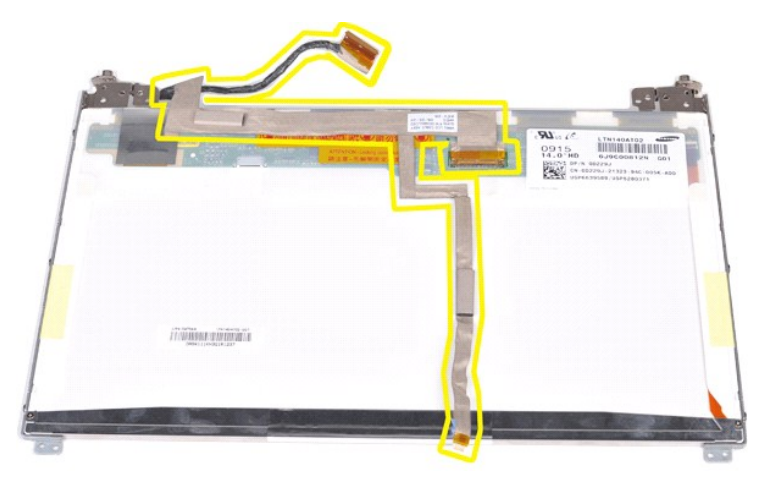

## <span id="page-34-0"></span>**Réinstallation du câble de l'inverseur de l'écran**

Suivez les procédures décrites ci-dessus en ordre inverse pour remplacer le câble de l'inverseur de l'écran.

### <span id="page-35-0"></span>**Carte système**

**Guide technique pour Dell™ Vostro™ 1088** 

**AVERTISSEMENT : avant toute intervention à l'intérieur de votre ordinateur, lisez les consignes de sécurité fournies avec votre ordinateur. Pour plus d'informations sur les meilleures pratiques en matière de sécurité, consultez la page Regulatory Compliance (conformité à la réglementation) à l'adresse www.dell.com/regulatory\_compliance**.

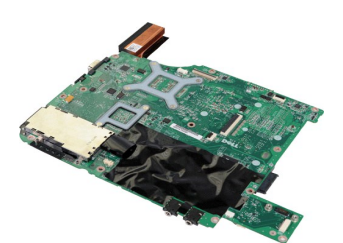

### **Retrait de la carte système**

- 1. Suivez les procédures décrites dans la section [Avant intervention à l'intérieur de votre ordinateur](file:///C:/data/systems/vos1088/fr/SM/work.htm#before).<br>2. Débranchez l'adaptateur secteur<br>3. Le cas échéant, retirez la carte *ExpressCard* de l'ordinateur.<br>4. Le cas échéan
- 2. Débranchez l'adaptateur secteur<br>
3. Le cas échéant, retirez la carte <u>[ExpressCard](file:///C:/data/systems/vos1088/fr/SM/AD_Express_Card.htm)</u> de l'ordinateur.<br>
4. Le cas échéant, retirez la <u>carte mémoire</u> de l'ordinateur.<br>
5. Retirez le <u>[panneau d'accès](file:///C:/data/systems/vos1088/fr/SM/AD_Access_Panel.htm)</u> de l'ordinateur.<br>
5.
- 
- 
- 
- 
- 
- 
- 
- 
- 13. Retirez le repose-mains de l'ordinateur.<br>14. Retirez le [ventilateur du processeur](file:///C:/data/systems/vos1088/fr/SM/AD_CPU_Fan.htm) de l'ordinateur.
- 15. Retirez la [carte d'E/S](file:///C:/data/systems/vos1088/fr/SM/AD_Miniboard.htm) de l'ordinateur.

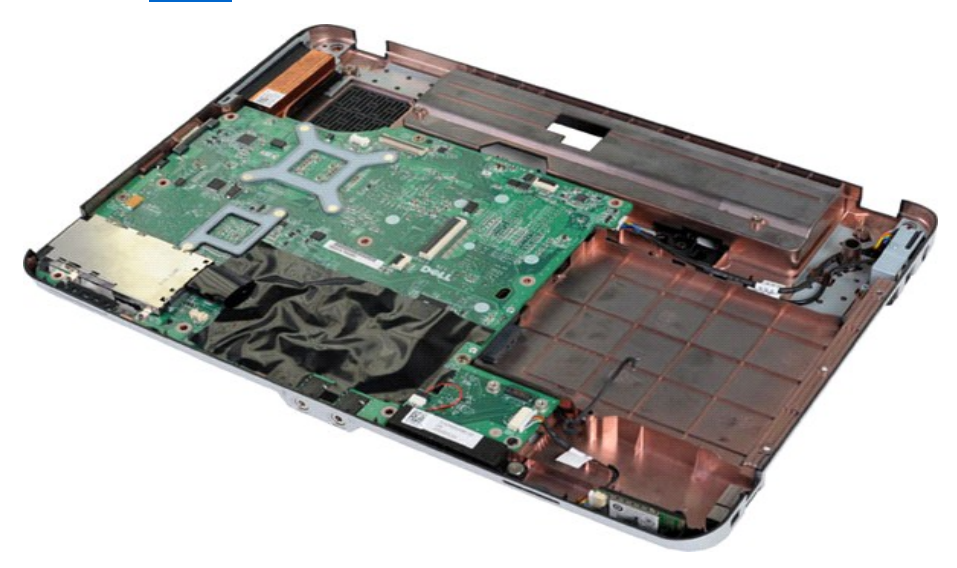

16. Retirez les cinq vis qui fixent la carte système au châssis de l'ordinateur.

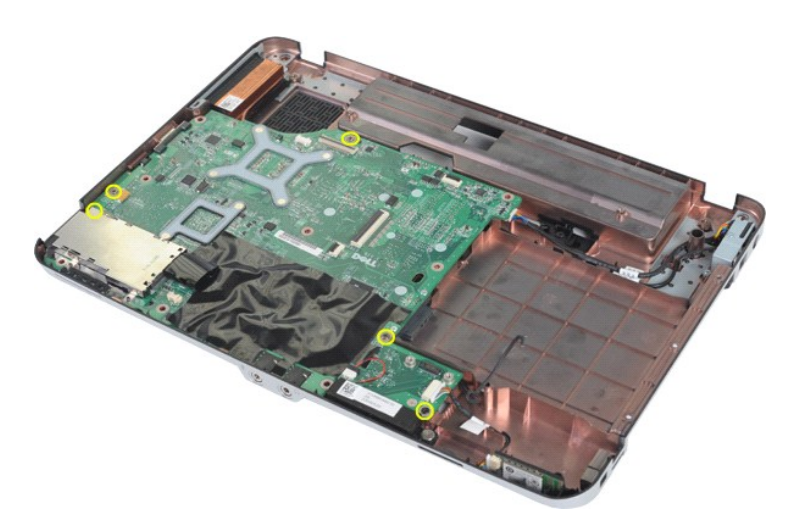

17. Déconnectez le haut-parleur et les câbles Bluetooth® du connecteur sur la carte système.

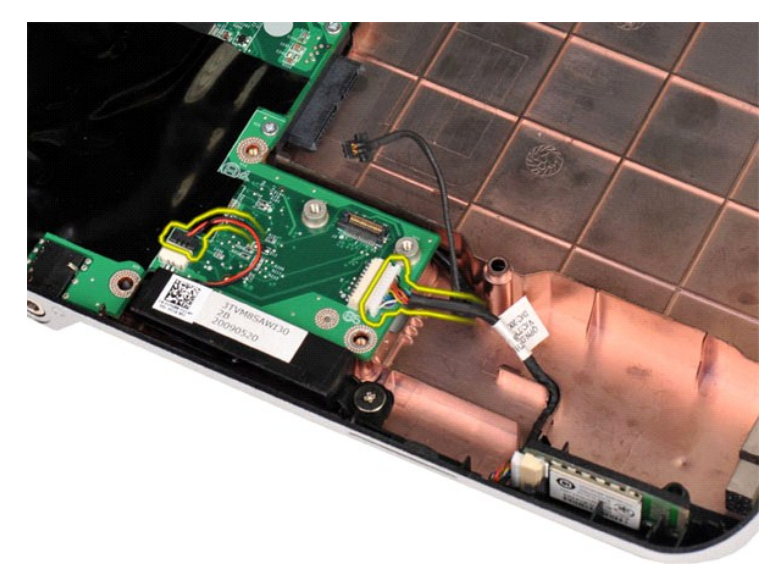

18. Débranchez le câble d'alimentation de la carte système.

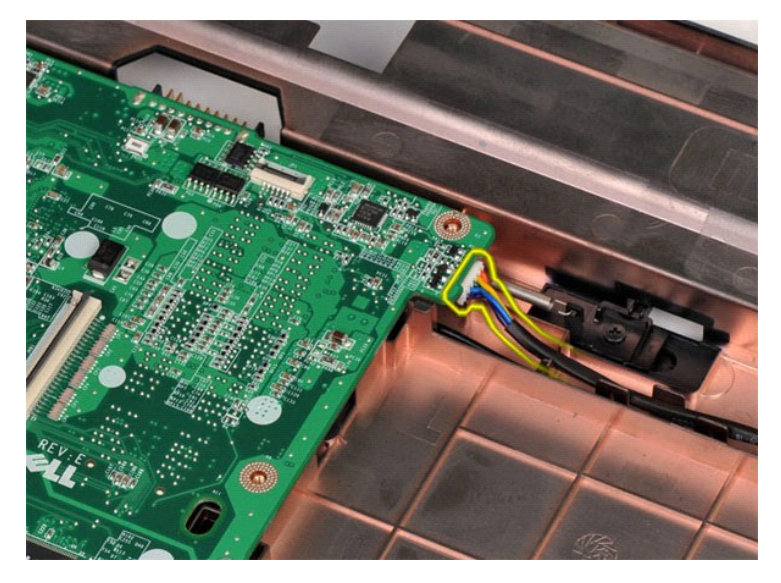

19. Retirez la carte système du châssis.

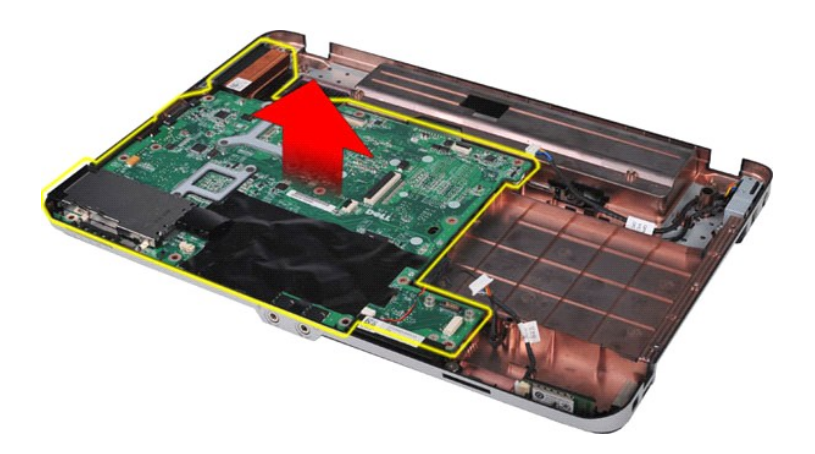

# **Remise en place de la carte système**

Suivez les procédures décrites ci-dessus en ordre inverse pour réinstaller la carte système dans votre ordinateur.

### <span id="page-38-0"></span>**Mémoire**

**Guide technique pour Dell™ Vostro™ 1088** 

AVERTISSEMENT : avant toute intervention à l'intérieur de votre ordinateur, lisez les consignes de sécurité fournies avec votre ordinateur. Pour<br>plus d'informations sur les meilleures pratiques en matière de sécurité, cons

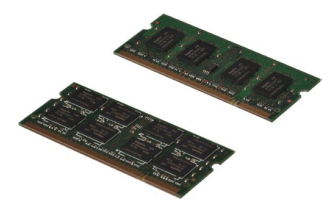

## **Retrait de modules de mémoire**

- 1. **Suivez les procédures décrites dans la section** <u>[Avant intervention à l'intérieur de votre ordinateur](file:///C:/data/systems/vos1088/fr/SM/work.htm#before)</u>.<br>2. Retirez la <u>[batterie](file:///C:/data/systems/vos1088/fr/SM/AD_Battery.htm)</u> de l'ordinateur.<br>3. Retirez le <u>[panneau d'accès](file:///C:/data/systems/vos1088/fr/SM/AD_Access_Panel.htm)</u> de l'ordinateur.
- 
- 

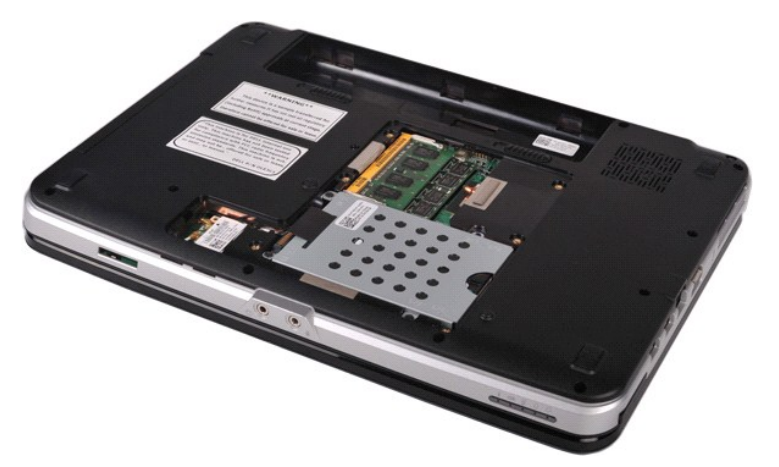

4. Du bout des doigts, écartez avec précaution les clips de fixation situés à chaque extrémité du premier connecteur du module de mémoire jusqu'à ce que le premier module sorte.

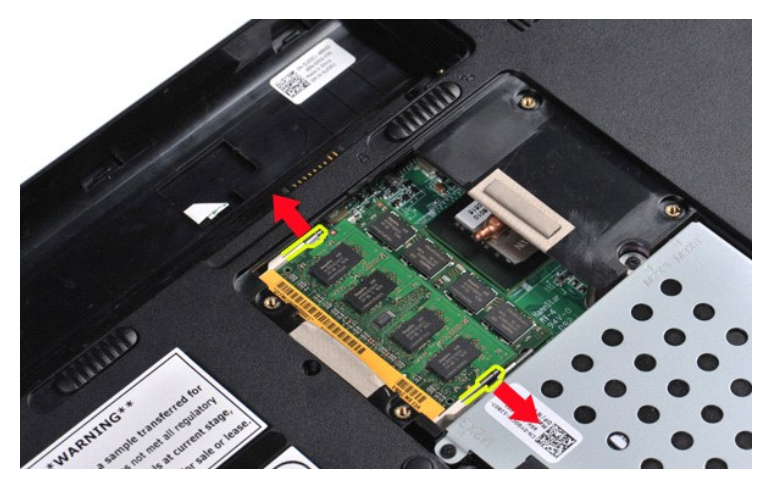

5. Faites glisser le premier module de mémoire hors de son logement et retirez-le de l'ordinateur.

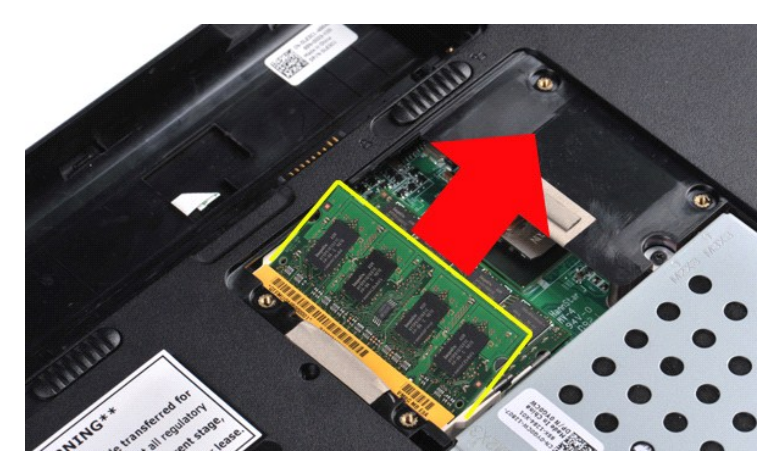

6. Répétez les deux dernières étapes pour retirer le second module de mémoire : écartez à nouveau les clips de fixation situés à chaque extrémité du connecteur du module de mémoire jusqu'à ce que le module sorte.

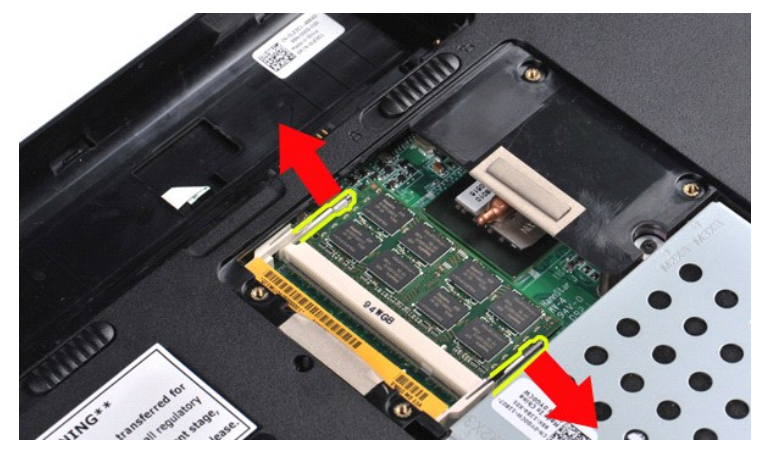

7. Faites glisser le second module de mémoire hors de son logement et retirez-le de l'ordinateur.

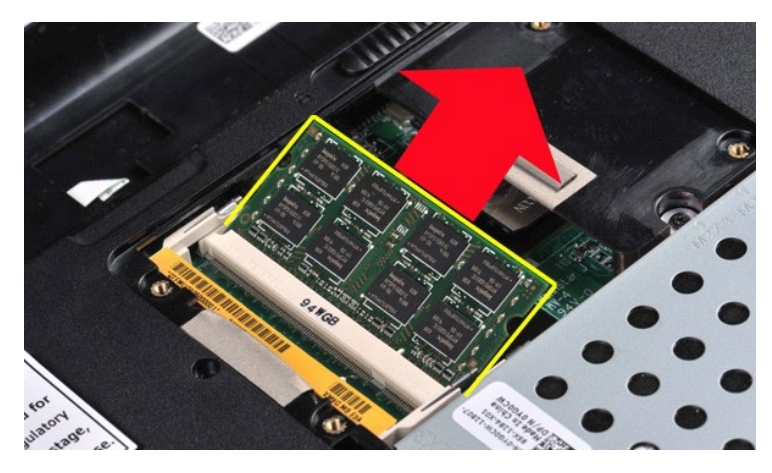

## **Remise en place d'un module de mémoire**

- **PRÉCAUTION : insérez les modules de mémoire selon un angle de 45 degrés pour éviter d'endommager le connecteur.**
- 
- 1. Pour éviter une décharge électrostatique, mettez-vous à la terre avant de toucher le module de mémoire que vous allez installer, puis alignez l'encoche<br>dans le connecteur du module avec l'onglet du logement du connecteu
- 
- 

### <span id="page-41-0"></span>**Carte mémoire**

**Guide technique pour Dell™ Vostro™ 1088** 

AVERTISSEMENT : avant toute intervention à l'intérieur de votre ordinateur, lisez les consignes de sécurité fournies avec votre ordinateur. Pour<br>plus d'informations sur les meilleures pratiques en matière de sécurité, cons

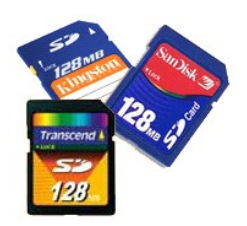

## **Retrait de la carte mémoire**

1. Suivez les procédures décrites dans la section **[Avant intervention à l'intérieur de votre ordinateur](file:///C:/data/systems/vos1088/fr/SM/work.htm#before)**.

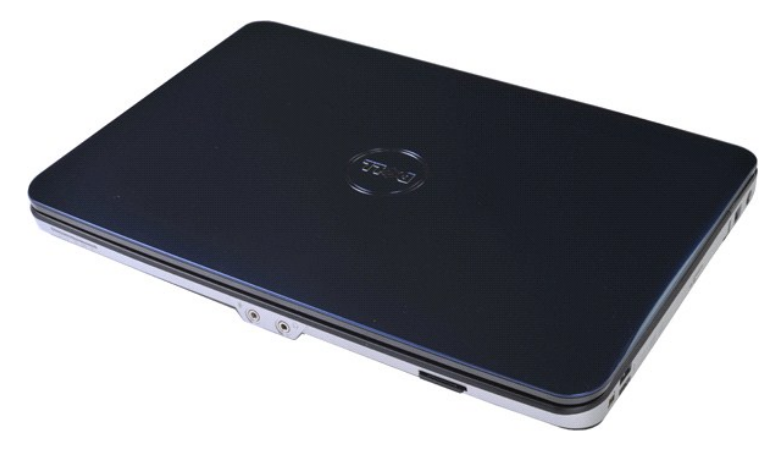

2. Appuyez sur la carte mémoire pour la dégager de son logement.

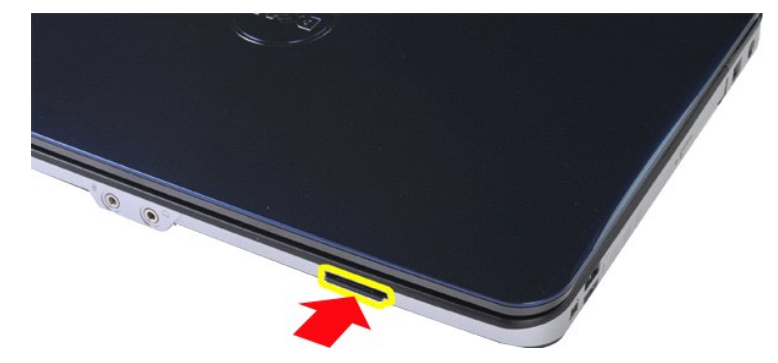

3. Glissez la carte mémoire hors de l'ordinateur.

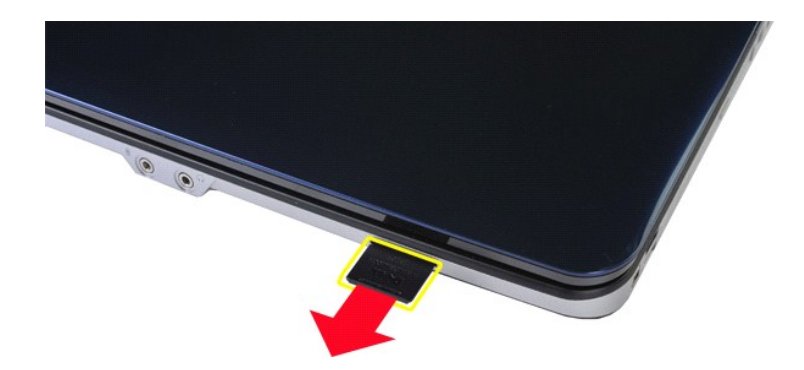

# **Remise en place de la carte mémoire**

Suivez les procédures décrites ci-dessus en ordre inverse pour réinstaller une carte mémoire dans votre ordinateur.

# <span id="page-43-0"></span>**Carte d'E/S**

### **Guide technique pour Dell™ Vostro™ 1088**

AVERTISSEMENT : avant toute intervention à l'intérieur de votre ordinateur, lisez les consignes de sécurité fournies avec votre ordinateur. Pour<br>plus d'informations sur les meilleures pratiques en matière de sécurité, cons

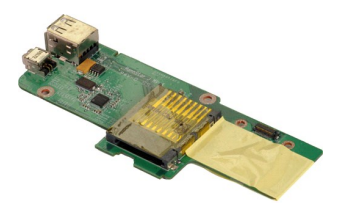

#### **Retrait de la carte d'E/S**

- 1. Suivez les procédures décrites dans la section <u>[Avant intervention à l'intérieur de votre ordinateur](file:///C:/data/systems/vos1088/fr/SM/work.htm#before)</u>.<br>2. Retirez la <u>[batterie](file:///C:/data/systems/vos1088/fr/SM/AD_Battery.htm)</u> de l'ordinateur.<br>3. Retirez le <u>[panneau d'accès](file:///C:/data/systems/vos1088/fr/SM/AD_Access_Panel.htm)</u> de l'ordinateur.<br>4. Retirez le <u>[disque dur](file:///C:/data/systems/vos1088/fr/SM/AD_HDD.htm)</u>
- 
- 
- 
- 5. Retirez la <u>[carte de réseau local sans fil](file:///C:/data/systems/vos1088/fr/SM/AD_WLAN_Card.htm)</u> de l'ordinateur.<br>6. Retirez le <u>[capot du panneau de commande](file:///C:/data/systems/vos1088/fr/SM/AD_Hingecover.htm)</u> de l'ordinateur.
- 
- 7. Retirez le <u>clavier</u> de l'ordinateur.<br>8. Retirez l'<u>[ensemble écran](file:///C:/data/systems/vos1088/fr/SM/AD_LCD.htm)</u> de l'ordinateur.<br>9. Retirez le <u>repose-mains</u> de l'ordinateur.
- 

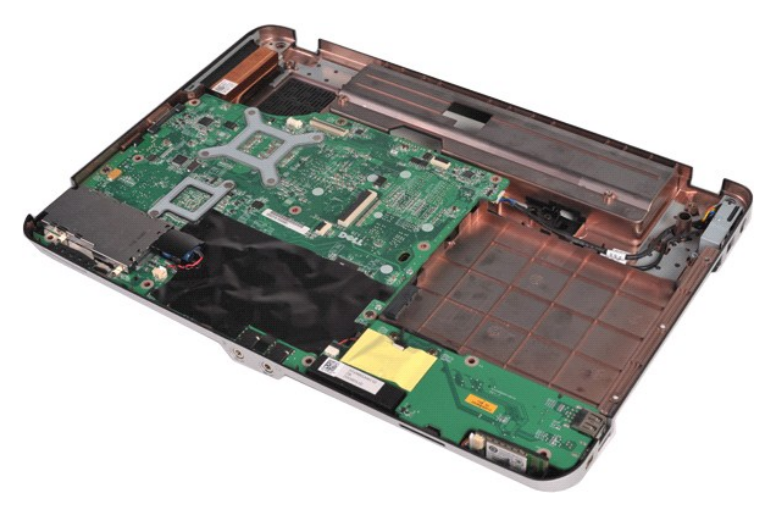

10. Retirez les deux vis fixant la carte d'E/S au châssis de l'ordinateur.

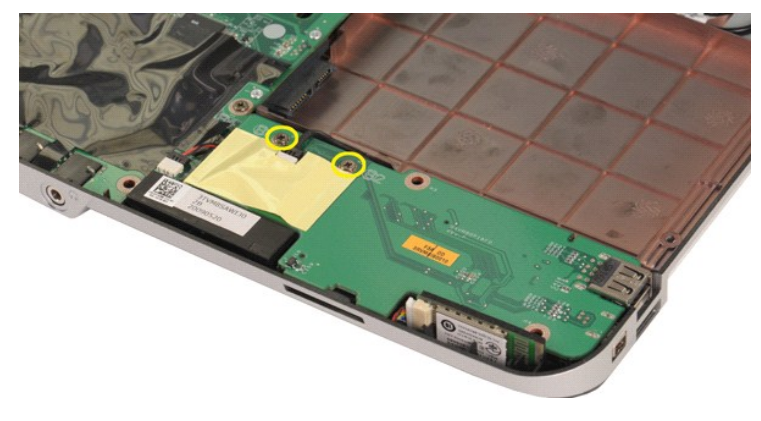

11. Débranchez le câble du modem de son connecteur sur la carte d'E/S.

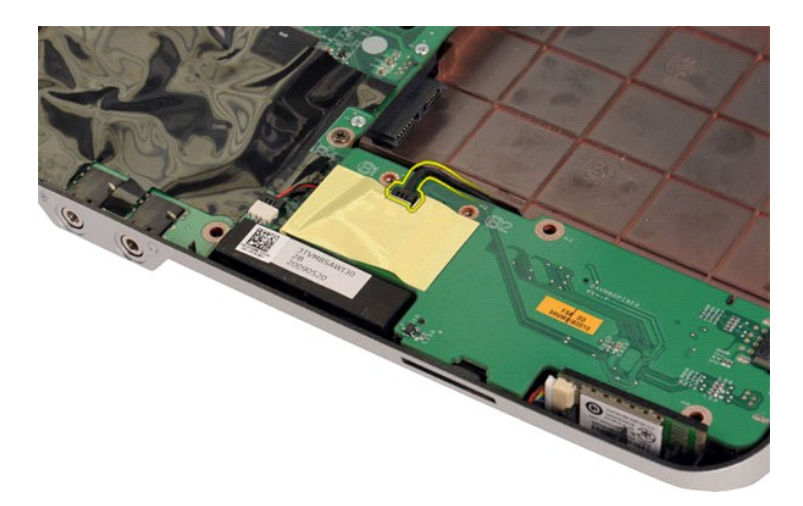

12. Soulevez la carte d'E-S pour l'extraire de l'ordinateur.

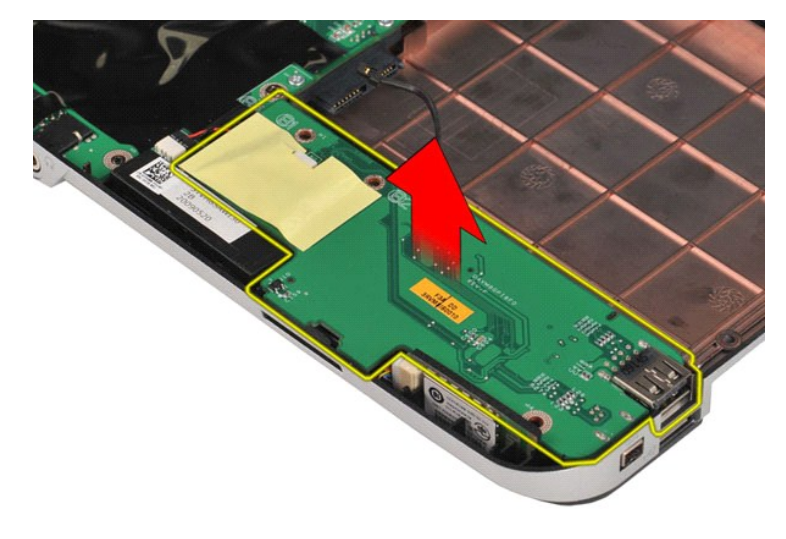

## **Remise en place de la carte d'E/S**

Suivez les procédures décrites ci-dessus en ordre inverse pour réinstaller la carte d'E/S dans votre ordinateur.

# <span id="page-45-0"></span>**Lecteur optique**

**Guide technique pour Dell™ Vostro™ 1088** 

AVERTISSEMENT : avant toute intervention à l'intérieur de votre ordinateur, lisez les consignes de sécurité fournies avec votre ordinateur. Pour<br>plus d'informations sur les meilleures pratiques en matière de sécurité, cons

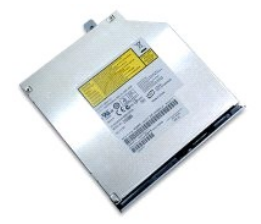

## **Retrait du lecteur optique**

- 1. Suivez les procédures décrites dans la section <u>[Avant intervention à l'intérieur de votre ordinateur](file:///C:/data/systems/vos1088/fr/SM/work.htm#before)</u>.<br>2. Retirez la <u>[batterie](file:///C:/data/systems/vos1088/fr/SM/AD_Battery.htm)</u> de l'ordinateur.
- 

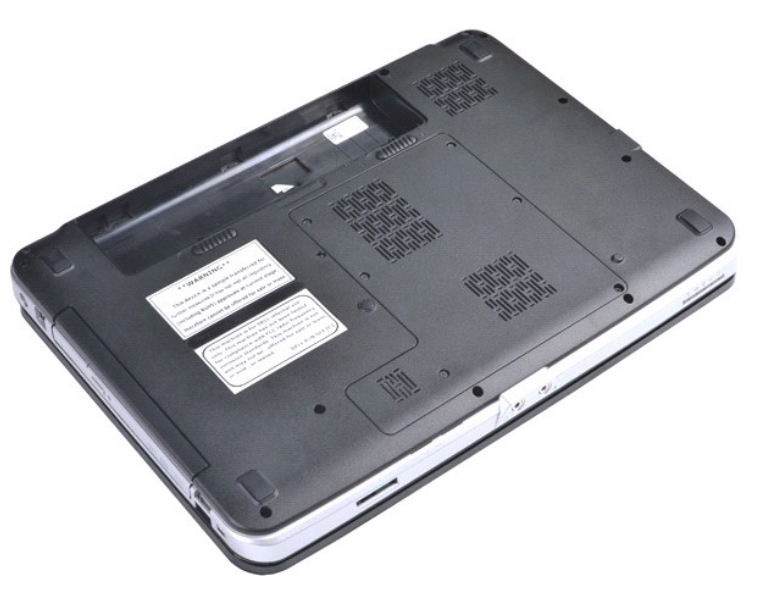

3. Retirez la vis qui fixe le lecteur optique à l'ordinateur.

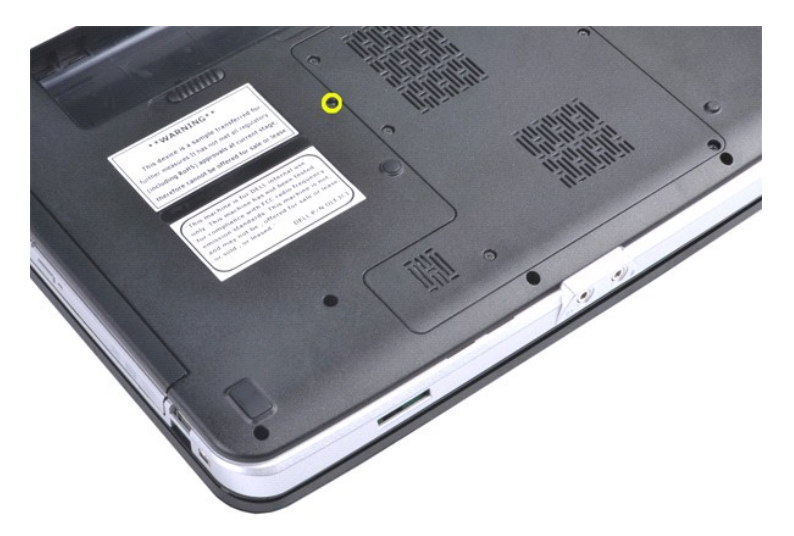

4. Retirez le lecteur optique de l'ordinateur.

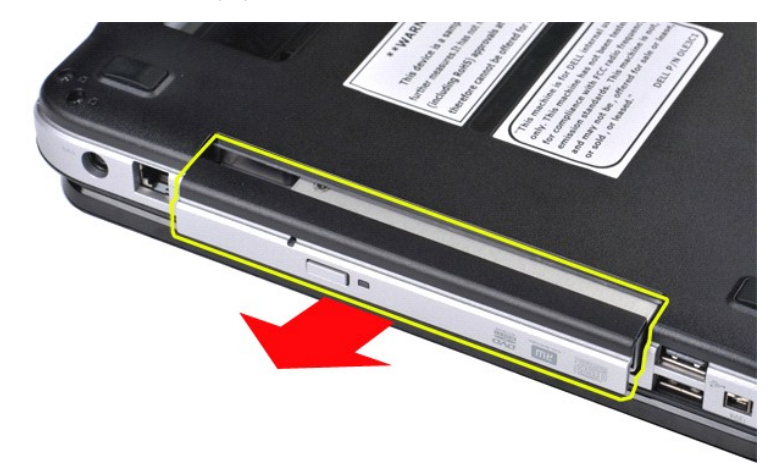

# **Remise en place du lecteur optique**

Suivez les procédures décrites ci-dessus en ordre inverse pour réinstaller le lecteur optique dans votre ordinateur.

#### <span id="page-47-0"></span>**Repose-mains**

**Guide technique pour Dell™ Vostro™ 1088** 

AVERTISSEMENT : avant toute intervention à l'intérieur de votre ordinateur, lisez les consignes de sécurité fournies avec votre ordinateur. Pour<br>plus d'informations sur les meilleures pratiques en matière de sécurité, cons

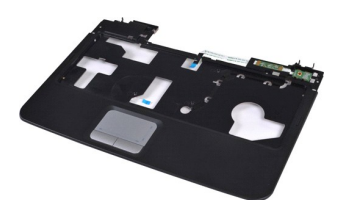

# **Retrait du repose-mains**

- 1. **Suivez les procédures décrites dans la section** <u>[Avant intervention à l'intérieur de votre ordinateur](file:///C:/data/systems/vos1088/fr/SM/work.htm#before)</u>.<br>2. Retirez la <u>[batterie](file:///C:/data/systems/vos1088/fr/SM/AD_Battery.htm)</u> de l'ordinateur.<br>3. Retirez le <u>[lecteur optique](file:///C:/data/systems/vos1088/fr/SM/AD_Optical_Drive.htm)</u> de l'ordinateur.
- 
- 
- 
- 
- 4. Retirez le <u>[panneau d'accès](file:///C:/data/systems/vos1088/fr/SM/AD_Access_Panel.htm)</u> de l'ordinateur.<br>5. Retirez le <u>[disque dur](file:///C:/data/systems/vos1088/fr/SM/AD_HDD.htm) de l'ordinateur.</u><br>6. Retirez la <u>[carte de réseau local sans fil](file:///C:/data/systems/vos1088/fr/SM/AD_WLAN_Card.htm)</u> de l'ordinateur.<br>7. Retirez le <u>clavier</u> de l'ordinateur.<br>8. Retirez le <u>clavier</u>
- 
- 

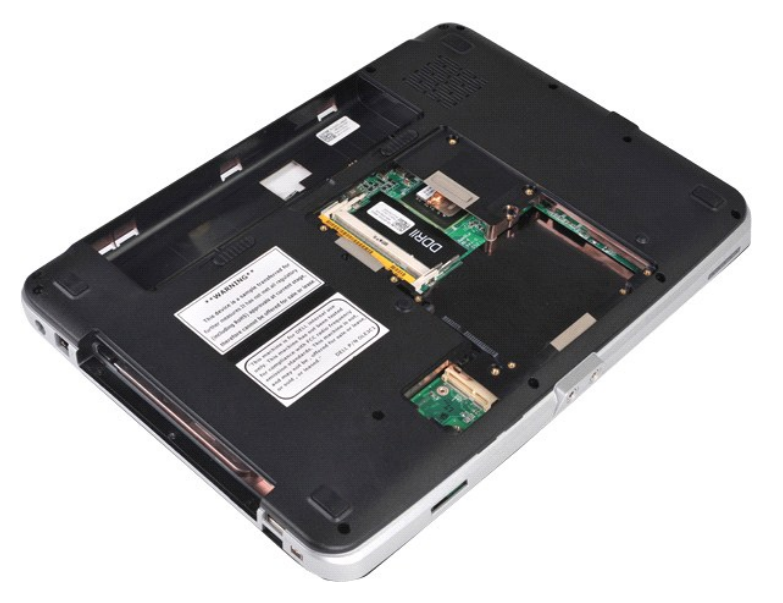

10. Sur la partie inférieure de l'ordinateur, retirez les sept vis qui fixent le repose-mains à l'ordinateur.

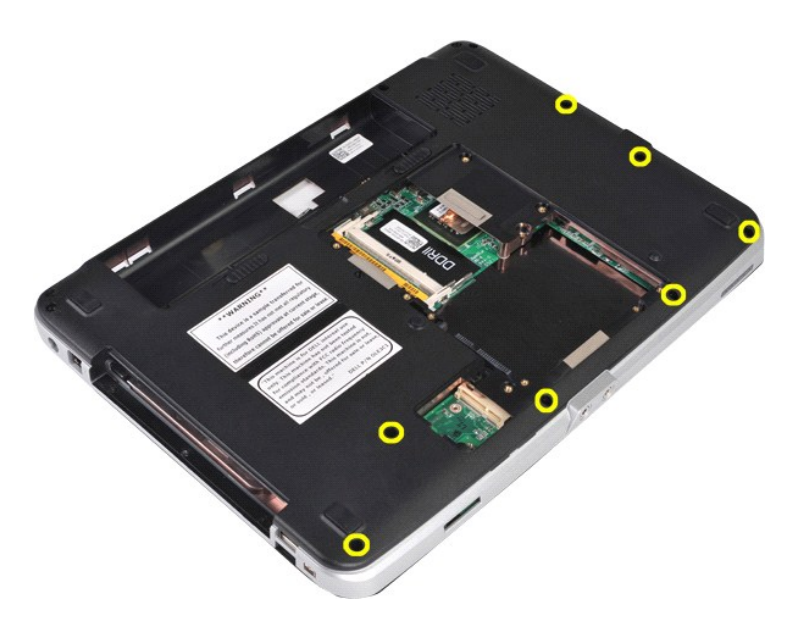

11. Retirez trois vis de la baie de média.

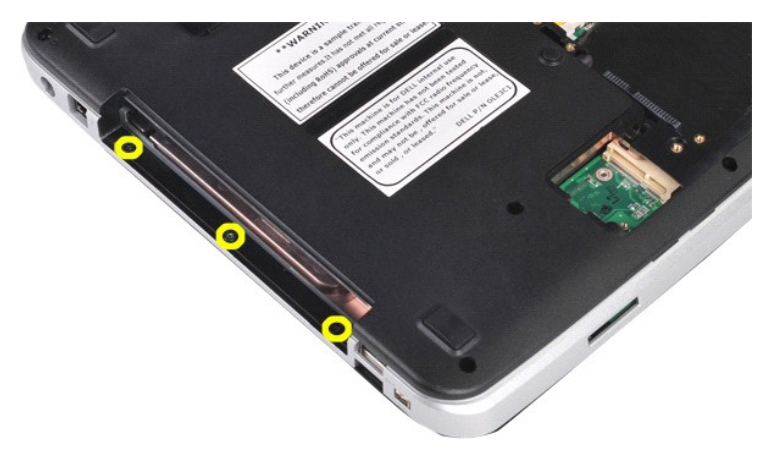

12. Retournez l'ordinateur.

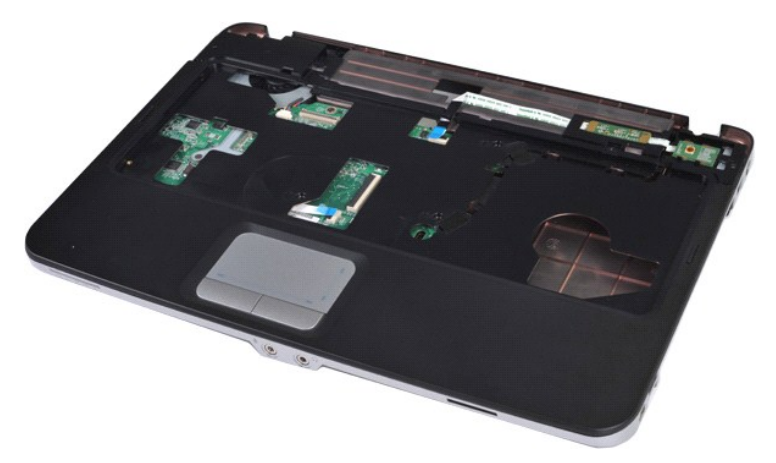

13. Retirez les cinq vis qui fixent le repose-mains à l'ordinateur.

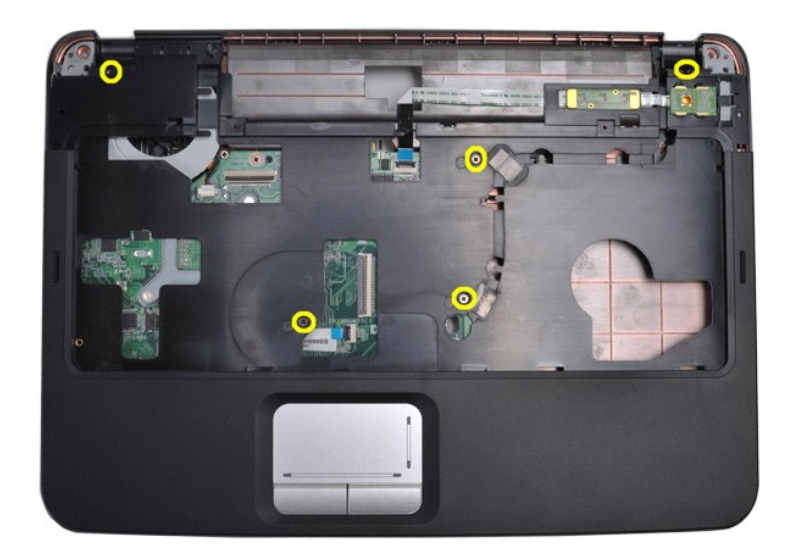

14. Débranchez les câbles du panneau de commande et du repose-mains de la carte système.

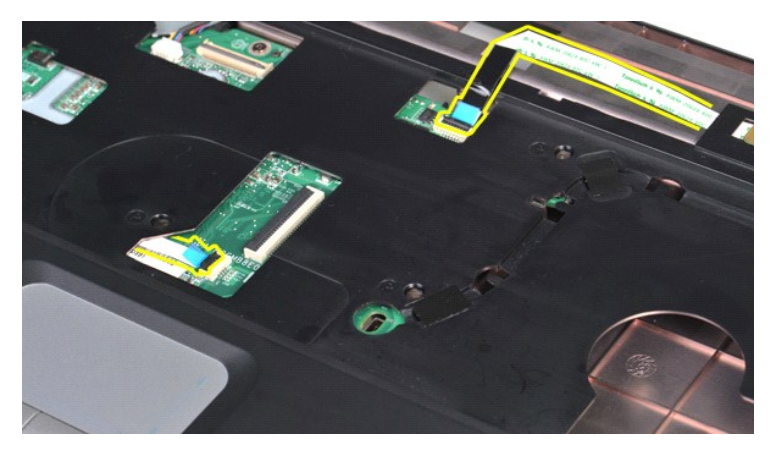

15. Soulevez le repose-mains de la base de l'ordinateur.

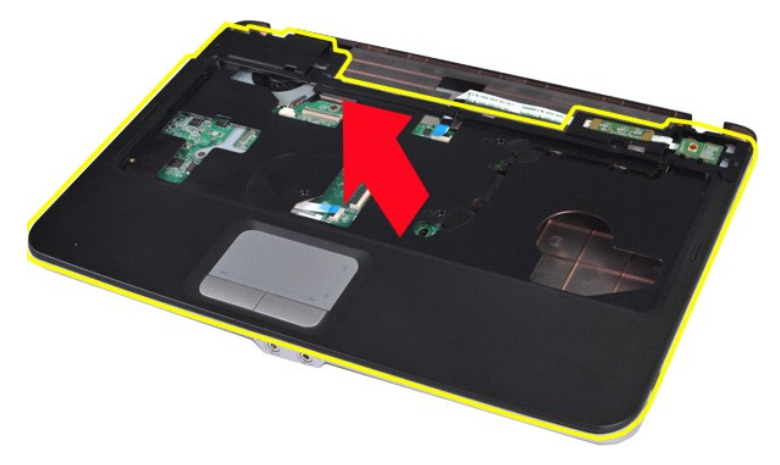

# **Remise en place du repose-mains**

Suivez les procédures décrites ci-dessus en ordre inverse pour réinstaller le repose-mains dans votre ordinateur.

#### <span id="page-50-0"></span>**Module de processeur Guide technique pour Dell™ Vostro™ 1088**

**AVERTISSEMENT : avant toute intervention à l'intérieur de votre ordinateur, lisez les consignes de sécurité fournies avec votre ordinateur. Pour plus d'informations sur les meilleures pratiques en matière de sécurité, consultez la page Regulatory Compliance (conformité à la réglementation) à l'adresse www.dell.com/regulatory\_compliance**.

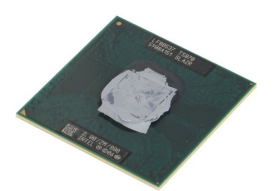

### **Retrait du module de processeur**

- 1. Suivez les procédures décrites dans la section [Avant intervention à l'intérieur de votre ordinateur](file:///C:/data/systems/vos1088/fr/SM/work.htm#before).<br>2. Le cas échéant, retirez la carte ExpressCard de l'ordinateur.<br>3. Le cas échéant, retirez la carte mémoire de l'ordi
- 2. Le cas échéant, retirez la carte <u>[ExpressCard](file:///C:/data/systems/vos1088/fr/SM/AD_Express_Card.htm)</u> de l'ordinateur.<br>3. Le cas échéant, retirez la <u>carte mémoire</u> de l'ordinateur.
- 
- 4. Retirez la <u>[batterie](file:///C:/data/systems/vos1088/fr/SM/AD_Battery.htm)</u> de l'ordinateur.<br>5. Retirez le <u>[panneau d'accès](file:///C:/data/systems/vos1088/fr/SM/AD_Access_Panel.htm)</u> de l'ordinateur.
- 
- 6. Retirez le <u>[disque dur](file:///C:/data/systems/vos1088/fr/SM/AD_HDD.htm)</u> de l'ordinateur.<br>7. Retirez les <u>[modules de mémoire](file:///C:/data/systems/vos1088/fr/SM/AD_Memory.htm)</u> de l'ordinateur.<br>8. Retirez la <u>[carte de réseau local sans fil](file:///C:/data/systems/vos1088/fr/SM/AD_WLAN_Card.htm)</u> de l'ordinateur.
- 
- 9. Retirez le [capot du panneau de commande](file:///C:/data/systems/vos1088/fr/SM/AD_Hingecover.htm) de l'ordinateur.<br>10. Retirez le [clavier](file:///C:/data/systems/vos1088/fr/SM/AD_Keyboard.htm) de l'ordinateur.
- 
- 
- 11. Retirez l'<u>[ensemble écran](file:///C:/data/systems/vos1088/fr/SM/AD_LCD.htm)</u> de l'ordinateur.<br>12. Retirez le <u>repose-mains</u> de l'ordinateur.<br>13. Retirez le <u>ventilateur du processeur</u> de l'ordinateur.<br>14. Retirez la <u>[carte système](file:///C:/data/systems/vos1088/fr/SM/AD_Mainboard.htm)</u> de l'ordinateur.<br>15. Retirez la <u>car</u>
- 
- 
- 16. Retirez le <u>[dissipateur de chaleur](file:///C:/data/systems/vos1088/fr/SM/AD_Heatsink.htm)</u> de la carte système.<br>17. Rangez le châssis de l'ordinateur et placez la carte système sur une surface de travail propre.

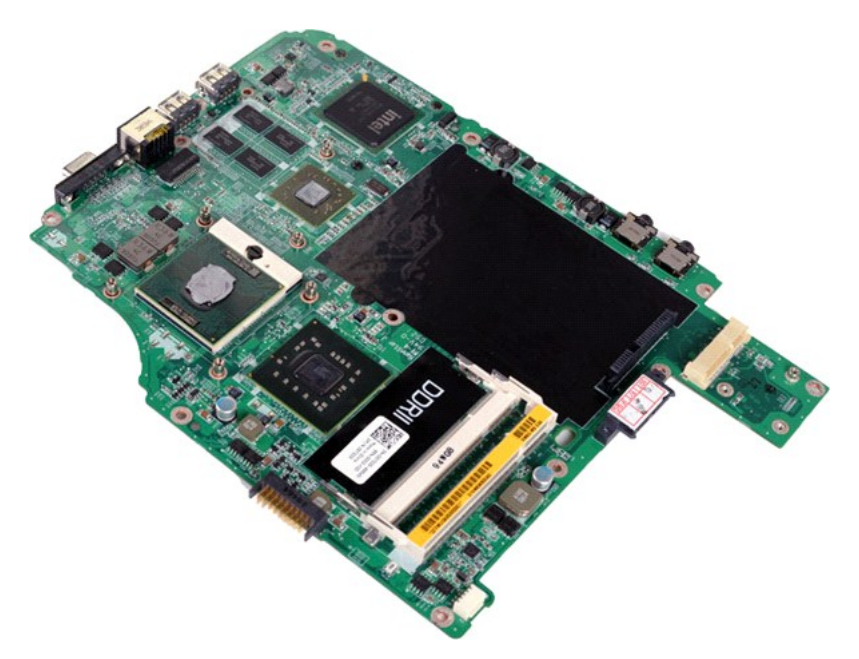

18. À l'aide d'un petit tournevis à lame plate, faites tourner la vis à cames du support ZIF dans le sens contraire des aiguilles d'une montre jusqu'à arrêt des cames.

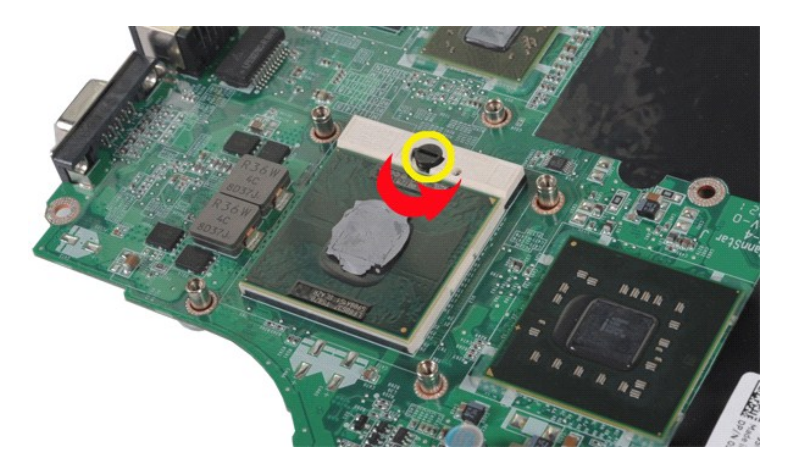

19. Soulevez et retirez le processeur de la carte système.

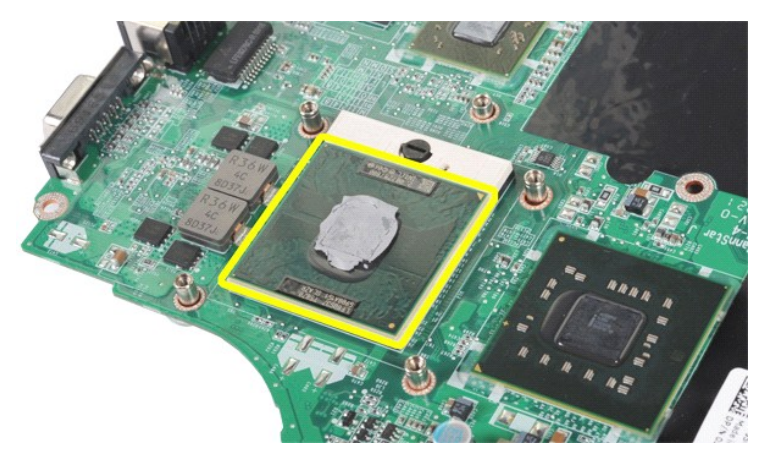

# **Rémise en place du module de processeur**

Suivez les procédures décrites ci-dessus en ordre inverse pour réinstaller le module de processeur sur votre carte système.

#### <span id="page-52-0"></span>**Haut-parleur**

**Guide technique pour Dell™ Vostro™ 1088** 

**AVERTISSEMENT : avant toute intervention à l'intérieur de votre ordinateur, lisez les consignes de sécurité fournies avec votre ordinateur. Pour plus d'informations sur les meilleures pratiques en matière de sécurité, consultez la page Regulatory Compliance (conformité à la réglementation) à l'adresse www.dell.com/regulatory\_compliance**.

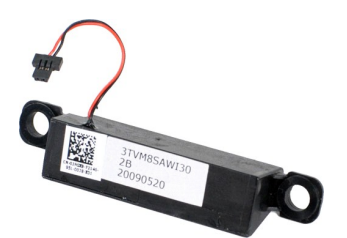

#### **Retrait du haut-parleur**

- 1. Suivez les procédures décrites dans la section [Avant intervention à l'intérieur de votre ordinateur](file:///C:/data/systems/vos1088/fr/SM/work.htm#before).<br>2. Le cas échéant, retirez la carte *ExpressCard* de l'ordinateur.<br>3. Le cas échéant, retirez la carte mémoire de l'or
- 2. Le cas échéant, retirez la carte <u>[ExpressCard](file:///C:/data/systems/vos1088/fr/SM/AD_Express_Card.htm)</u> de l'ordinateur.<br>3. Le cas échéant, retirez la <u>carte mémoire</u> de l'ordinateur.
- 
- 
- 
- 
- 4. Retirez la <u>[batterie](file:///C:/data/systems/vos1088/fr/SM/AD_Battery.htm)</u> de l'ordinateur.<br>5. Retirez le <u>[panneau d'accès](file:///C:/data/systems/vos1088/fr/SM/AD_Access_Panel.htm)</u> de l'ordinateur.<br>6. Retirez le <u>[disque dur](file:///C:/data/systems/vos1088/fr/SM/AD_HDD.htm)</u> de l'ordinateur.<br>7. Retirez les [modules de mémoire](file:///C:/data/systems/vos1088/fr/SM/AD_Memory.htm) de l'ordinateur.<br>8. Retirez le <u>capot du panneau de c</u>
- 
- 
- 
- 12. Retirez le <u>repose-mains</u> de l'ordinateur.<br>13. Retirez le <u>ventilateur du processeur</u> de l'ordinateur.<br>14. Retirez la <u>[carte sans fil Bluetooth](file:///C:/data/systems/vos1088/fr/SM/AD_Bluetooth.htm)®</u> de l'ordinateur.
- 
- 16. Retirez la [carte système](file:///C:/data/systems/vos1088/fr/SM/AD_Mainboard.htm) de l'ordinateur.

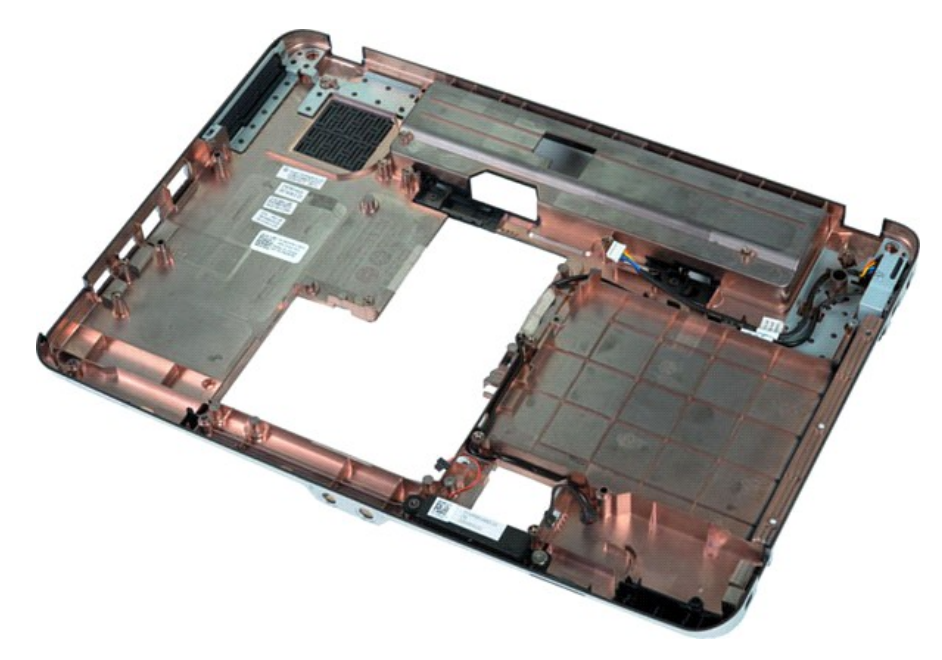

17. Retirez la vis qui fixe le haut-parleur au châssis de l'ordinateur.

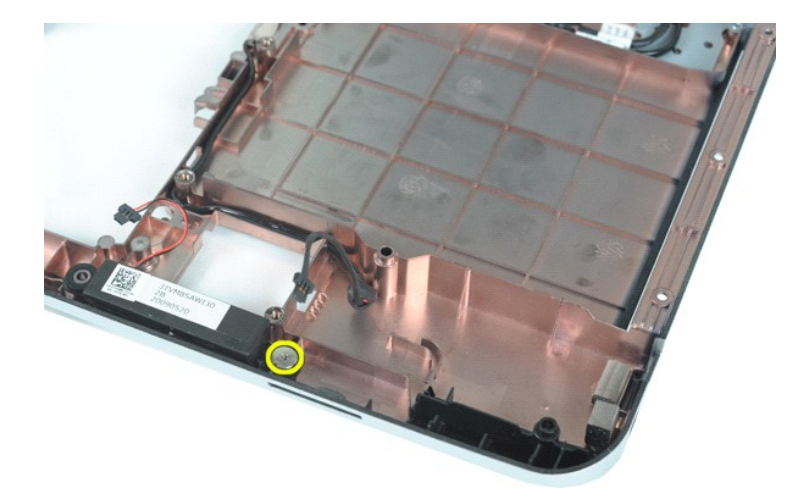

18. Retirez le haut-parleur de l'ordinateur.

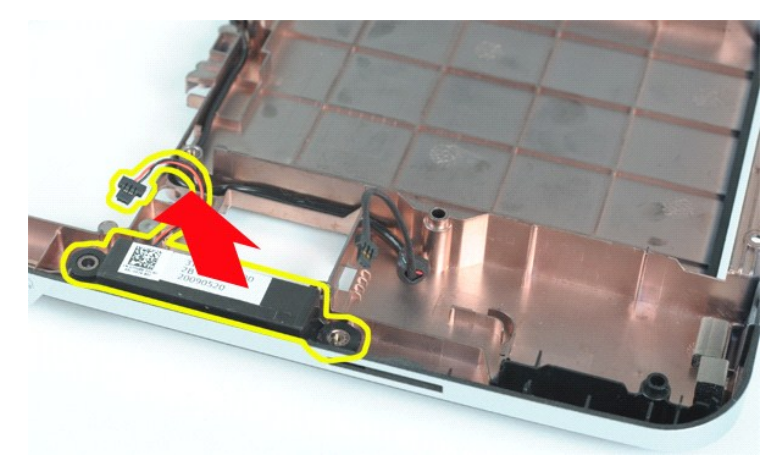

# **Remise en place du haut-parleur**

Suivez les procédures décrites ci-dessus en ordre inverse pour réinstaller le haut-parleur sur votre ordinateur.

# <span id="page-54-0"></span>**Carte de réseau local sans fil (WLAN)**

**Guide technique pour Dell™ Vostro™ 1088** 

AVERTISSEMENT : avant toute intervention à l'intérieur de votre ordinateur, lisez les consignes de sécurité fournies avec votre ordinateur. Pour<br>plus d'informations sur les meilleures pratiques en matière de sécurité, cons

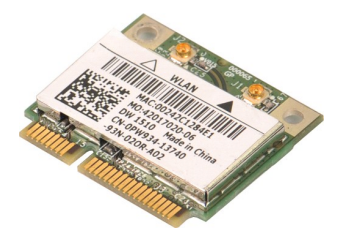

## **Retrait d'une carte de réseau local sans fil (WLAN)**

- 1. **Suivez les procédures décrites dans la section** <u>[Avant intervention à l'intérieur de votre ordinateur](file:///C:/data/systems/vos1088/fr/SM/work.htm#before)</u>.<br>2. Retirez la <u>[batterie](file:///C:/data/systems/vos1088/fr/SM/AD_Battery.htm)</u> de l'ordinateur.<br>3. Retirez le <u>[panneau d'accès](file:///C:/data/systems/vos1088/fr/SM/AD_Access_Panel.htm)</u> de l'ordinateur.
- 
- 

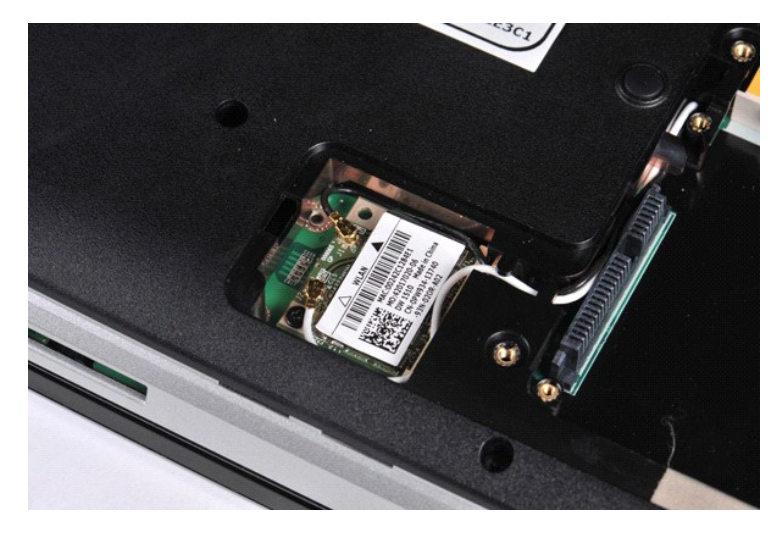

4. Débranchez les câbles d'antenne de la carte de réseau local sans fil.

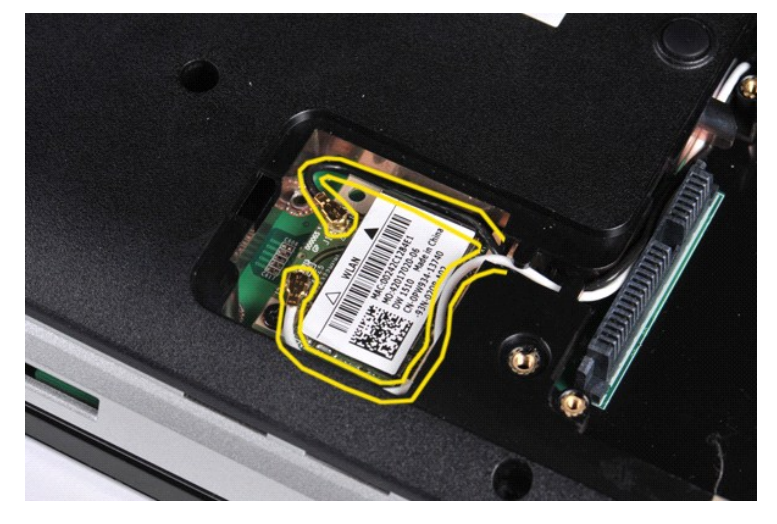

5. Retirez la vis qui fixe la carte de réseau local sans fil à l'ordinateur.

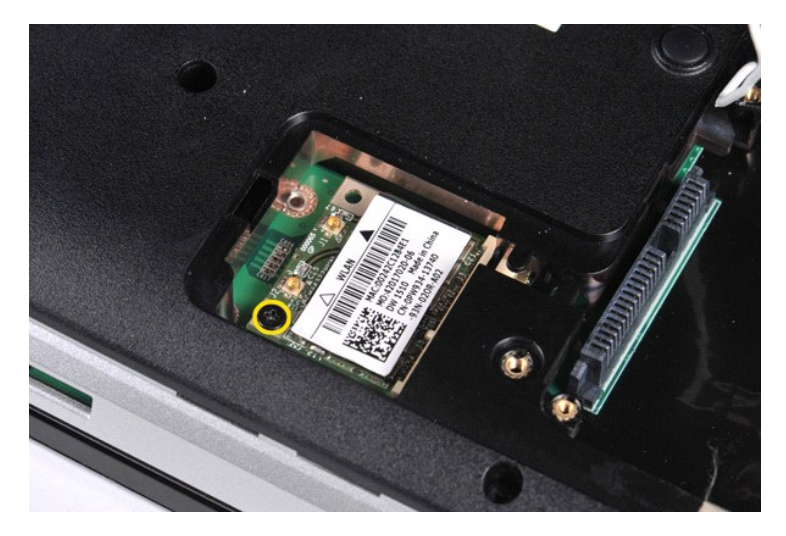

6. Retirez la carte de réseau local sans fil de l'ordinateur.

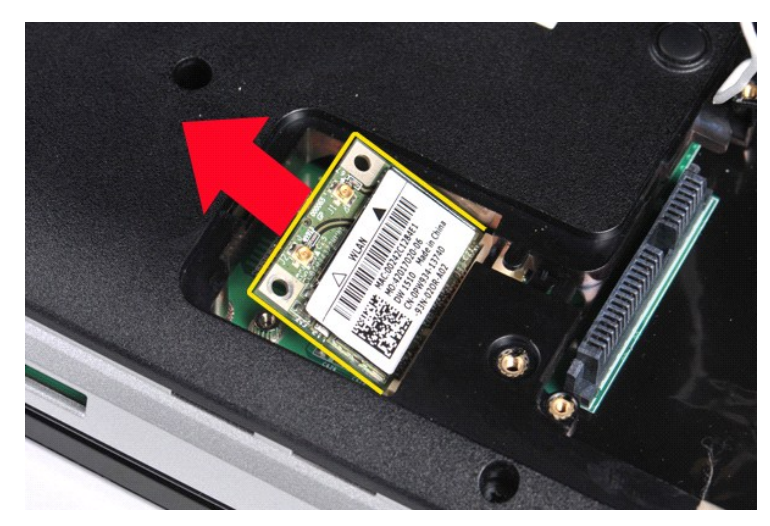

# **Remise en place de la carte de réseau sans fil (WLAN)**

Suivez les procédures décrites ci-dessus en ordre inverse pour réinstaller la carte de réseau local sans fil (WLAN) dans votre ordinateur.

## <span id="page-56-0"></span>**Configuration du système**

**Guide technique pour Dell™ Vostro™ 1088**

- [Accès au programme de configuration du système](#page-56-1)
- [Initialisation du menu de démarrage](#page-56-2)
- [Options du menu de configuration du système](#page-56-3)

Votre ordinateur propose les options de BIOS et de configuration du système suivantes :

- l Accéder à la configuration du système en appuyant sur la touche <F2>
- l Faire apparaître un menu de démarrage ponctuel en appuyant sur <F12>

## <span id="page-56-1"></span>**Accès au programme de configuration du système**

Appuyez sur <F2> pour accéder au programme de configuration du système et modifier les paramètres définissables par l'utilisateur. Si vous rencontrez des problèmes pour accéder au programme de configuration du système à l'aide de cette touche, appuyez sur <F2> lorsque le voyant du clavier clignote pour la première fois.

### <span id="page-56-2"></span>**Initialisation du menu de démarrage**

Appuyez sur <F12> lorsque le logo Dell™ apparaît pour lancer un menu de démarrage ponctuel avec une liste de périphériques d'amorçage valides pour<br>l'ordinateur. Les options **Diagnostic**s et E**nter Setup** (Accès au program

Le menu de démarrage inclut généralement les options suivantes :

**Internal HDD (Disque dur interne) CD/DVD/CD-RW Drive (Lecteur de CD/DVD/CD-RW) Onboard NIC (Carte réseau intégrée) BIOS Setup (Configuration du BIOS) Diagnostics (Diagnostics)**

Ce menu est utile lors de la tentative de démarrage d'un périphérique ou pour afficher le diagnostic relatif au système. Les modifications effectuées dans le<br>menu de démarrage ne modifient rien à l'ordre de démarrage enreg

Pour naviguer dans le menu de démarrage :

- l Utilisez les flèches de direction haut et bas pour déplacer le pointeur sur le périphérique de démarrage souhaité.
- l Appuyez sur Entrée pour lancer le démarrage ou sur Échap pour annuler l'action.

# <span id="page-56-3"></span>**Options du menu de configuration du système**

Les tableaux ci-dessous décrivent les options de menu pour le BIOS de configuration du système.

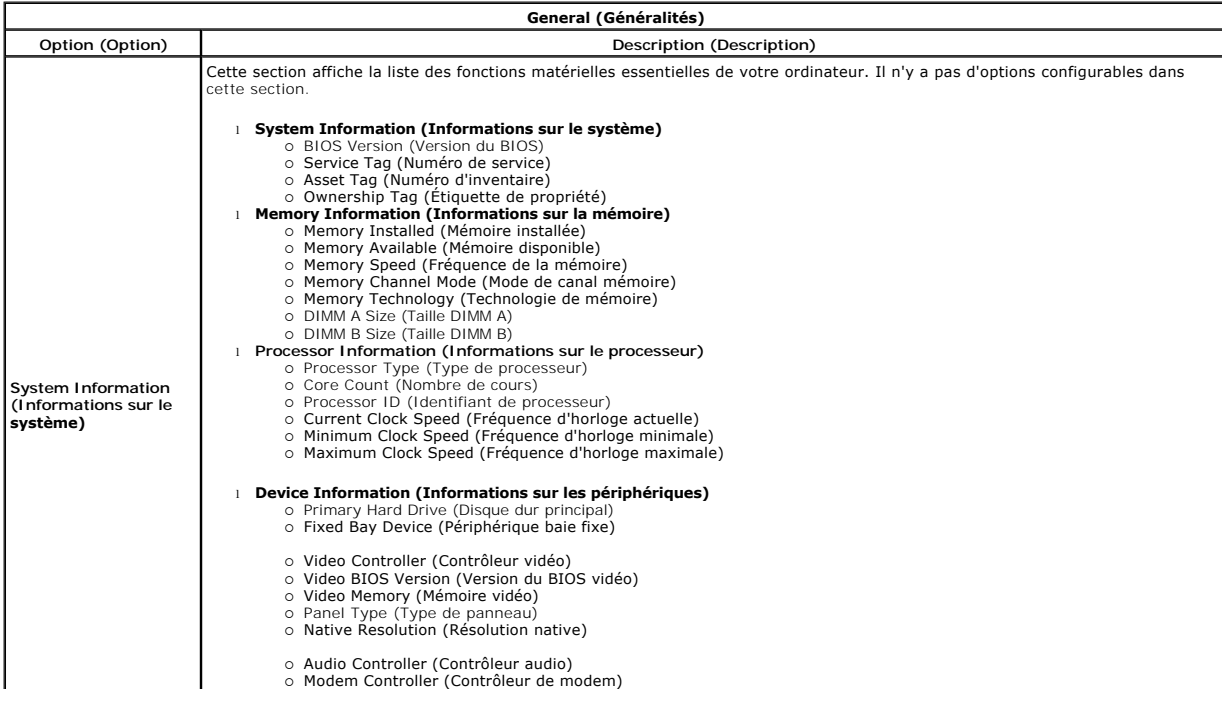

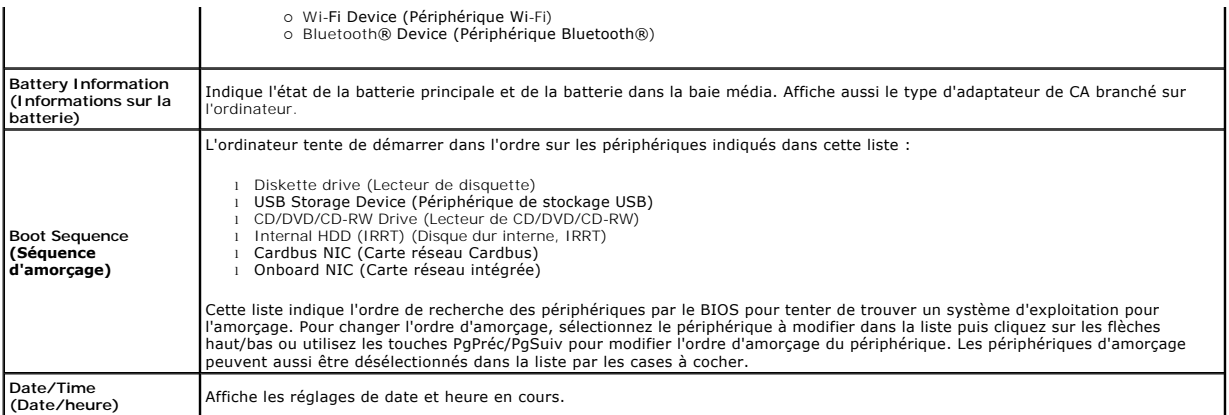

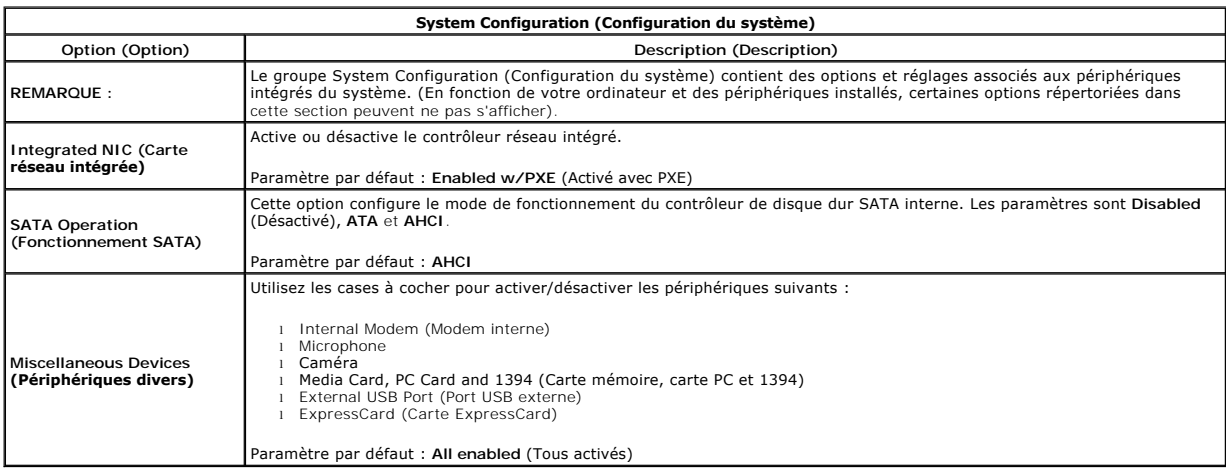

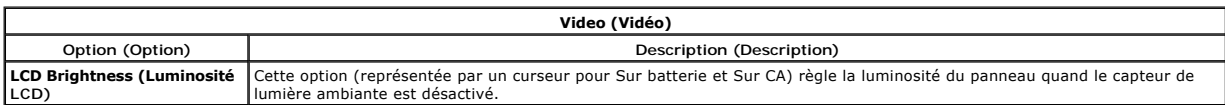

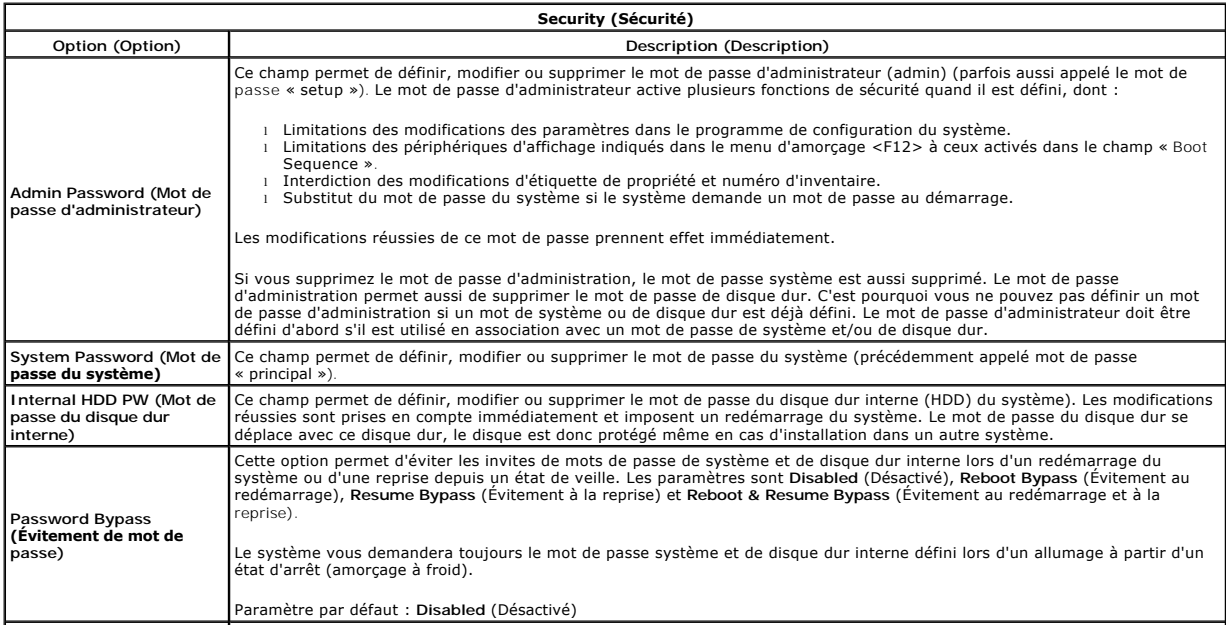

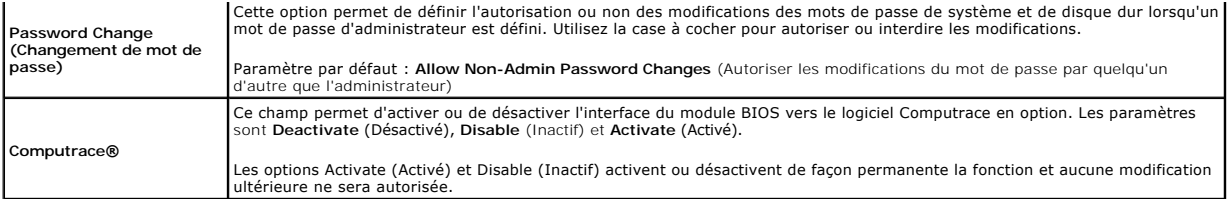

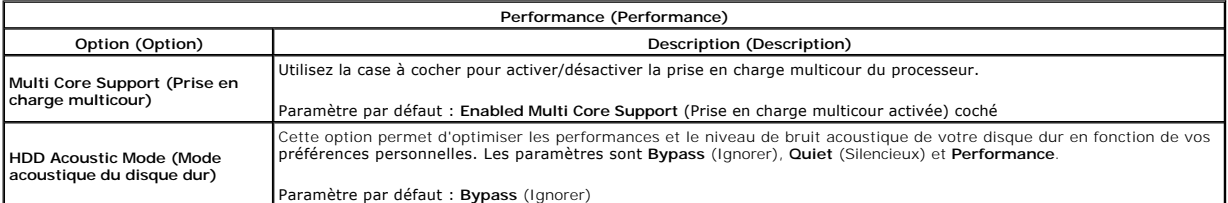

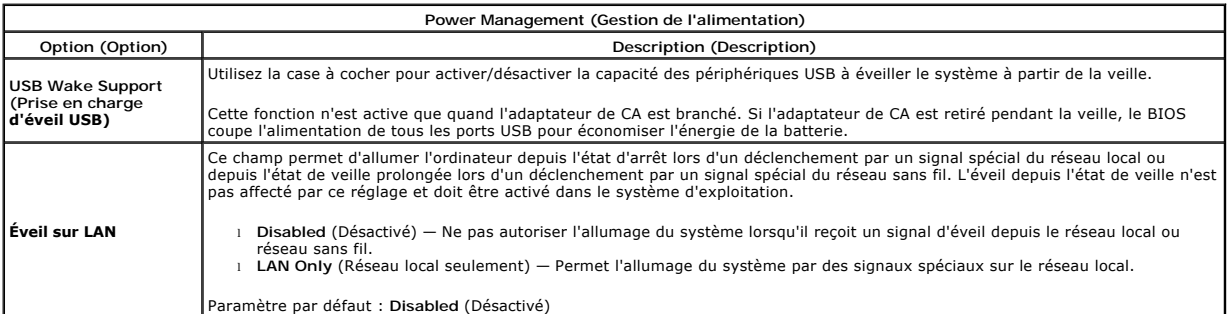

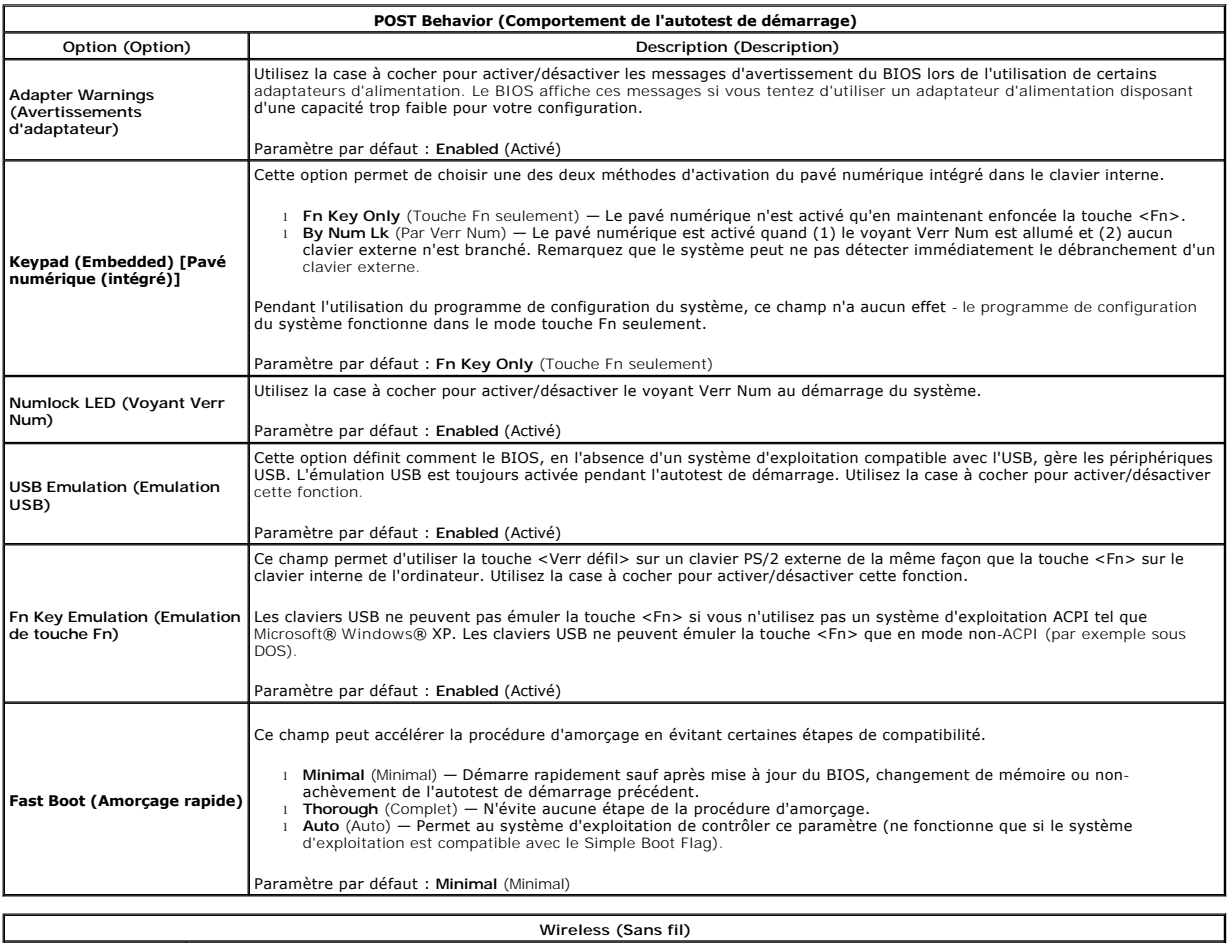

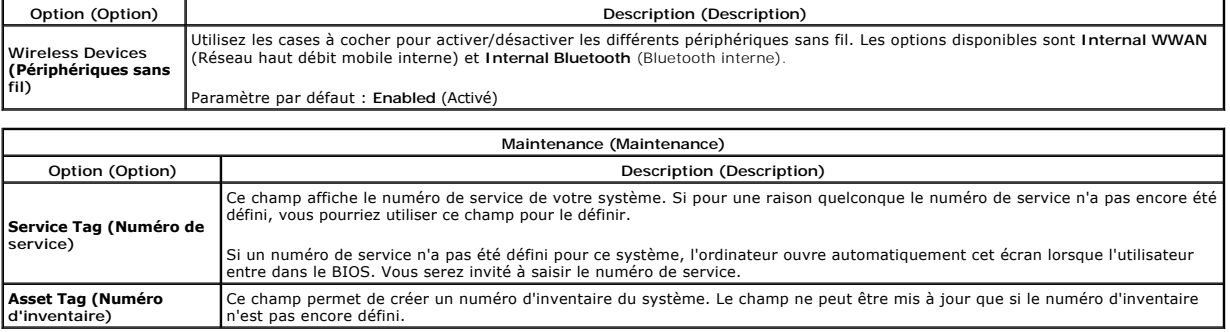

#### <span id="page-60-0"></span>**Diagnostics**

**Guide technique pour Dell™ Vostro™ 1088** 

- [Voyants d'état de l'appareil](#page-60-1)
- [Voyants d'état de la batterie](#page-60-2)
- [Voyants d'état du clavier](#page-60-3)

# <span id="page-60-1"></span>**Voyants d'état de l'appareil**

Les petits voyants d'indication sur l'ordinateur sont des DEL ou diodes luminescentes. Elles servent de voyants d'état des périphériques. Les différents<br>voyants lumineux à DEL :

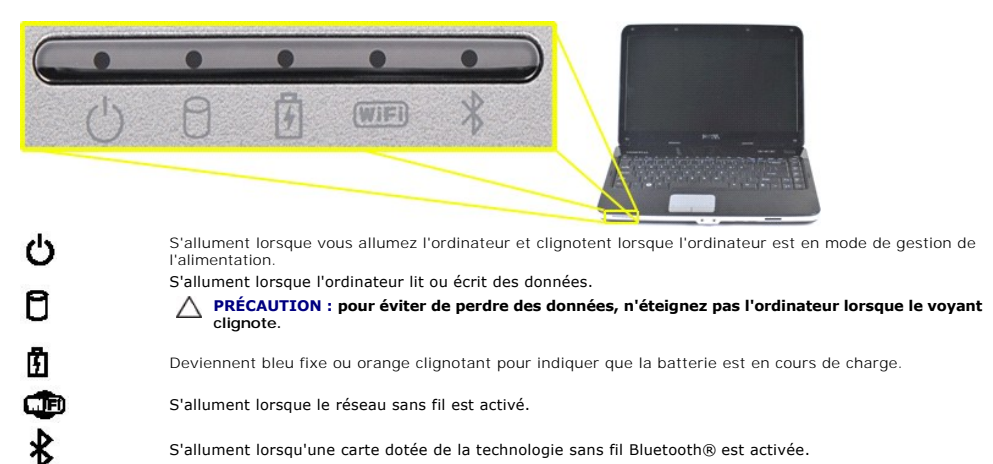

S'allument lorsqu'une carte dotée de la technologie sans fil Bluetooth® est activée.

# <span id="page-60-2"></span>**Voyants d'état de la batterie**

Si l'ordinateur est branché à une prise secteur, le voyant  $\bar{\mathbb{I}}$  fonctionne comme suit :

- 
- 
- 1 **Bleu fixe :** La batterie est en charge.<br>1 **Bleu clignotant :** La batterie est presque complètement chargée.<br>1 **Éteint :** La batterie est suffisamment chargée (ou l'alimentation électrique n'est pas disponible pour charg

Si l'ordinateur fonctionne sur batterie, le voyant  $\bar{1}$  fonctionne comme suit :

- 
- 1 **Eteint :** La batterie est suffisamment chargée ou l'ordinateur est éteint.<br>1 **Orange clignotant :** Le niveau de charge de la batterie est faible.<br>1 **Orange fixe :** Le niveau de charge de la batterie est très faible.

### <span id="page-60-3"></span>**Voyants d'état du clavier**

Les voyants bleus situés au-dessus du clavier indiquent ce qui suit :

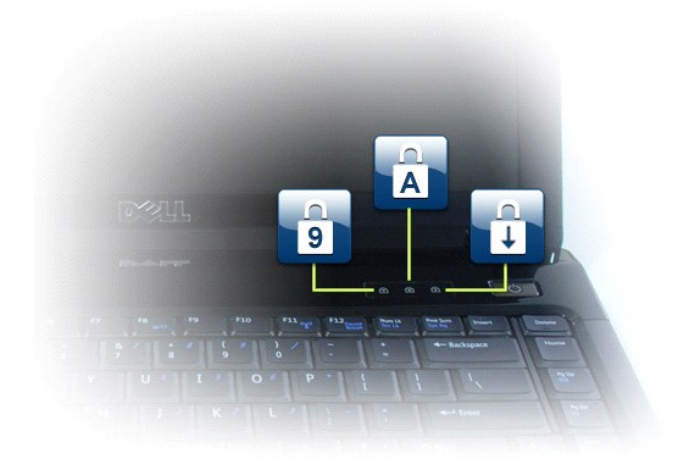

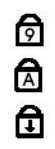

S'allument lorsque le pavé numérique est activé.

S'allument lorsque la fonction Majuscules est activée.

S'allument lorsque la fonction Arrêt défil. est activée.

## **Guide technique pour Dell™ Vostro™ 1088**

[Intervention sur votre ordinateur](file:///C:/data/systems/vos1088/fr/SM/work.htm) [Ajouts et remplacements de pièces](file:///C:/data/systems/vos1088/fr/SM/parts.htm) **[Caractéristiques](file:///C:/data/systems/vos1088/fr/SM/specifications.htm) [Diagnostics](file:///C:/data/systems/vos1088/fr/SM/diags.htm)** [Configuration du système](file:///C:/data/systems/vos1088/fr/SM/bios.htm)

### **Remarques, précautions et avertissements**

**REMARQUE :** une REMARQUE fournit des informations importantes qui vous aident à mieux utiliser votre ordinateur.

**AVERTISSEMENT : un AVERTISSEMENT vous avertit d'un risque de dommage matériel ou de perte de données si les consignes ne sont pas respectées.** 

**A** PRÉCAUTION : une PRÉCAUTION indique un risque potentiel d'endommagement du matériel, de blessure corporelle ou de mort.

Si vous avez acheté un ordinateur Dell™ série n, toute référence aux systèmes d'exploitation Microsoft® Windows® dans ce document ne s'applique pas.

## **Les informations de ce document sont sujettes à modification sans préavis. © 2009 Dell Inc. Tous droits réservés.**

Toute reproduction de ce document sous quelque forme que ce soit sans l'autorisation écrite de Dell Inc. est strictement interdite.

Marques commerciales utilisées dans ce texte : *Deli,* le logo *DELL Vostro, Travellite, Wi-Fi Catcher* et ExpressCharge sont des marques de Dell Inc. ; Intel, Pentium, Celeron, Intel Atom<br>et Core sont des marques ou des m

D'autres marques et noms commerciaux peuvent être utilisés dans ce document pour faire référence aux entrés se réclamant de ces marques et de ces noms ou à leurs produits.<br>Dell Inc. décline tout intérêt propriétaire dans l

Septembre 2009 Rév. A00

### <span id="page-63-0"></span>**Ajout et remplacement de pièces Guide technique pour Dell™ Vostro™ 1088**

- **O** ExpressCard
- $\overline{\bullet}$  Batterie
- [Panneau d'accès](file:///C:/data/systems/vos1088/fr/SM/AD_Access_Panel.htm)
- $\bullet$  [Mémoire](file:///C:/data/systems/vos1088/fr/SM/AD_Memory.htm)
- [Capot du panneau de commande](file:///C:/data/systems/vos1088/fr/SM/AD_Hingecover.htm)
- [Ensemble écran](file:///C:/data/systems/vos1088/fr/SM/AD_LCD.htm)
- [Ventilateur du processeur](file:///C:/data/systems/vos1088/fr/SM/AD_CPU_Fan.htm)
- [Carte d'E/S](file:///C:/data/systems/vos1088/fr/SM/AD_Miniboard.htm)
- **O** [Carte système](file:///C:/data/systems/vos1088/fr/SM/AD_Mainboard.htm)
- [Dissipateur de chaleur](file:///C:/data/systems/vos1088/fr/SM/AD_Heatsink.htm)
- **O** Carte mémoire
- **O** [Lecteur optique](file:///C:/data/systems/vos1088/fr/SM/AD_Optical_Drive.htm)
- **O** [Disque dur](file:///C:/data/systems/vos1088/fr/SM/AD_HDD.htm)
- [Carte de réseau local sans fil \(WLAN\)](file:///C:/data/systems/vos1088/fr/SM/AD_WLAN_Card.htm)
- **O** [Clavier](file:///C:/data/systems/vos1088/fr/SM/AD_Keyboard.htm)
- **O** [Repose-mains](file:///C:/data/systems/vos1088/fr/SM/AD_Palm_Rest.htm)
- [Pile bouton](file:///C:/data/systems/vos1088/fr/SM/AD_Coin_Cell.htm)
- [Carte interne dotée de la technologie sans fil Bluetooth®](file:///C:/data/systems/vos1088/fr/SM/AD_Bluetooth.htm)
- **[Haut-parleur](file:///C:/data/systems/vos1088/fr/SM/AD_Speaker.htm)**
- **[Processeur](file:///C:/data/systems/vos1088/fr/SM/AD_Processor.htm)**

### <span id="page-64-0"></span>**Caractéristiques**

**Guide technique pour Dell™ Vostro™ 1088** 

- [Informations sur le système](#page-64-1)
- **O** [Mémoire](#page-64-3)
- $\bullet$  [Audio](#page-64-5)
- **O** [Batterie](#page-65-1)
- **[Ports et connecteurs](#page-65-3)**
- [Vidéo](#page-65-5)
- 
- **Pavé tactile**
- [Adaptateur secteur](#page-66-2)

 $\bullet$  <u>[Communications](#page-64-4)</u> **O** [Clavier](#page-65-0)  [Caractéristiques physiques](#page-65-2)  [Lecteur de carte mémoire 5 en 1](#page-65-4)  $\bullet$  [Écran](#page-66-0) Caméra (en option) **O** [Environnement](#page-66-3)

**[Processeur](#page-64-2)** 

**REMARQUE :** les offres peuvent varier d'une région à l'autre. Pour plus d'informations sur

la configuration de votre ordinateur, cliquez sur **Démarrer ©** (ou **Démarrer** sous<br>Windows® XP)**→ Aide et support,** puis sélectionnez l'option pour afficher les informations<br>concernant votre ordinateur.

<span id="page-64-1"></span>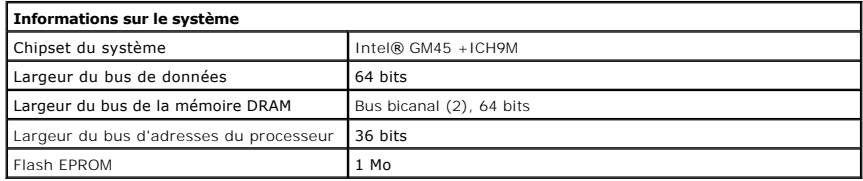

<span id="page-64-2"></span>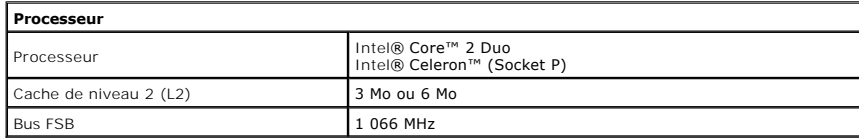

<span id="page-64-3"></span>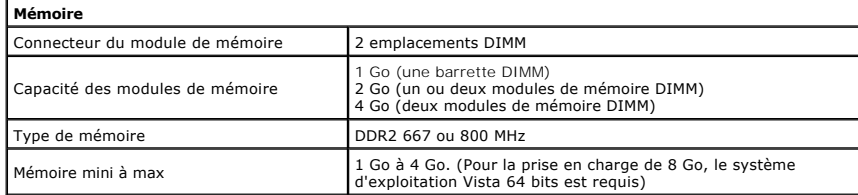

<span id="page-64-4"></span>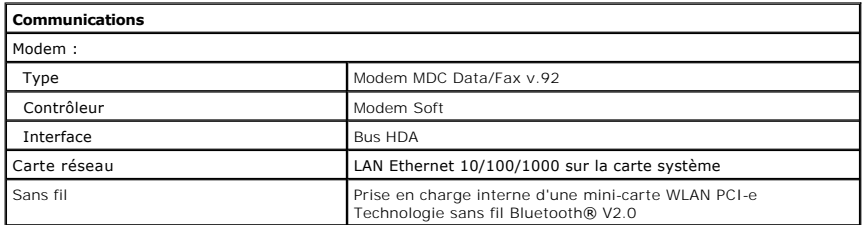

<span id="page-64-5"></span>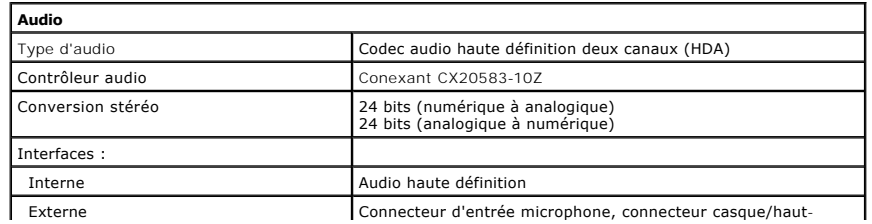

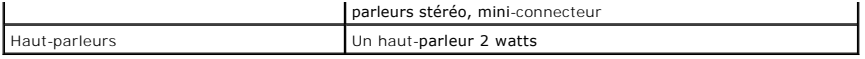

<span id="page-65-0"></span>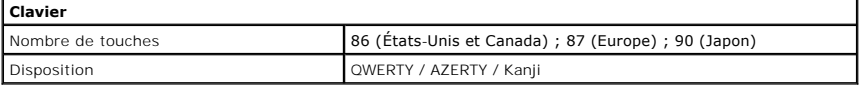

<span id="page-65-1"></span>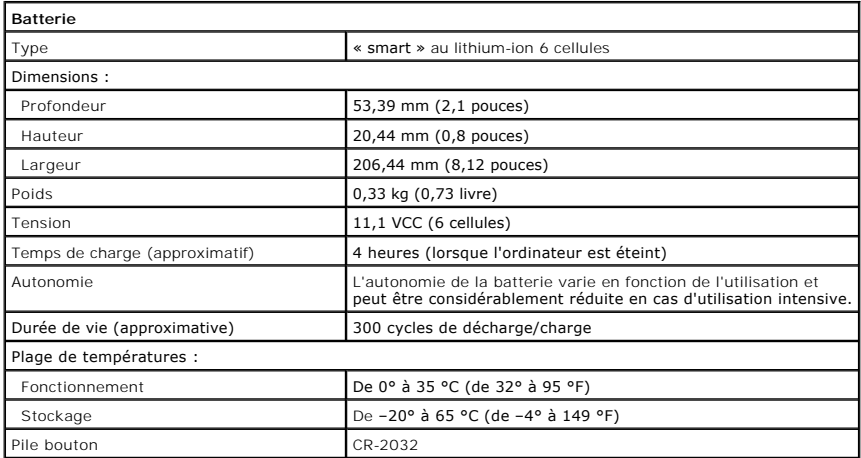

<span id="page-65-2"></span>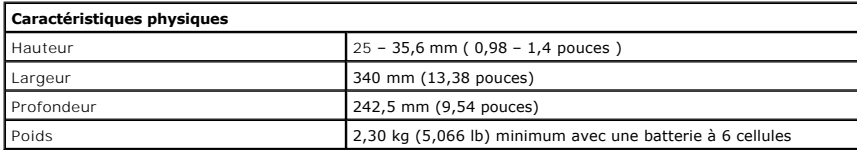

<span id="page-65-3"></span>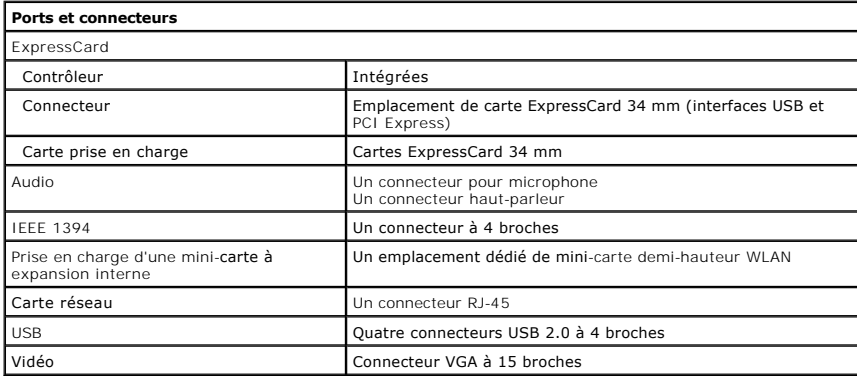

<span id="page-65-5"></span><span id="page-65-4"></span>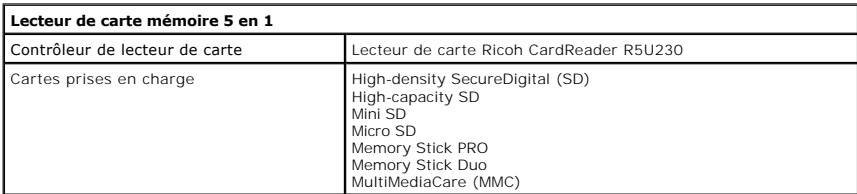

1

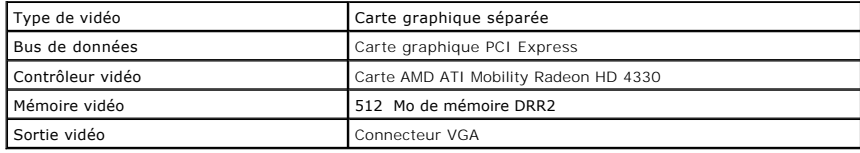

<span id="page-66-0"></span>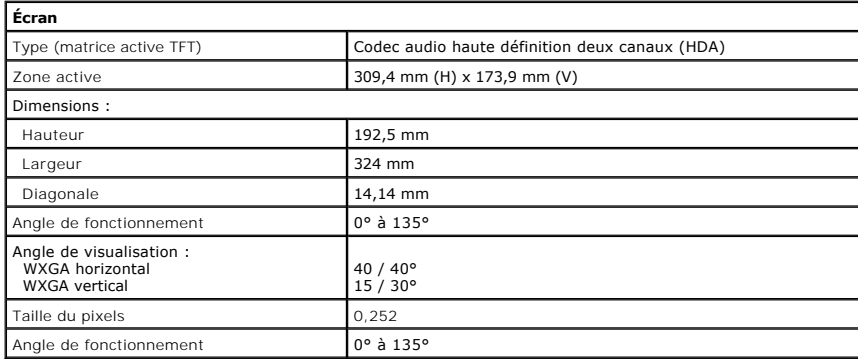

<span id="page-66-1"></span>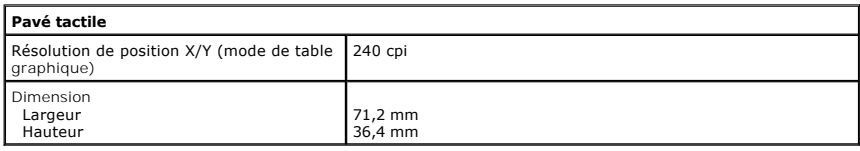

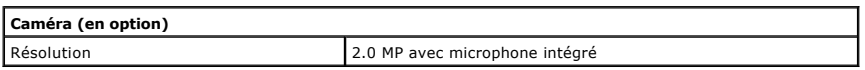

<span id="page-66-2"></span>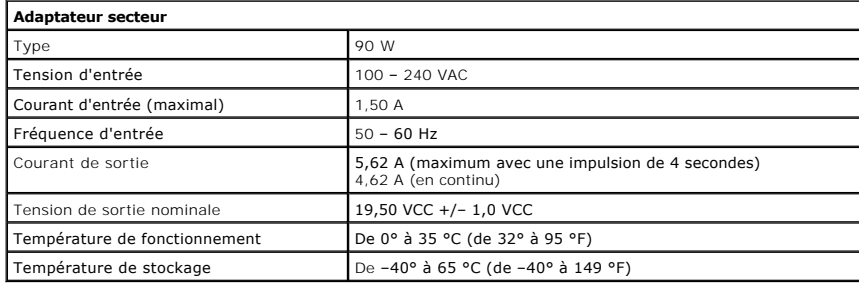

<span id="page-66-3"></span>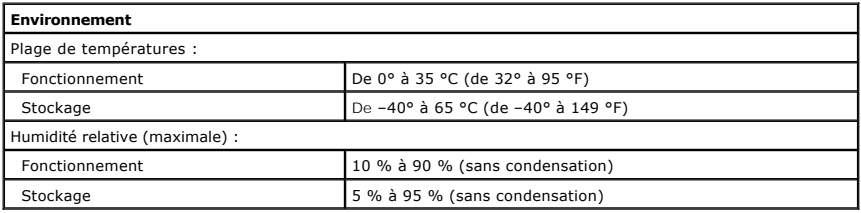

#### <span id="page-67-0"></span>**Intervention sur votre ordinateur Guide technique pour Dell™ Vostro™ 1088**

- 
- [Avant intervention à l'intérieur de l'ordinateur](#page-67-1)  [Outils recommandés](#page-67-2)
- 
- [Mise hors tension de l'ordinateur](#page-67-3)
- [Après intervention à l'intérieur de l'ordinateur](#page-68-0)

### <span id="page-67-1"></span>**Avant intervention à l'intérieur de l'ordinateur**

Respectez les consignes de sécurité suivantes pour vous aider à protéger votre ordinateur de dommages éventuels et pour votre sécurité. Sauf indications contraires, les conditions suivantes doivent avoir été respectées à chaque étape décrite dans ce document :

- Vous avez suivi les étapes décrites dans la section [Intervention à l'intérieur de votre ordinateur](file:///C:/data/systems/vos1088/fr/SM/work.htm).
- l Vous avez lu les consignes de sécurité fournies avec votre ordinateur. l Pour remplacer un composant ou l'installer, s'il est acheté séparément, effectuez la procédure de retrait en sens inverse.
- **AVERTISSEMENT : avant toute intervention à l'intérieur de votre ordinateur, lisez les consignes de sécurité fournies avec votre ordinateur. Pour plus d'informations sur les meilleures pratiques en matière de sécurité, consultez la page Regulatory Compliance (conformité à la réglementation) à l'adresse www.dell.com/regulatory\_compliance**.
- PRECAUTION : certaines réparations doivent être effectuées par un technicien de maintenance agréé uniquement. N'effectuez que les<br>dépannages et les réparations simples autorisées tels que décrits dans la documentation du p
- **PRÉCAUTION : pour éviter une décharge électrostatique, portez un bracelet antistatique ou touchez régulièrement une surface métallique non peinte, par exemple un connecteur sur le panneau arrière de l'ordinateur.**
- PRECAUTION : manipulez les composants et les cartes avec précaution. Ne touchez ni les composants ni les contacts d'une carte. Tenez une carte<br>par les bords ou par la languette de fixation métallique. Tenez un composant, t
- **PRÉCAUTION : lorsque vous débranchez un câble, tirez sur le connecteur ou sur la languette de retrait, mais jamais sur le câble lui-même.**  Certains câbles sont munis d'un connecteur avec des languettes de verrouillage ; vous devez appuyer sur ces dernières pour débrancher le câble.<br>Lorsque vous séparez les connecteurs en tirant dessus, veillez à les maintenir **lorsque vous connectez un câble, assurez-vous que les deux connecteurs sont correctement orientés et alignés.**
- **REMARQUE :** il se peut que la couleur de votre ordinateur et certains composants soient différents de ceux représentés ici.

Afin d'éviter d'endommager votre ordinateur, suivez la procédure ci-après avant de procéder à l'intervention.

- 1. Assurez-vous que la surface de travail est plane et propre afin d'éviter de rayer le capot de l'ordinateur.
- 2. Éteignez votre ordinateur (voir la section Mise hors 3. Si l'ordinateur est connecté à une station d'accueil (amarré), déconnectez-le.
- 

**PRÉCAUTION : pour débrancher un câble réseau, débranchez-le d'abord de l'ordinateur, puis du périphérique réseau.**

- 4. Débranchez tous les câbles réseau de l'ordinateur.
- 5. Débranchez l'ordinateur et tous ses périphériques de leur source d'alimentation. 6. Le cas échéant, déconnectez tous les adaptateurs de l'ordinateur.
- 7. Fermez l'écran, retournez l'ordinateur et placez-le sur une surface plane.
- 

**PRÉCAUTION : pour éviter d'endommager la carte système, veillez à retirer la batterie avant de réparer l'ordinateur.**

- 8. Retirez la batterie principale (reportez-vous à la section <u>Batterie</u>).<br>9. Reposez l'ordinateur à l'endroit.
- 10. Ouvrez l'écran.
- 11. Appuyez sur le bouton d'alimentation pour mettre la carte système à la terre.

**PRÉCAUTION : pour prévenir tout risque d'électrocution, débranchez toujours votre ordinateur de la prise secteur avant d'ouvrir l'écran.**

- PRECAUTION : avant de toucher quoi que ce soit à l'intérieur de l'ordinateur, mettez-vous à la terre en touchant une surface métallique non<br>peinte, par exemple la partie métallique à l'arrière de l'ordinateur. Répétez cett
- 12. Retirez toute carte ExpressCard ou à puce de leur emplacement.
- Retirez le disque dur (reportez-vous à la section [Disque dur\)](file:///C:/data/systems/vos1088/fr/SM/AD_HDD.htm)

#### <span id="page-67-2"></span>**Outils recommandés**

Les procédures décrites dans le présent document peuvent requérir les outils suivants :

- 
- l un petit tournevis à lame plate l un tournevis cruciforme nº 0
- 
- l un tournevis cruciforme nº 1 l une petite pointe en plastique
- l le CD du programme de mise à jour du BIOS

### <span id="page-67-3"></span>**Mise hors tension de l'ordinateur**

- **PRÉCAUTION : pour éviter de perdre des données, enregistrez et fermez tous les fichiers, puis quittez tous les programmes en cours d'exécution avant de mettre l'ordinateur hors tension.**
- 1. Arrêt du système d'exploitation :

l **dans Windows Vista® :**

Cliquez sur Démarrer<sup>5</sup>, puis sur la flèche dans l'angle inférieur droit du menu Démarrer comme indiqué ci-dessous et cliquez sur Arrêter.

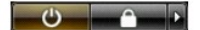

l **dans Windows® XP :** 

Cliquez sur **Démarrer**® **Arrêter**® **Arrêter le système**.

L'ordinateur s'éteint automatiquement une fois le processus d'arrêt du système d'exploitation terminé.

2. Vérifiez que l'ordinateur et tous ses périphériques sont éteints. Si l'ordinateur et les périphériques qui y sont connectés ne s'éteignent pas<br>• automatiquement lorsque vous arrêtez le système d'exploitation, maintenez

## <span id="page-68-0"></span>**Après intervention à l'intérieur de l'ordinateur**

Après avoir terminé les procédures de remplacement, n'oubliez pas de brancher les périphériques externes, cartes et câbles avant d'allumer votre ordinateur.

- **PRÉCAUTION : pour éviter d'endommager l'ordinateur, utilisez uniquement la batterie conçue pour cet ordinateur Dell spécifique. N'utilisez pas de batteries conçues pour d'autres ordinateurs Dell.**
- 1. Branchez les périphériques externes, tels que le réplicateur de port, l'extension de batterie ou la station d'accueil et remplacez les cartes, ExpressCard<br>par exemple.<br>2. Branchez les câbles téléphoniques ou de réseau
- 
- **PRÉCAUTION : pour connecter un câble réseau, branchez-le d'abord au périphérique réseau, puis à l'ordinateur.**
- 
- 3. Remplacez la [batterie](file:///C:/data/systems/vos1088/fr/SM/AD_Battery.htm).<br>4. Débranchez l'ordinater<br>5. Allumez l'ordinateur. 4. Débranchez l'ordinateur et tous ses périphériques de leur source d'alimentation. 5. Allumez l'ordinateur.